#### **ClientPut**

This command will initiate an OBEX Put operation in the remote device for the object defined in the FileName parameter.

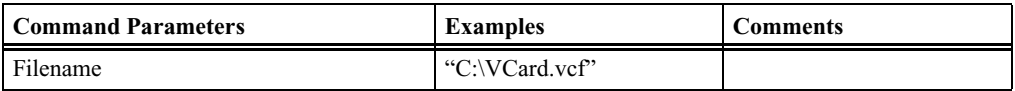

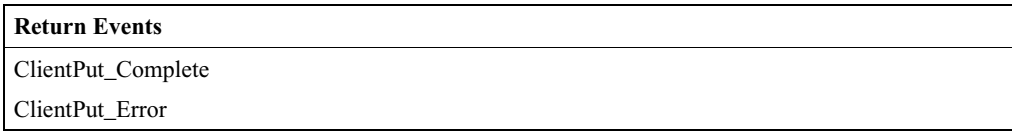

#### **ClientSetPath**

This command will initiate an OBEX SetPath operation in the remote device. Flags indicate SetPath option such as Backup.

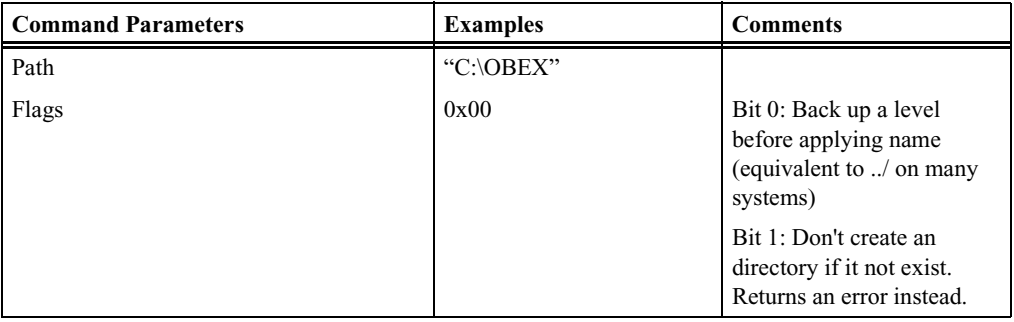

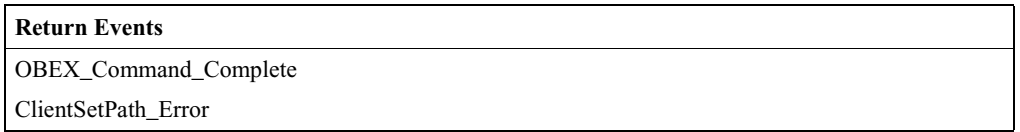

#### **ServerDeinit**

This command will deinitialize the OBEX server.

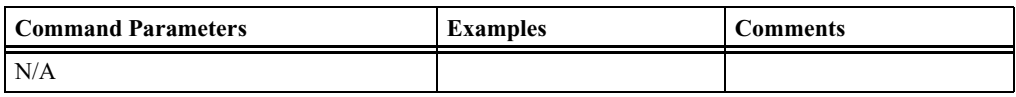

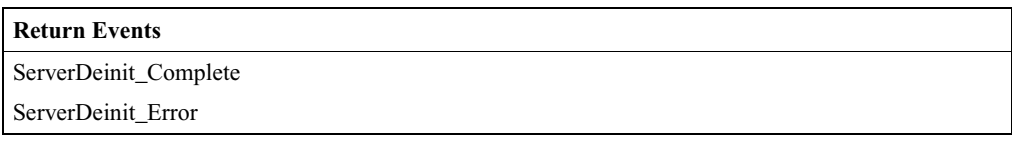

#### **CATC MERLIN'S WAND 1.22** APPENDIX A<br> **Command Generator Command Descriptions Command Generator Command Descriptions**

#### **ServerInit**

This command will initialize the OBEX server.

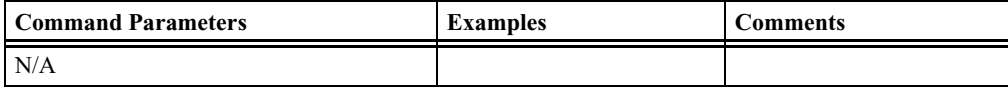

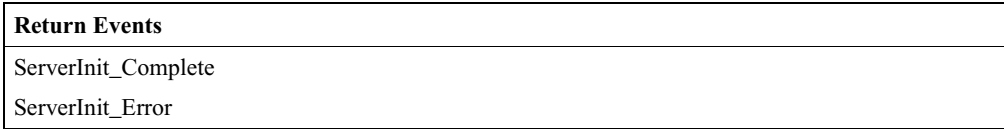

#### **ServerSetPath**

Sets the path where received OBEX files are stored.

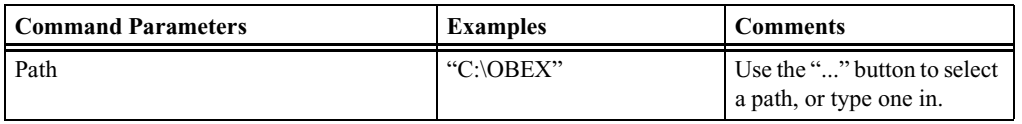

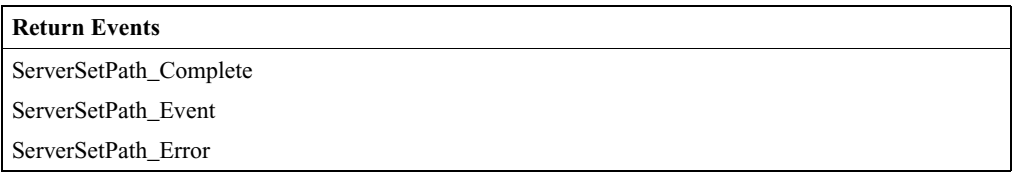

# Appendix B: Command Generator Examples

This chapter provides fourteen Command Generator examples. These examples consist of command sequences that are presented in order to illustrate useful scenarios. Please note that these examples do not cover all possible alternatives.

- Device Discovery and Remote Name Request
- Establish Baseband Connection
- **Baseband Disconnection**
- Create Audio Connection
- Establish L2CAP Connection
- L2CAP Channel Disconnect
- SDP Profile Service Search
- SDP Reset Database and Add Profile Service Record
- RFCOMM Client Channel Establishment
- RFCOMM Client Channel Disconnection
- RFCOMM Register Server Channel and Accept Incoming Connection
- Establish TCS Connection
- OBEX Server Init and Accept Incoming Connection
- OBEX Client Connection and Client Get & Put

Each example is illustrated with a diagram that shows communications between a host and host controller.

Notation used in this chapter:

- **Hexagon** = Condition needed to start the transaction.
- **Solid Arrow** represents a command.
- **Dashed Arrow** represents optional command.
- **Host** = Merlin's Wand application
- **Host Controller** = Merlin's Wand device

# <span id="page-3-0"></span>B.1 Device Discovery and Remote Name Request

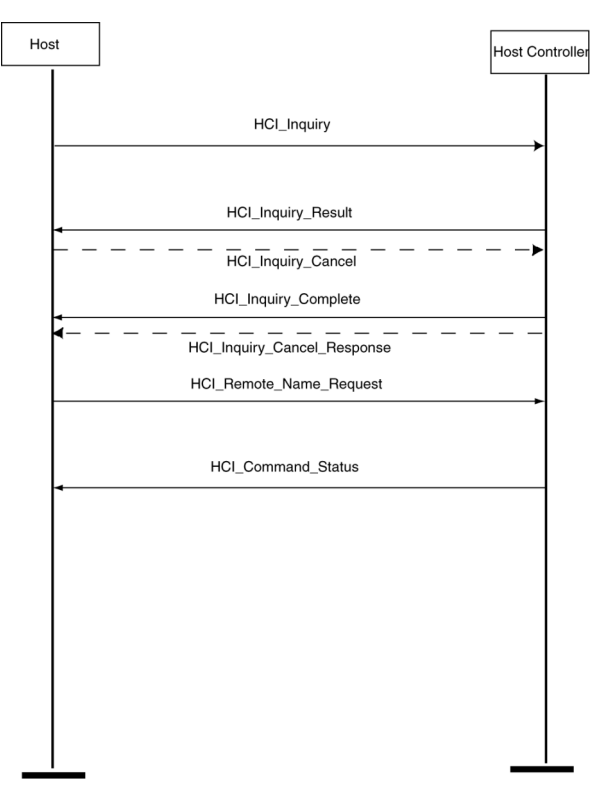

#### **Procedure**

In this scenario, Merlin's Wand performs a General Inquiry and a Remote Name Request.

- **Step1** Select HCI tab.
- **Step2** Select **Inquiry** from the menu. You can use the default settings for the Inquiry\_Length (8 seconds) and Num\_Responses (10).
- **Step3** Click **Execute.**

The Event Log should display an Inquiry\_Result for each found device followed by an Inquiry\_Complete event.

- **Step4** Select **Remote\_Name\_Request** from the menu. Select the target device from the BD ADDR drop-down menu. You can use the default settings for the other drop-down menus.
- **Step5** Click **Execute**.

The target device should then respond to the command with its name.

# Host Host Controller Device Discovery HCI\_Create\_Connection HCI\_Connection\_Result

# <span id="page-4-0"></span>B.2 Establish Baseband Connection

#### **Procedure**

In this scenario, Merlin's Wand creates a Baseband (ACL) Connection.

This procedure assumes that Device Discovery has already been performed. See ["Device Discovery and Remote Name Request" on page 138.](#page-3-0)

- **Step1** From the HCI menu select **Create\_Connection**.
- **Step2** Select the target device from the BD\_ADDR drop-down menu or enter a new BD\_ADDR.
- **Step3** Click **Execute**.

The Event Log should display a Connection\_Complete or Connection\_Failed response.

# B.3 Baseband Disconnection

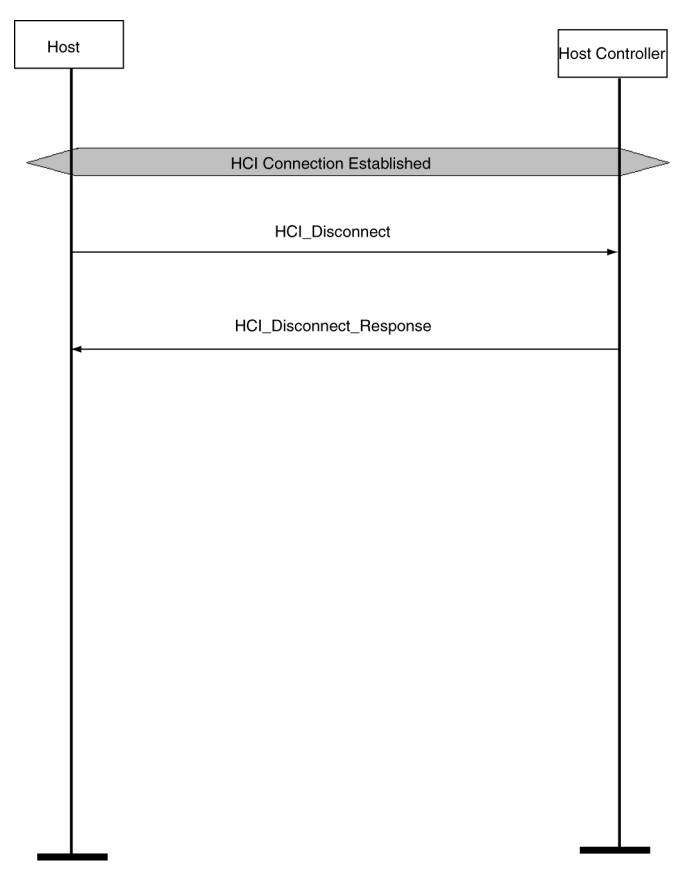

#### **Procedure**

In this scenario, Merlin's Wand terminates a Baseband connection. These steps continue the connection you established in the preceding scenario.

This procedure assumes that an ACL connection exists. See ["Establish](#page-4-0)  [Baseband Connection" on page 139.](#page-4-0)

- **Step1** From the HCI menu, select **Disconnect**.
- **Step2** From the HCI\_Handle drop-down menu, select a handle.
- **Step3** Click **Execute**.

For each Disconnect, you should see a return event in the Event Log that indicates the outcome of the command.

# B.4 Create Audio Connection

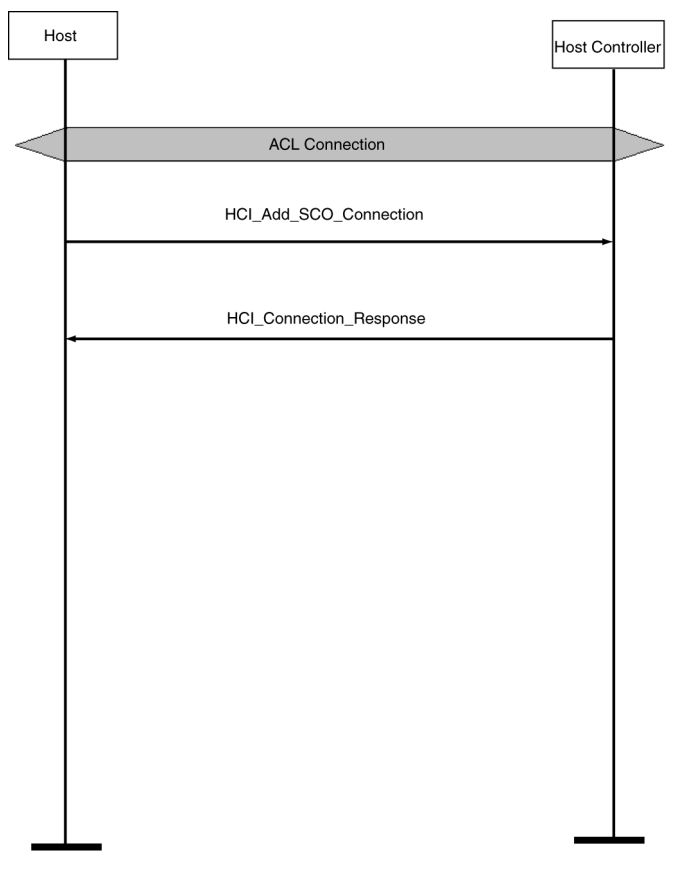

#### **Procedure**

In this scenario, Merlin's Wand creates an SCO connection.

This procedure assumes that you have established an ACL connection between Merlin's Wand and the target device. See ["Establish Baseband](#page-4-0)  [Connection" on page 139](#page-4-0).

- **Step1** From the HCI menu, select Add\_SCO\_Connection from the menu.
- **Step2** Select the HCI\_Handle for the previously established Baseband connection (for example, 0x0001) from the HCI\_Handle parameter drop-down menu.
- **Step3** Select a packet type from the Packet Type parameter drop-down menu.
- **Step4** Click **Execute**.

The Event Log should indicate that the command was executed and that the target device responded with "Add\_SCO\_Connection\_Complete" or "Add\_SCO\_Connection\_Error."

# <span id="page-7-0"></span>B.5 L2CAP Connection

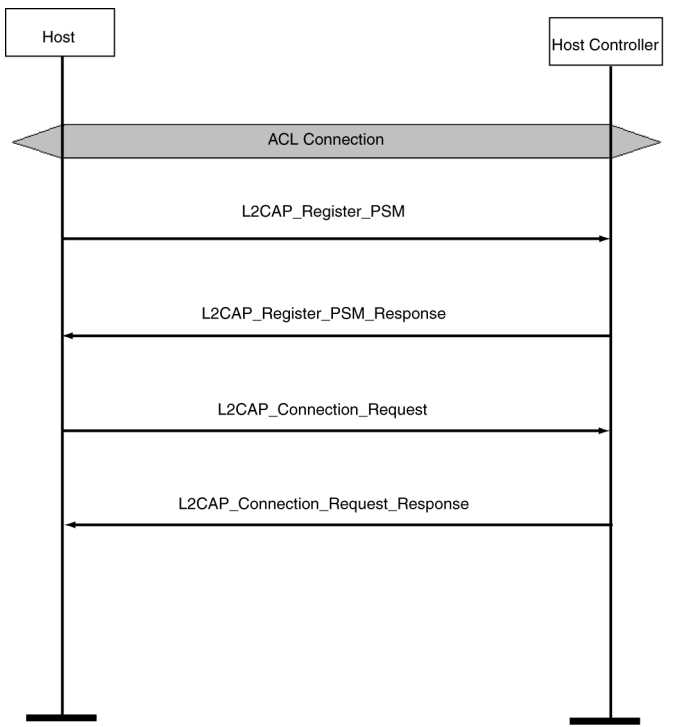

#### **Procedure**

In this scenario, Merlin's Wand establishes an L2CAP connection.

This procedure assumes that an ACL connection has been established. [See](#page-4-0)  ["Establish Baseband Connection" on page 139.](#page-4-0)

- **Step1** Click the L2CAP tab to display the L2CAP drop-down menu.
- **Step2** Select **Register\_PSM** from the menu.

Merlin's Wand must register its PSM channel before it can form an L2CAP connection.

- **Step3** Select or type a PSM from the PSM menu.
- **Step4** Select or type the Receive MTU from the Receive MTU menu (default value can be used).
- **Step5** Click **Execute**.
- **Step6** Repeat this procedure for the target device. The target device must also select a PSM.

Event Log should register "RegisterPsm\_Complete."

- **Step7** Select ConnectRequest from the L2CAP menu.
- **Step8** Select an HCI Handle from the HCI\_Handle drop-down menu.

To determine which HCI\_Handle value is correct, open the **Piconet**  window on the far left side of the Merlin's Wand application.

- **Step9** Select or type a PSM from the PSM menu.
- **Step10** Select or type the Receive MTU from the Receive MTU menu (default value can be used).

#### **Step11** Click **Execute**.

The Event Log should indicate that the command was executed and that a connection has been established.

# B.6 L2CAP Channel Disconnect

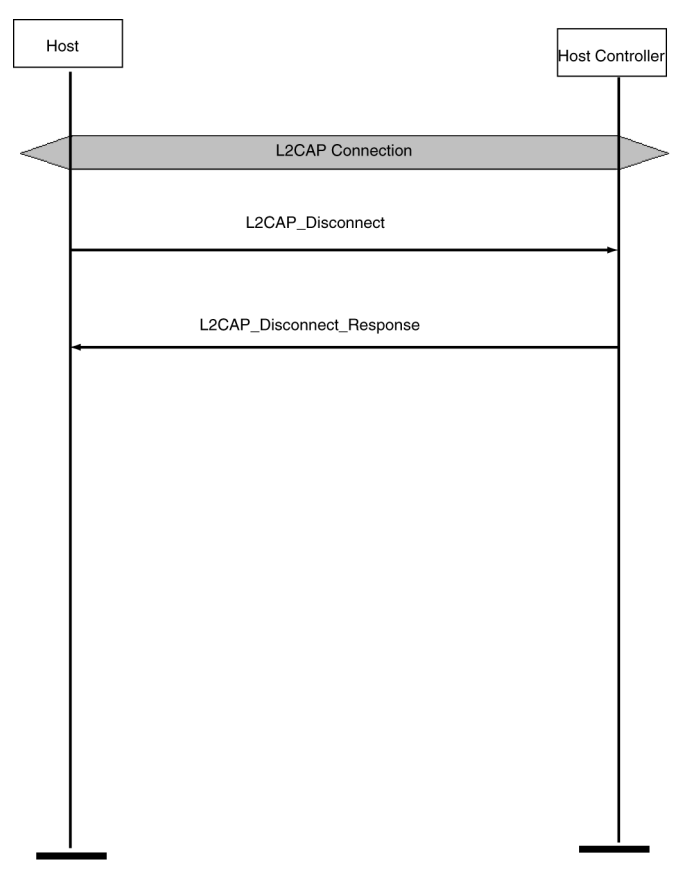

#### **Procedure**

In this scenario, Merlin's Wand terminates an L2CAP connection.

This procedure assumes that an L2CAP connection has been established. [See "L2CAP Connection" on page 142.](#page-7-0)

- **Step1** From the L2CAP menu, select DisconnectRequest.
- **Step2** Select the appropriate CID from the CID menu.
- **Step3** Click **Execute**.

The Event Log should indicate that the command was successfully completed, with "Disconnection\_Complete."

# B.7 SDP Profile Service Search

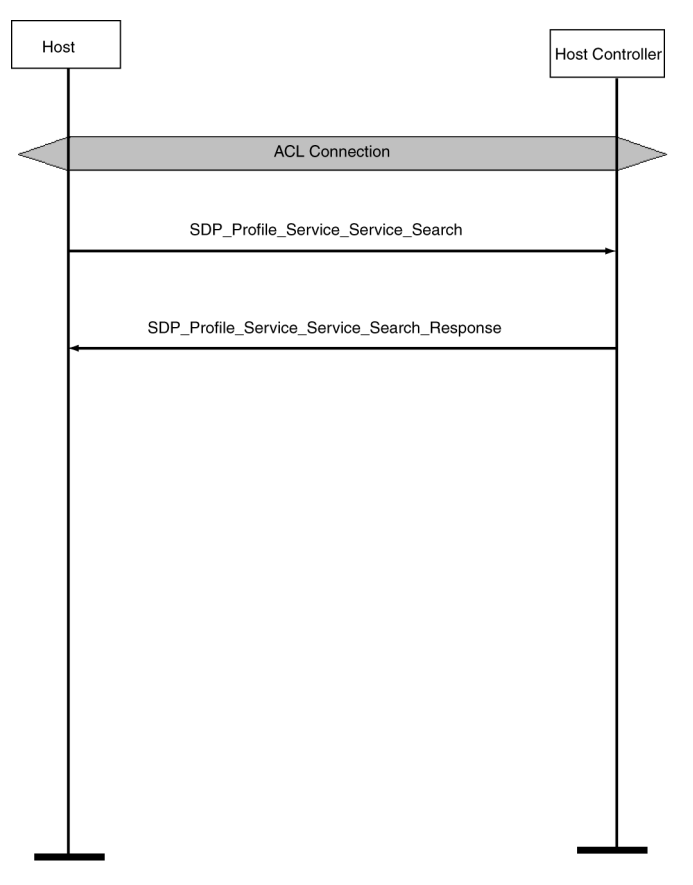

#### **Procedure**

In this scenario, Merlin's Wand conducts a Profile Service Search.

This procedure assumes that an ACL connection has been established. ["Establish Baseband Connection" on page 139](#page-4-0).

- **Step1** Click the SDP tab to display the SDP menu.
- **Step2** Select ProfileServiceSearch from the menu.
- **Step3** Select an HCI Handle from the HCI\_Handle drop-down list.

You can determine the HCI Handle from the **Piconet** window.

- **Step4** Select a profile from the Profile menu.
- **Step5** Click **Execute**.

The Event Log should return "ProfileServiceSearch\_Complete," as well as the results of the search.

# B.8 SDP Reset Database and Add Profile Service Record

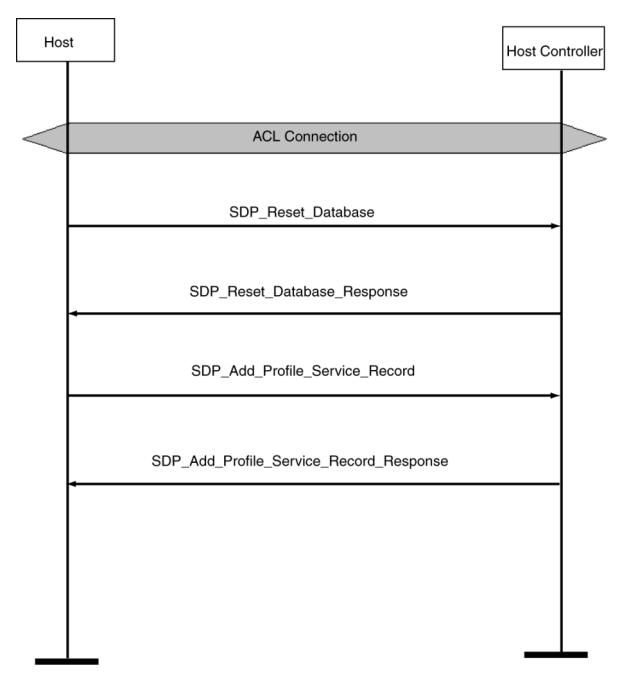

#### **Procedure**

In this scenario, Merlin's Wand resets the SDP database and then adds an SDP Profile Service Record.

This procedure assumes that an ACL connection has been established between Merlin's Wand and the target device. ["Establish Baseband](#page-4-0)  [Connection" on page 139](#page-4-0).

- **Note** A connection is not necessary to perform a Reset\_Database or AddProfileServiceRecord.
- **Step1** From the SDP tab select **ResetDatabase**.
- **Step2** Click **Execute**.

The Event Log should indicate that the database was reset.

- **Step3** Select **AddProfileServiceRecord** from the menu.
- **Step4** Select a profile from the Profile menu.
- **Step5** Select a server channel from the Channel menu.
- **Step6** Click **Execute**.

Success will be indicated in the Event Log with "AddProfileServiceRecord\_Complete" and the type of profile added.

# <span id="page-12-0"></span>B.9 RFCOMM Client Channel Establishment

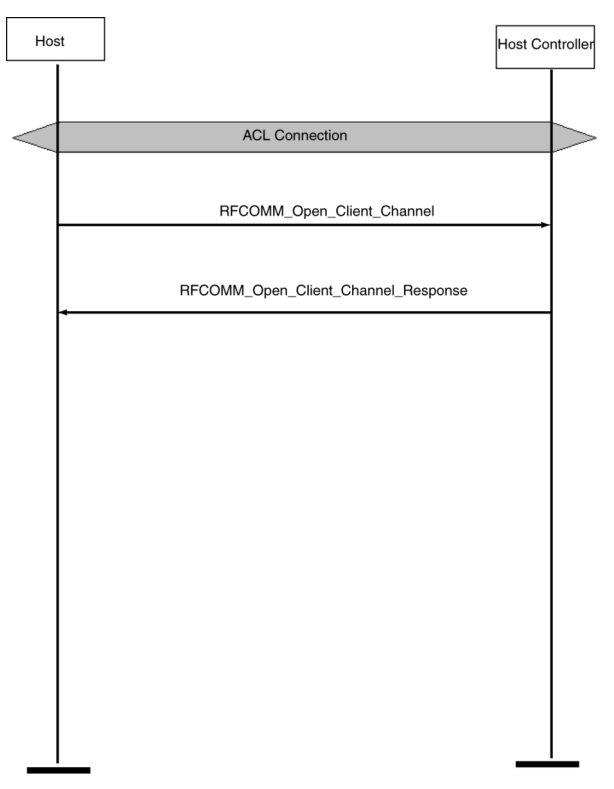

#### **Procedure**

In this scenario, Merlin's Wand opens an RFCOMM client channel.

This procedure assumes that an ACL connection has been established and that the target device has assumed the role of an RFCOMM server. See ["Establish Baseband Connection" on page 139](#page-4-0).

- **Step1** Click the RFCOMM tab to open the RFCOMM drop-down menu.
- **Step2** Select **OpenClientChannel** from the menu.
- **Step3** Select an HCI Handle from the HCI\_Handle drop-down list.
- **Step4** Select a Server Channel from the ServerChannel menu.
- **Step5** Select a Max Frame Size from the MaxFrameSize menu.
- **Step6** Select the number of credits from the Credit menu.
- **Step7** Click **Execute**.

"OpenClientChannel\_Complete" in the Event Log indicates that a client channel was successfully opened.

# B.10 RFCOMM Client Channel Disconnection

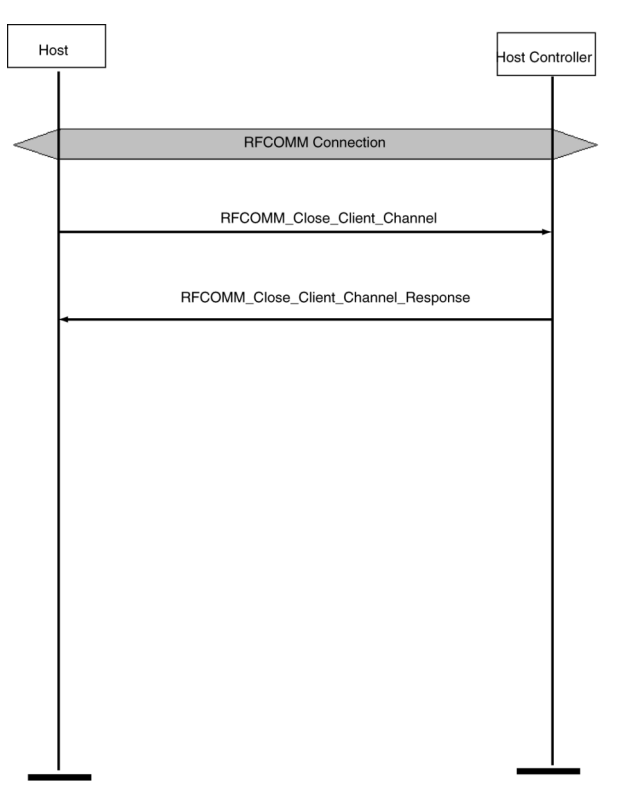

#### **Procedure**

In this scenario, Merlin's Wand closes an RFCOMM client channel.

This procedure assumes that an RFCOMM channel has been established. See ["RFCOMM Client Channel Establishment" on page 147](#page-12-0).

- **Step1** From the RFCOMM menu select **CloseClientChannel**.
- **Step2** Select the HCI/DLCI combination from the (HCI/DLCI) menu.
- **Step3** Click **Execute**.

The Event Log should indicate a response to the command such as "CloseClientChannel\_Complete."

# B.11 RFCOMM Register Server Channel

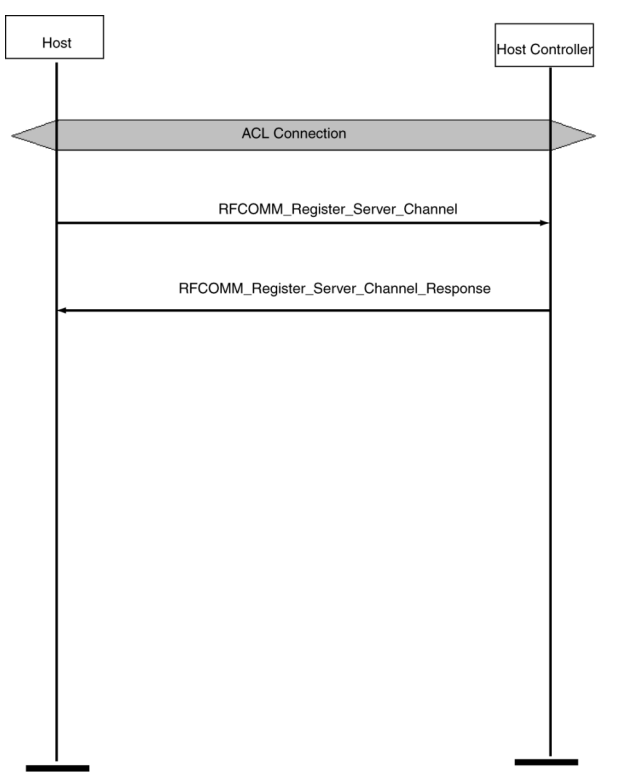

#### **Procedure**

In this scenario, Merlin's Wand registers a Server Channel.

This procedure assumes that an ACL connection has been established. See ["Establish Baseband Connection" on page 139](#page-4-0).

**Note** A connection is not necessary to call a RegisterServerChannel command.

**Step1** From the RFCOMM menu select **RegisterServerChannel**.

#### **Step2** Click **Execute**.

The Event Log should indicate successful completion of the command with the response "RegisterServerChannel\_Complete." On completion of these steps, the application is ready to accept incoming RFCOMM connections.

# B.12 Establish TCS Connection

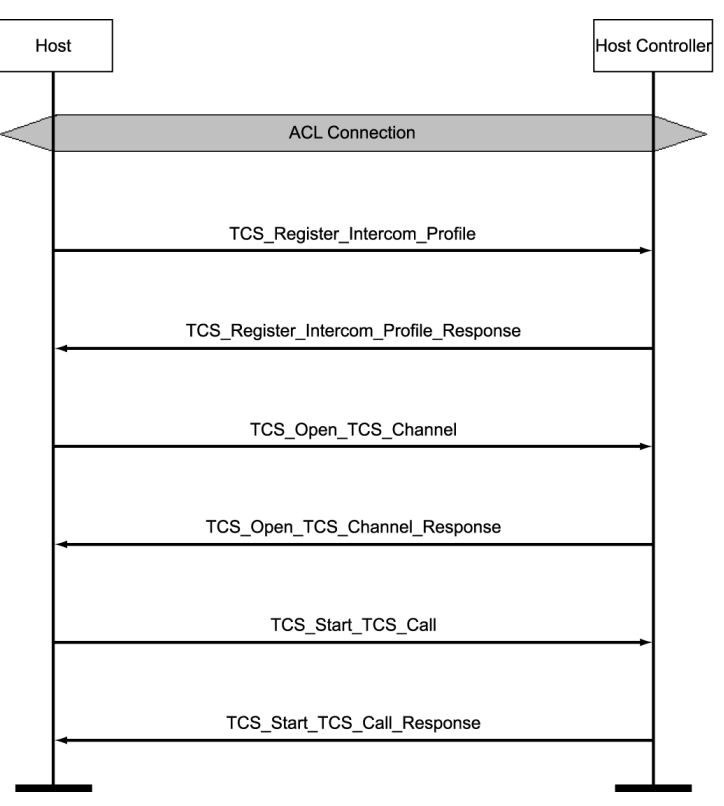

#### **Procedure**

In this scenario, Merlin's Wand establishes a TCS connection.

This procedure assumes that an ACL connection has been established. See ["Establish Baseband Connection" on page 139](#page-4-0).

- **Step1** Click the **TCS tab** to display the TCS drop-down menu.
- **Step2** Select **Register\_Intercom\_Profile** from the menu.

Merlin 's Wand must register its Intercom profile before it can form a TCS connection.

#### **Step3** Click **Execute**.

The Event Log should display "Register\_Intercom\_Profile\_Complete."

- **Step4** Repeat Steps 1-3 for the target device.
- **Step5** Select **Open\_TCS\_Channel** from the menu and select an HCI handle.

Merlin 's Wand must create an ACL connection before it can form a TCS connection.

#### **Step6** Click **Execute**.

Event Log should display "Open\_TCS\_Channel\_Complete."

- **Step7** Select **Start\_TCS\_Call** from the menu.
- **Step8** Click **Execute**.

Event Log should display "Start\_TCS\_Call\_Complete."

# B.13 OBEX Server Init

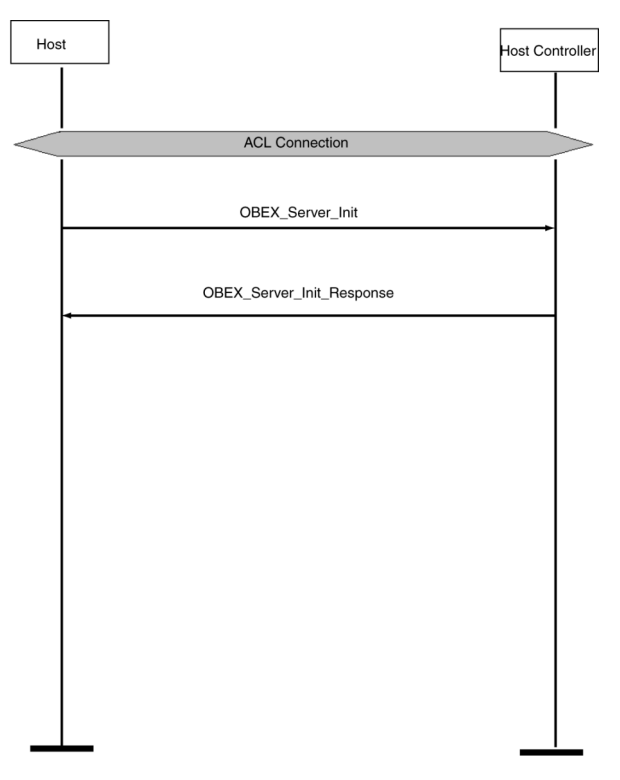

#### **Procedure**

In this scenario, Merlin's Wand initializes itself as an OBEX server. This scenario assumes that an ACL connection exists. See ["Establish Baseband](#page-4-0)  [Connection" on page 139](#page-4-0).

- Note A connection is not necessary to call an OBEX ServerInit function.
- **Step1** Click the OBEX tab to display the OBEX menu.
- **Step2** Select **ServerInit** from the menu.
- **Step3** Click **Execute**.

On completion of these steps, the application is ready to accept an incoming OBEX connection.

# B.14 OBEX Client Connection and Client Get & Put

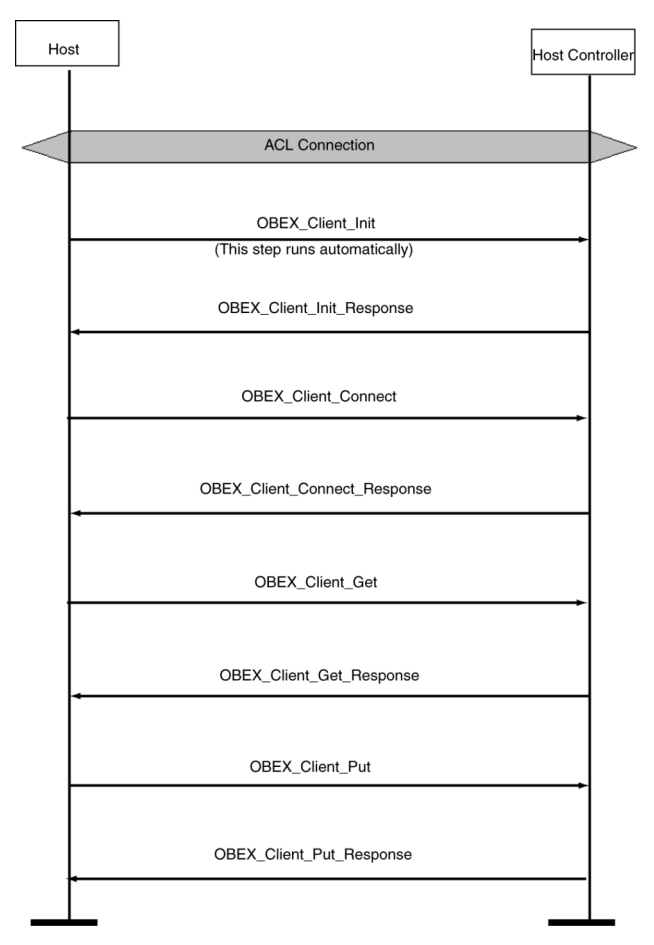

#### **Procedure**

In this scenario, Merlin's Wand forms a client connection with the target device and then retrieves a text file from the target and sends one to it.

This procedure assumes that an ACL connection has been established (see ["Establish Baseband Connection" on page 139](#page-4-0)). It also assumes that the target device has been configured as an OBEX server.

- **Note**: When the OBEX window is first opened, Merlin's Wand will automatically run an OBEX\_ClientInit command and initiate itself as an OBEX client. This means that you do not have to manually execute a ClientInit command at the start of this procedure.
- **Step1** Click the OBEX tab to display the OBEX menu.
- **Step2** Select **ClientConnect** from the menu.
- **Step3** Select the target device from the **BD\_ADDR** parameter menu.

#### **Step4** Click **Execute**.

The Event Log should indicate that a connection was established.

- **Step5** Select **ClientGet** from the command menu.
- **Step6** Type in the name of a file that is to be transferred from the Server into the **Object** parameter box.
- **Step7** Click **Execute**.

The Event Log should indicate that the file was transferred. A Save As dialog box should open.

- **Step8** Enter a name for the file you are retrieving. Select a directory, then click **Save**.
- **Step9** Select **ClientPut** from the command menu.
- **Step10** In the box marked **Filename,** type the name of a file that is to be transferred to the server, or use the browse  $\vert \cdot \vert$  button to locate the file you want to put. The Open dialog will come up, allowing you to navigate to the desired file.
- **Step11** Click **Execute**.

The Event Log should indicate that the file was transferred.

# Appendix C: Merlin's Wand Scripting Commands

Merlin's Wand supports scripting commands to help automate testing processes and commonly used sequences of Bluetooth commands. Custom scripts can be written, saved, and run in Script Manager.

# C.1 Bluetooth Addresses

Bluetooth addresses are represented in scripts as binary strings in big-endian byte order. For example, the Bluetooth address "0x010203040506" would be represented in the script as:

```
DeviceAddress = '010203040506';
```
Comparisons can be performed using binary strings. For example:

```
if ( DeviceAddress == '010203040506' )
{
   #do something based on comparison here
}
```
# C.2 Basic Commands

### **Main()**

Main()

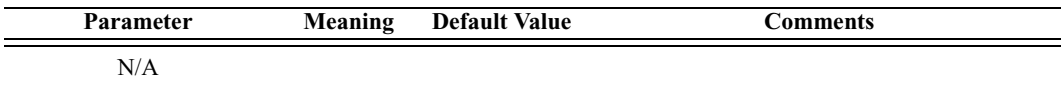

*Return value*

None.

*Comments*

This is the entry point into a script. When a script is run, the script's Main() function will be called. Include this command at the beginning of every script.

```
Example
```

```
Main()
{
```

```
#include body of script here
}
```
### **Clock()**

#### Clock()

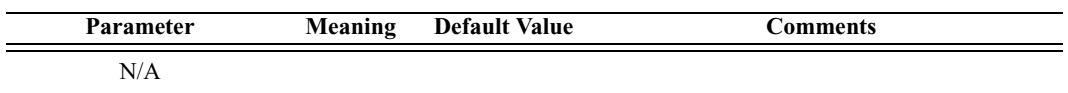

#### *Return value*

The number of milliseconds that have elapsed since the system was started.

#### *Comments*

This function returns the amount of time that the system has been running. It can be used to find out how long it takes to run a script or a series of commands within a script.

#### *Example*

```
time1 = clock();# Put script commands here
time2 = clock()Trace("Elapsed time is ", time2-time1, "\n");
```
# **Connect()**

Connect(Address)

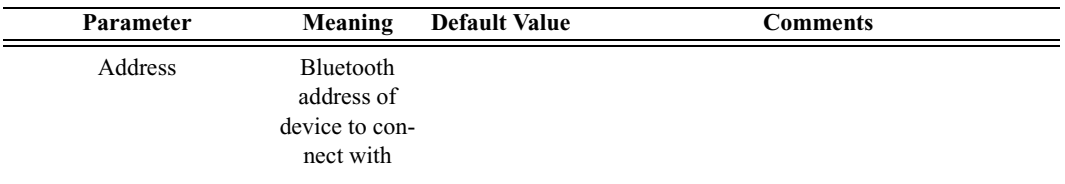

#### *Return value*

- "Success"
- "Already connected"
- "Timed out"
- "Failed: Disconnection in progress"
- "Failure"

#### *Comments*

Establishes an ACL connection with the specified device

*Example*

```
result = Connect(Devices[0]);
if(result != "Success")
{
   MessageBox("Failed to connect!");
}
```
### **Disconnect()**

Disconnect(Address)

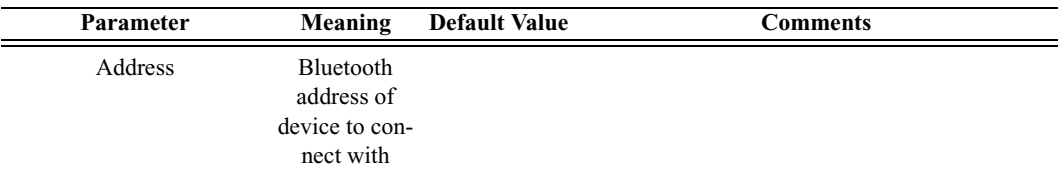

#### *Return value*

- "Success"
- "Failure"
- "Timed out"

#### *Comments*

Closes the ACL connection with the specified device

#### *Example*

```
result = Disconnect(Devices[0]);
if(result != "Success")
{
   MessageBox("Failed to disconnect!");
}
```
### **DoInquiry()**

DoInquiry(IAC, Timeout)

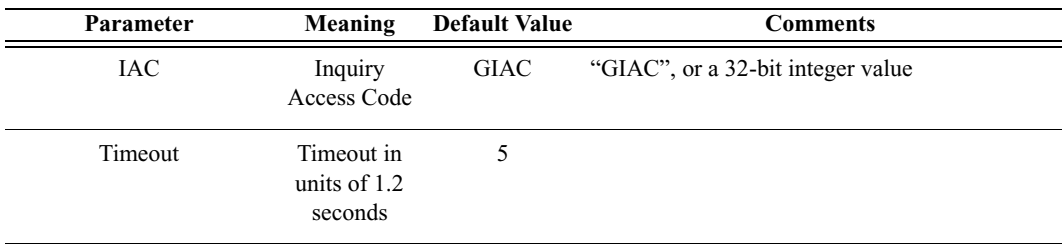

*Return value*

Array of Bluetooth addresses that were found during the inquiry.

*Comments*

Calling DoInquiry() will block for the duration specified by *Timeout*. The function returns an array of devices that were found during the inquiry. These can be addressed individually.

The current version of Merlin's Wand hardware only supports GIAC inquiries.

*Example*

```
# Use default parameters
Devices = DoInquiry();
Trace("First device was: ", Devices[0]);
```
### **GetDeviceClass()**

GetDeviceClass()

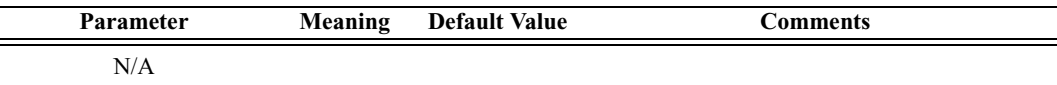

*Return value*

- Class of device
- "Failure"

#### *Comments*

Returns the current device class of Merlin's Wand

*Example*

```
Trace("Merlin's Wand device class: ", GetDeviceClass());
```
### **GetRemoteDeviceName()**

GetRemoteDeviceName(Address)

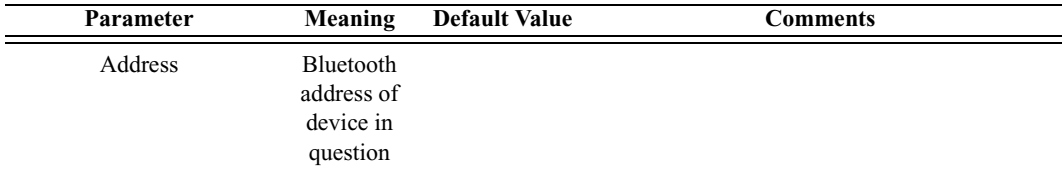

*Return value*

- Device name
- "Not connected"
- "Failure"

*Comments*

Queries the specified device for its name.

An ACL connection must be established before calling GetRemoteDevice-Name().

*Example*

```
Trace("Device ", Devices[0], "is named ", 
GetRemoteDeviceName(Devices[0]));
```
### **MessageBox()**

MessageBox(Message, Caption)

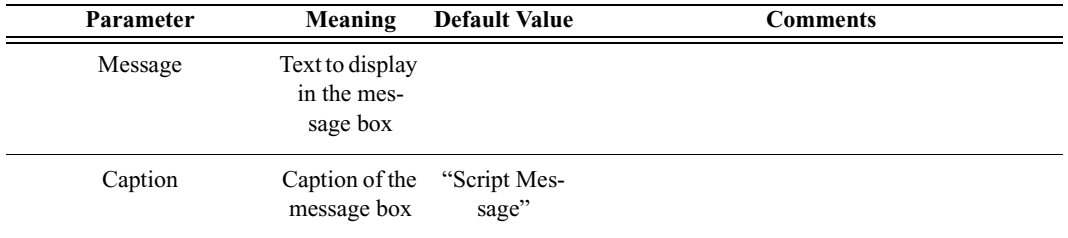

*Return value*

None.

*Comments*

Bring up a simple message box function with one "OK" button. This is a good way to pause execution of the script or indicate errors.

*Example*

MessageBox("Failed to connect", "Connection Failure");

### **SetDeviceClass()**

SetDeviceClass(Class)

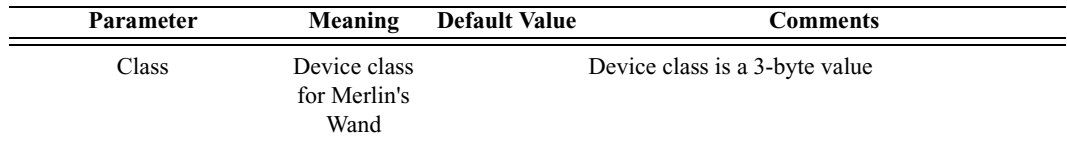

*Return value*

- "Success"
- "Failure"

#### *Comments*

Sets the device class of Merlin's Wand

*Example*

SetDeviceClass(0x010203);

### **Sleep()**

Sleep(Time)

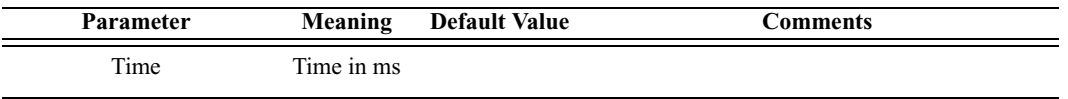

*Return value*

None.

*Comments*

Delays program execution for Time in milliseconds.

*Example*

Sleep(1000); # Sleep for one second

# C.3 Pipe Commands

# **ClosePipe()**

ClosePipe(PipeName, PipeType)

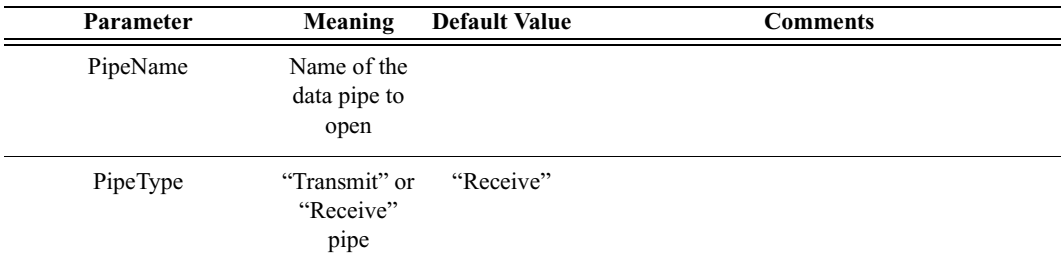

*Return value*

• "Success"

- "Failure"
- "Pipe Not Found"
- "Invalid parameter"

#### *Comments*

Closes the specified data pipe.

*Example*

ClosePipe("Data1", "Receive");

### **DeletePipe()**

DeletePipe(PipeName, PipeType)

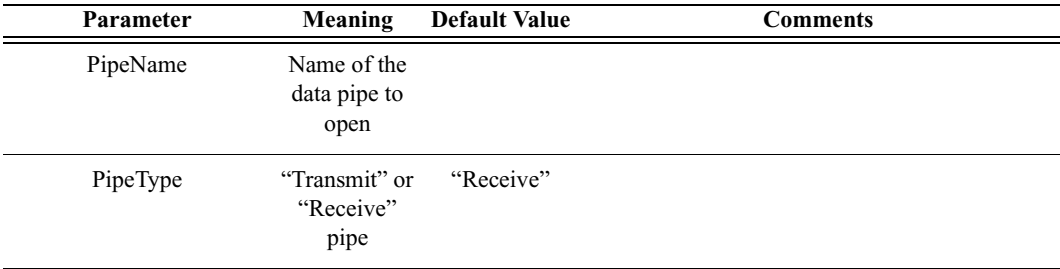

*Return value*

- "Success"
- "Invalid parameter"
- "Pipe not found"

#### *Comments*

Removes a pipe from the Data Transfer Manager pipe list. In the case of "Receive" pipes, all data associated with the pipe is lost. "Transmit" pipes will only be removed from the Data Transfer Manager list.

*Example*

```
DeletePipe("Data1", "Receive");
```
# **OpenPipe()**

OpenPipe(PipeName, PipeType)

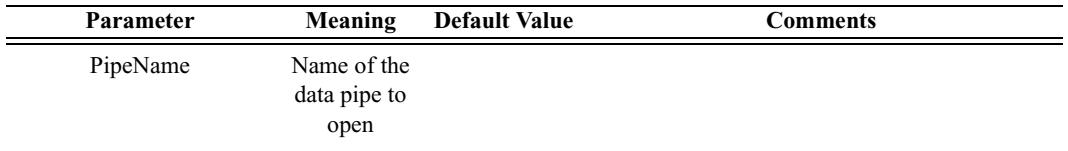

**User's Manual Merlin's Wand Scripting Commands**

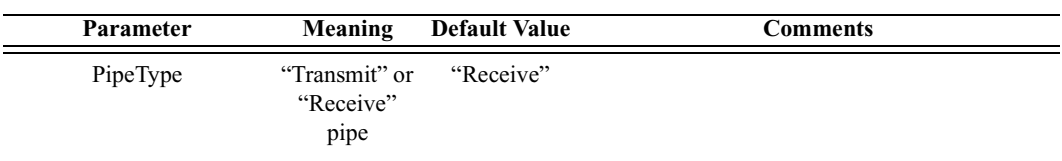

*Return value*

- "Success"
- "Failure"
- "Pipe Not Found"

#### *Comments*

Opens a data pipe for reading or writing. If the data pipe type is "Receive" and the pipe does not exist, a new pipe will be created. All open pipes will be automatically closed upon script termination.

*Example*

OpenPipe("Data1", "Receive");

### **ReadPipe()**

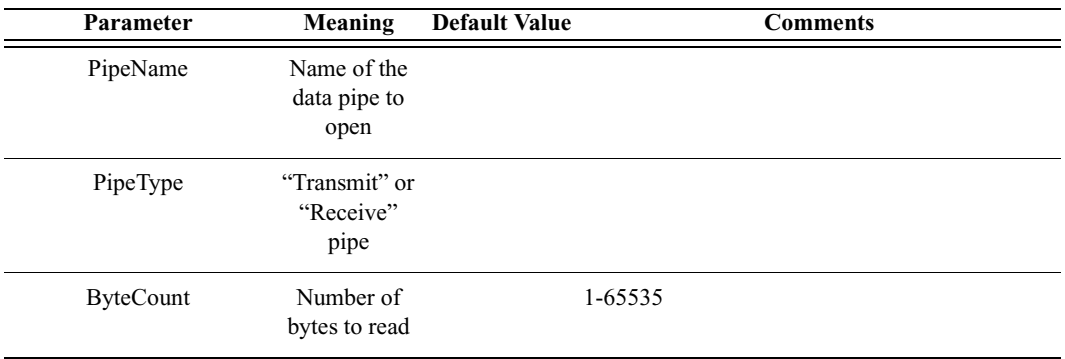

ReadPipe(PipeName, PipeType, ByteCount)

*Return values*

Returns a list with three values: *result, bytes read,* and *data*.

*Result* (element 0) is one of the following:

- "Success"
- "Failure"
- "Invalid parameter"
- "Pipe not found"
- "Pipe not open"

*Bytes read* (element 1) is the number of bytes read in this transaction. Valid only if result is "Success".

*Data* (element 2) is the raw data received in the transaction. Valid only if result is "Success".

*Comments*

Reads the specified amount of data from an open pipe.

*Example*

```
result = ReadPipe("Data1", "Receive", 1024);
if(result[0] == "Success"){
   Trace("Read ", result[1], "bytes:\n");
   Trace(result[2]);
}
```
# **WritePipe()**

WritePipe(PipeName, Data)

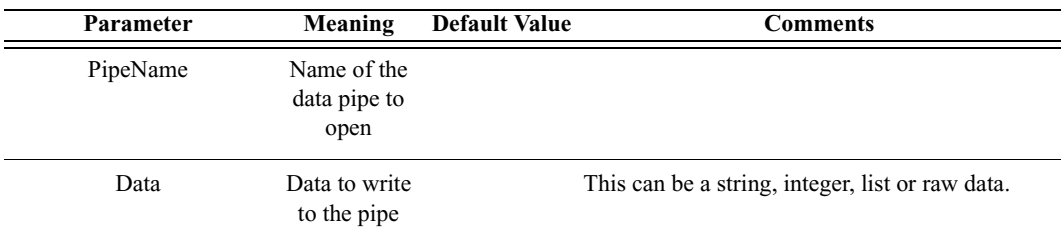

*Return value*

- "Success"
- "Failure"
- "Pipe not found"
- "Pipe not open"
- "Not supported"

#### *Comments*

Writes data to the specified pipe. Note that only "Receive" pipes can be written to.

#### *Example*

```
result = WritePipe("Data1", "This is a string written to a 
pipe");
result = WritePipe("Data1", '3C7EFFFF7E3C');
result = WritePipe("Data1", 0x01020304);
```
# C.4 HCI Commands

### **HCIAcceptConnectionRequest()**

HCIAcceptConnectionRequest()

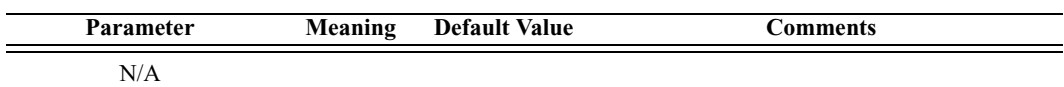

*Return value*

• "Success"

*Comments*

Sets the accept connection request variable to True.

*Example*

status = HCIAcceptConnectionRequest();

### **HCIAddSCOConnection()**

HCIAddSCOConnection(Address, Type)

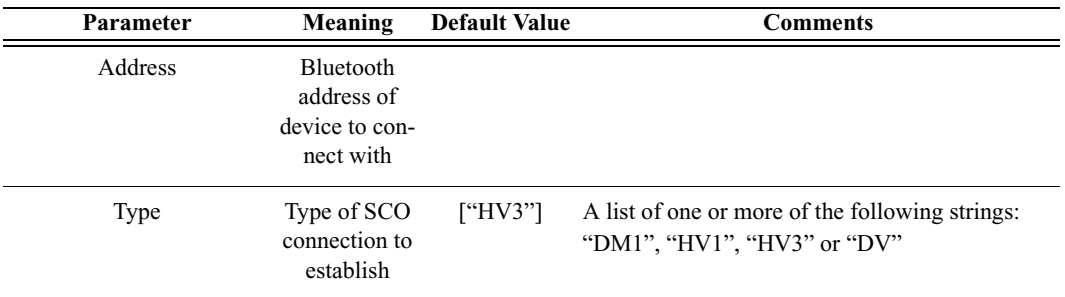

*Return value*

- "Success"
- "Not connected"
- "Not supported"
- "Failure"

*Comments*

Attempts to establish an SCO connection with the specified device.

An ACL connection must already be established with the device before calling HCIAddSCOConnection.

*Example*

```
result = HCIAddSCOConnection(Devices[0], ["DM1", "HV1"]);
if(result != "Success")
{
   MessageBox(result, "Failed to add SCO connection!");
}
```
### **HCIAuthenticationRequested()**

HCIAuthenticationRequested(Address)

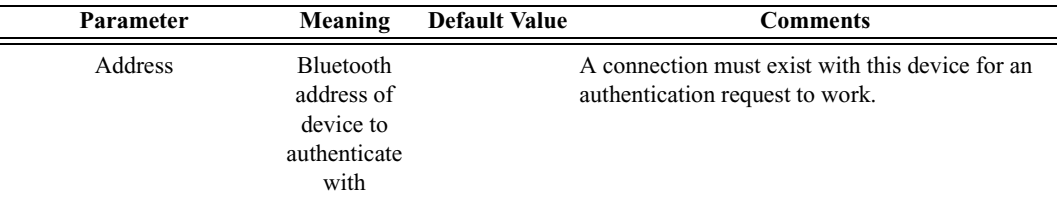

#### *Return value*

- "Success"
- "Failure"
- "Failed: Device not found"
- "Timed Out"
- "Not connected"

#### *Comments*

Attempts to authenticate an existing link with the specified device.

#### *Example*

```
result = HCIAuthenticationRequested (Devices[0]);
if(result != "Success")
{
   MessageBox(result, "Failed to authenticate!");
}
```
### **HCICatcBerTest()**

HCICatcBerTest(Address, NumberOfPackets, BERPacketType, TestDataType, TestData, BERInterval)

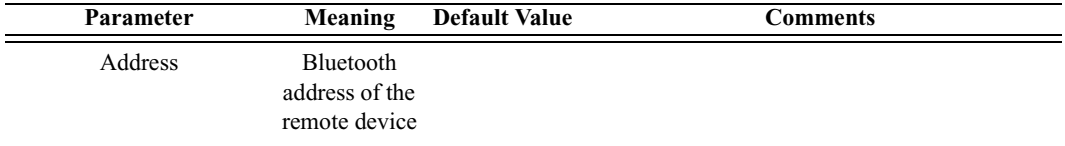

#### **User's Manual Merlin's Wand Scripting Commands**

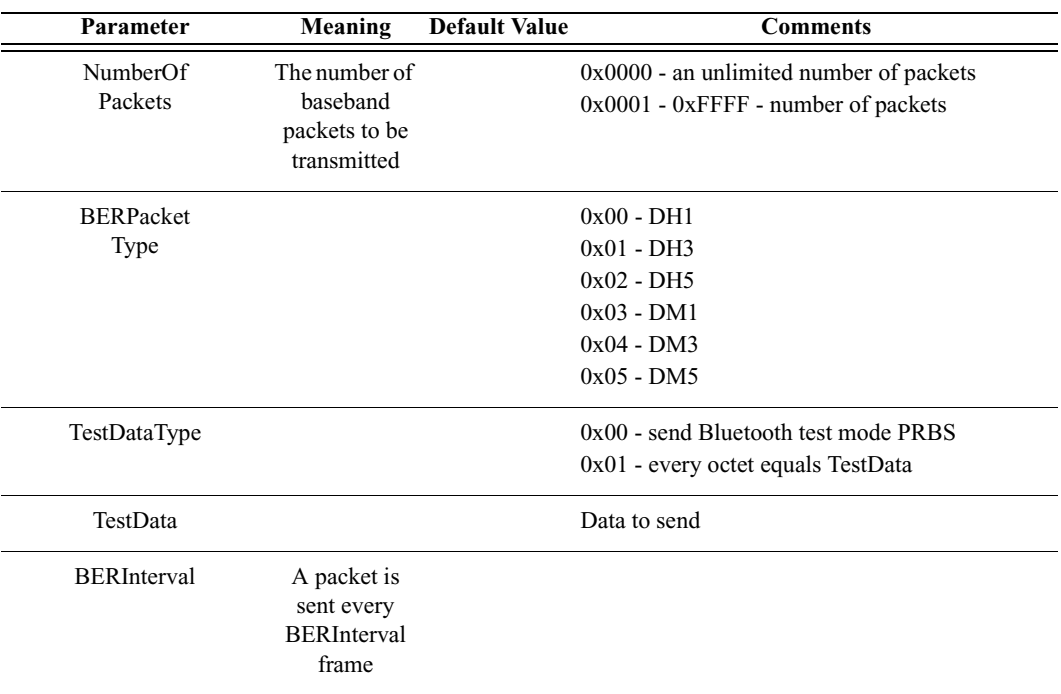

#### *Return value*

- "Success"
- "Failure"
- "Not connected"

#### *Comments*

This command is used to measure BER when fully loaded baseband packets are sent from master to slave on the link.

#### *Example*

```
Trace("Test Control : ", 
HCICatcTestControl(Address, 1, 1, 2, 2, 4), "\n");
Trace("Enter Test Mode : ", HCICatcEnterTestMode(Address), 
"\n\langle n");
Trace("BER Test : ", HCICatcBerTest(Address,1,3,0,0xFF,10), 
"\n\langle n" \rangle;
```
#### **HCICatcChangeHeadsetGain()**

HCICatcChangeHeadsetGain(Device, Gain)

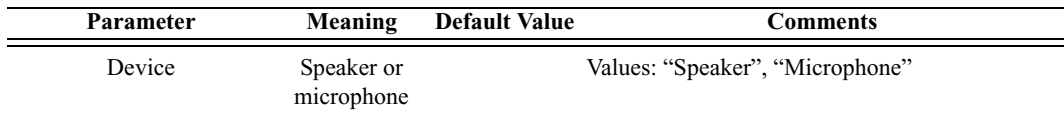

#### **User's Manual Merlin's Wand Scripting Commands**

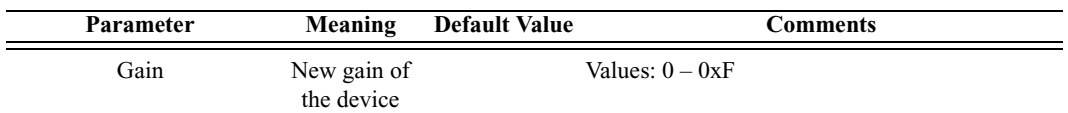

*Return value*

- "Success"
- "Failure"
- "Not connected"
- "No SCO connection"

#### *Comments*

This command is used to change gain of connected speaker or microphone. In order to use this command, an SCO connection must exist.

#### *Example*

```
Main()
{
   result = Connect('00803713BDF0');
   Trace("Connection result : ", result, "\n");
   if( result == "Success")
   {
      result = HCIAddSCOConnection( '00803713BDF0', 
["HV1"]);
      Trace("SCO Connection result : ", result, "\n");
      if( result == "Success")
      {
         index = 0;while(index < 16)
         {
            result = HCICatcChangeHeadsetGain("Speaker", 
index);
            Trace("Change speaker gain: ", result, "\n");
            result = HCICatcReadHeadsetGain("Speaker", 
index);
            Trace("Read speaker gain: ", result, "\n");
            index = index + 1;Sleep(2000);
         }
         index = 0;
         while(index < 16)
         {
            result = 
HCICatcChangeHeadsetGain("Microphone", index);
            Trace("Change microphone gain: ", result, 
"\n\langle n" \nresult = HCICatcReadHeadsetGain("Microphone");
            Trace("Read microphone gain: ", result, "\n");
             index = index + 1;
```

```
Sleep(2000);
         }
         status = HCIRemoveSCOConnection('00803713BDF0');
         Trace("SCO disconnect result: ", status, "\n");
      }
      status = Disconnect('00803713BDF0');
      Trace("Disconnect result: ", status, "\n");
   }
}
```
### **HCICatcEnterTestMode()**

HCICatcEnterTestMode(Address)

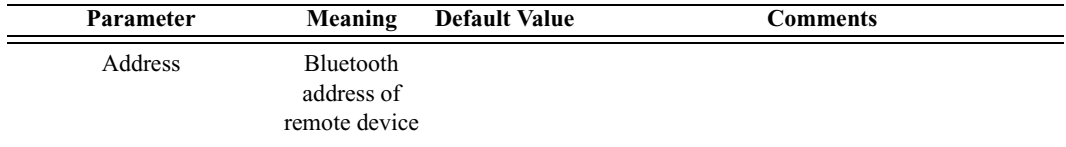

#### *Return value*

- "Success"
- "Failure"
- "Not found"
- "Not connected"

#### *Comments*

This command is used to put the remote device identified by its Bluetooth address into test mode.

#### *Example*

See the example for HCICatcBerTest command.

### **HCICatcReadHeadsetGain()**

#### HCICatcReadHeadsetGain(Device)

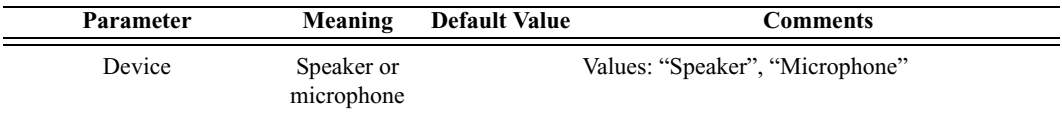

#### *Return values*

Returns a list with two values: *status* and *gain*.

*Status* (element 0) is one of the following:

- "Success"
- "Failure"
- "Not found"
- "No SCO connection"

*Gain* (element 1) is the one-byte value of the headset gain. Range is 0 to 15.

*Comments*

This command is used to read current gain of connected speaker or microphone. In order to use this command, an SCO connection must exist.

*Example*

See the example for the HCICatcChangeHeadsetGain command.

### **HCICatcReadRevisionInformation()**

HCICatcReadRevisionInformation()

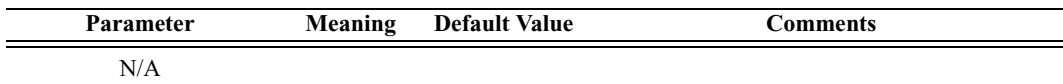

*Return values*

Returns a list with two values: *status* and *revision*.

*Status* (element 0) is one of the following:

- "Success"
- "Failure"

*Revision* (element 1) is the Merlin's Wand revision information.

#### *Comments*

This command returns the information about the current firmware.

*Example*

```
Revision = HCICatcReadRevisionInformation();
if( Revision[0] == "Success")
Trace("Merlin's Wand Revision Info: ", Revision[1], "\n");
```
### **HCICatcSelfTest()**

HCICatcReadRevisionInformation()

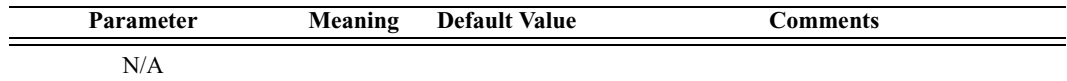

*Return value*

- "Success"
- "Failure"

*Comments*

This command is used to perform a self test on a local device.

*Example*

```
Trace("Merlin's Wand Self Test : ", HCICatcSelfTest(), 
"\n\langle n" \rangle;
```
### **HCICatcTestControl()**

HCICatcTestControl(Address, TestScenario, HoppingMode, TxFrequency, RxFrequency, TestPacketType)

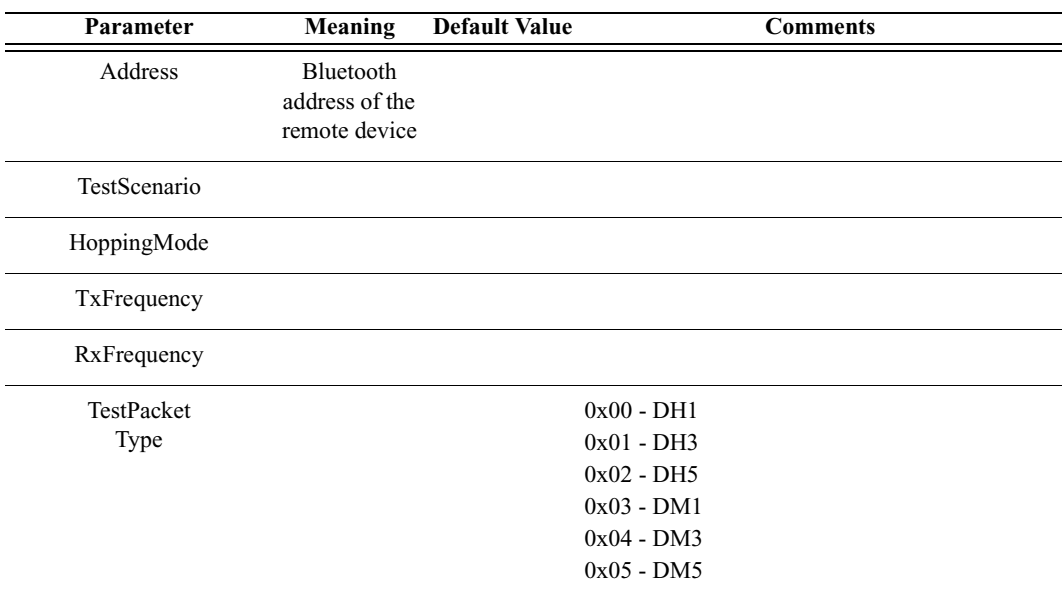

*Return value*

- "Success"
- "Failure"
- "Not found"
• "Not connected"

### *Comments*

This command is used to start a specific test for the slave device identified by Bluetooth address. See Bluetooth LMP specification, page 246 for description of the parameters.

*Example*

See the example for HCICatcBerTest command.

# **HCICatcWriteCountryCode()**

HCICatcWriteCountryCode(CountryCode)

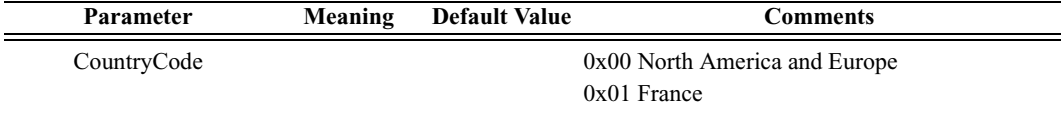

*Return value*

- "Success"
- "Failure"

### *Comments*

This command is used to define which range of the ISM 2.4 GHz frequency band will be used by the radio.

The device has to be reset after using this command.

### *Example*

```
result = HCICatcWriteCountryCode(0);
Trace("Change CountryCode: ", result, "\n");
Trace("Don't forget to reset the device afterward!\n\cdot");
```
# **HCIChangeConnectionLinkKey()**

HCIChangeConnectionLinkKey(Address)

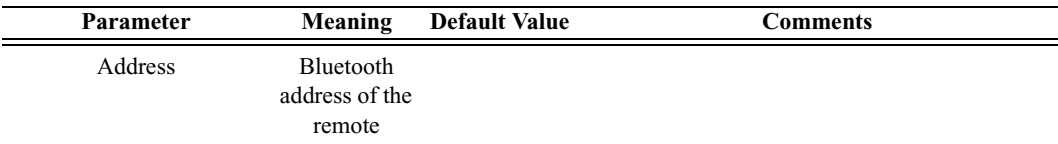

*Return value*

• "Success"

- "Failure"
- "Not found"
- "Not connected"

### *Comments*

This command is used to force both devices associated with a connection to generate a new link key.

### *Example*

```
result = HCIChangeConnectionLinkKey('00803713BDF0');
Trace("Change Connection Link Key: ", result, "\n");
```
### **HCIChangeConnectionPacketType()**

HCIChangeConnectionPacketType(Address, PacketType)

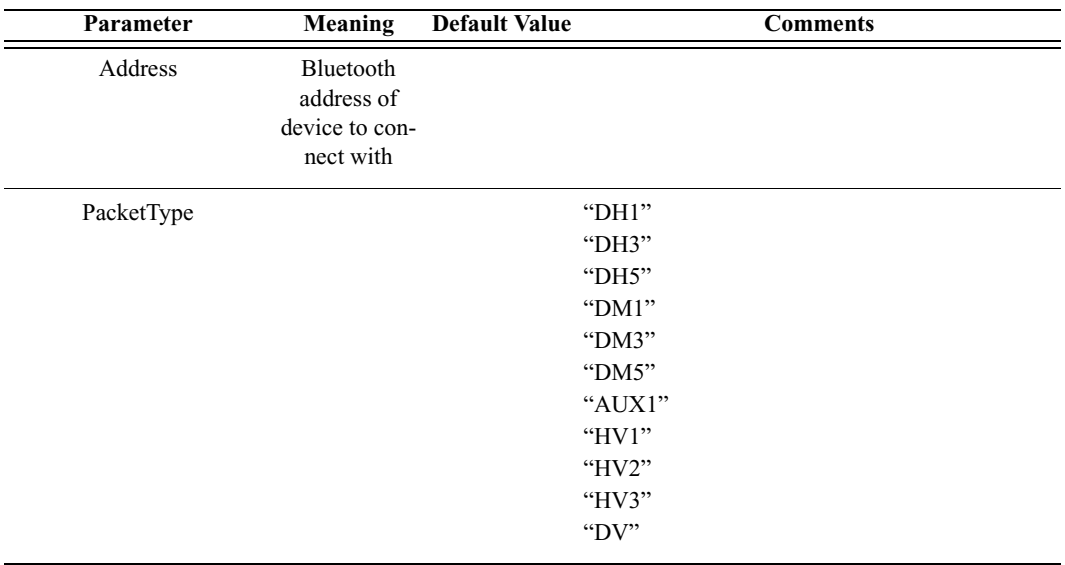

*Return value*

- "Success"
- "Failure"
- "Not found"
- "Not connected"
- "Not supported"

### *Comments*

This command is used to change which baseband packet type can be used for a connection

*Example*

```
result = HCIChangeConnectionPacketType('00803713BDF0', 
["DM3","DM5"]);
Trace("Change Connection Packet Type:\n");
Trace(" Status ", result[0], " \n");
```
# **HCIChangeLocalName()**

HCIChangeLocalName(Name)

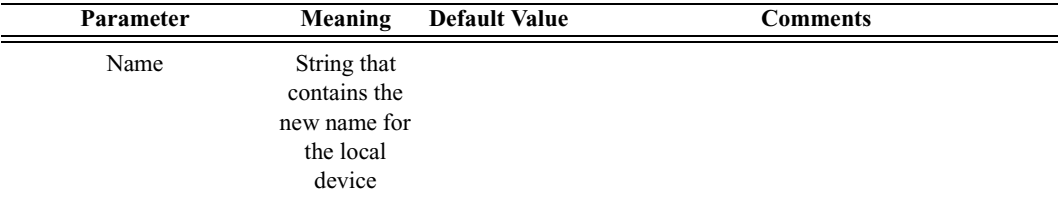

*Return value*

- "Success"
- "Failure"

*Comments*

Attempts to change the name of the local device.

### *Example*

```
result = HCIChangeLocalName("Joe's Device");
if(result != "Success")
{
   MessageBox(result, "Failed to change name!");
}
```
## **HCIDeleteStoredLinkKey()**

HCIDeleteStoredLinkKey(Address, DeleteAll)

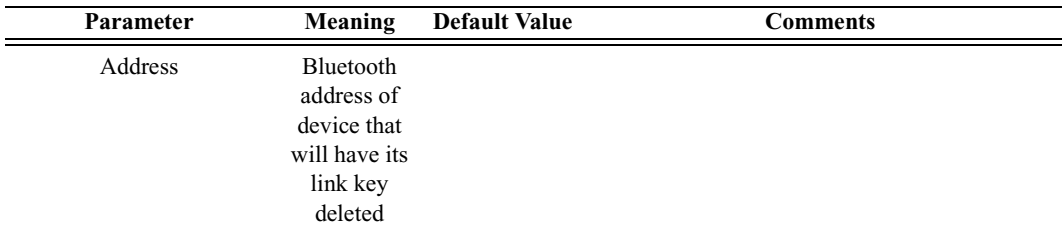

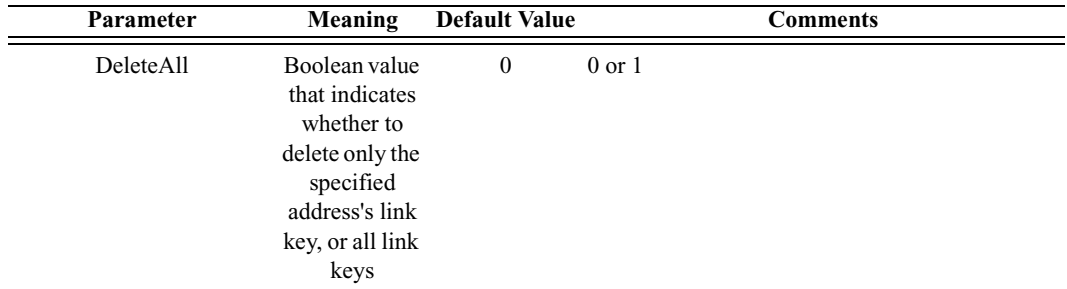

### *Return value*

- "Success"
- "Failure"

### *Comments*

Attempts to delete the stored link key for the specified address or for all addresses, depending on the value of DeleteAll.

#### *Example*

```
result = HCIDeleteStoredLinkKey('6E8110AC0008', 1);
if(result != "Success")
{
   MessageBox(result, "No link keys were deleted.");
}
```
# **HCIEnableDeviceUnderTestMode()**

HCIEnableDeviceUnderTestMode()

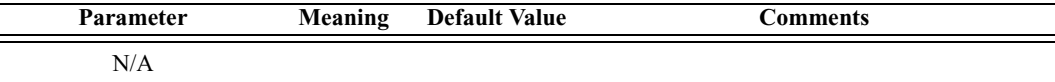

*Return value*

- "Success"
- "Failure"

*Comments*

This command will allow the local Bluetooth device to enter a test mode via LMP test commands

```
result = HCIEnableDeviceUnderTestMode();
Trace("Enabled DUT : ", result, "\n");
```
# **HCIExitParkMode()**

HCIExitParkMode(Address)

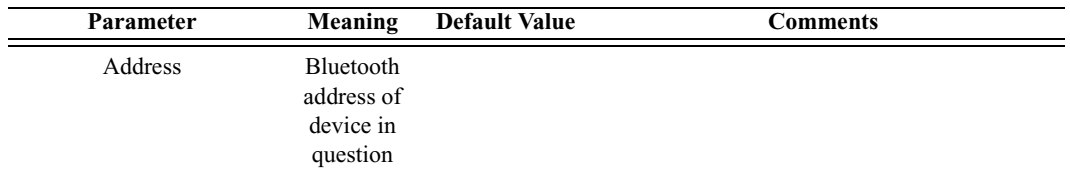

*Return value*

- "Success"
- "Failure"
- "Failed: Device not found"
- "Not connected"

### *Comments*

Switches the current role of the device in the piconet.

### *Example*

```
Device = '010203040506';
result = HCIExitParkMode(Device);
Trace("HCIExitParkMode result is: ", result, "\n");
```
# **HCIExitSniffMode()**

HCIExitSniffMode(Address)

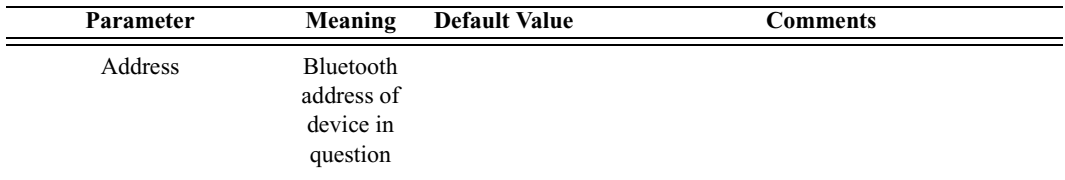

*Return value*

- "Success"
- "Failure"
- "Failed: Device not found"
- "Not connected"

### *Comments*

Exits Sniff mode.

```
Device = '010203040506';
```

```
result = HCIExitSniffMode(Device);
Trace("HCIExitSniffMode result is: ", result, "\n");
```
# **HCIHoldMode()**

HCIHoldMode(Address, MaxInterval, MinInterval)

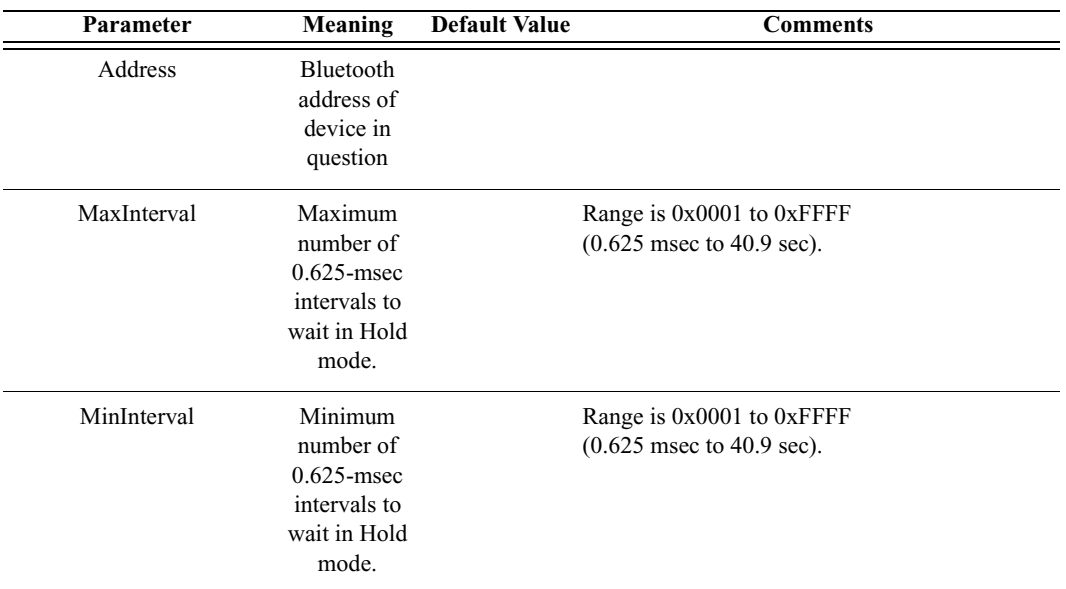

*Return value*

- "Success"
- "Failure"
- "Failed: Device not found"
- "Not connected"

### *Comments*

Enters Hold mode with parameters as specified.

```
Device = '010203040506';
result = HCIHoldMode(Device, 0xFFFF, 0x50);
Trace("HCIHoldMode result is: ", result, "\n");
```
# **HCIMasterLinkKey()**

HCIMasterLinkKey(KeyFlag)

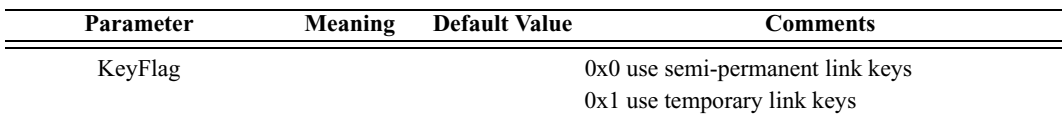

*Return values*

Returns a list with three values: *status, HCI handle,* and *key flag.*

*Status* (element 0) is one of the following:

- "Success"
- "Failure"

*HCI handle* (element 1) is the handle for the ACL connection.

*Key flag* (element 2) is the key flag (either 0 or 1).

*Comments*

This command is used to force the master of the piconet to use temporary or semi-permanent link keys.

### *Example*

```
result = HCIMasterLinkKey(0);Trace("Merlin's Wand MasterLinkKey returned:", result[0], 
"\n\langle n" \rangle;
if(result[0] == "Success"){
   Trace(" Connection Handle : 0x", result[1], "\n");
   Trace(" Key Flag : 0x", result[2], "\n");
}
```
# **HCIParkMode()**

HCIParkMode(Address, BeaconMaxInterval, BeaconMinInterval)

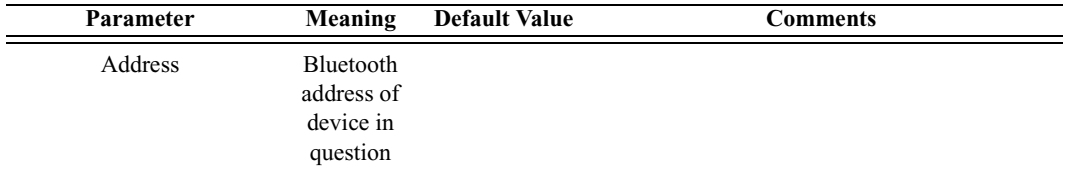

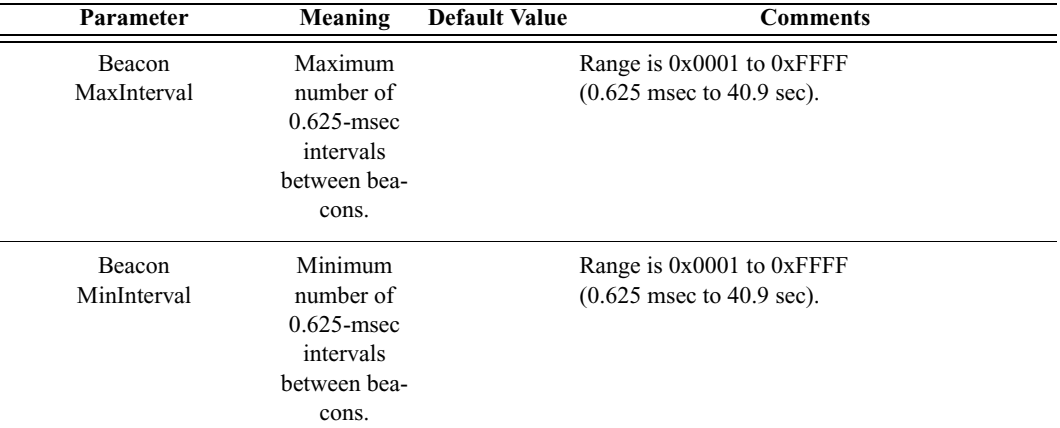

*Return value*

- "Success"
- "Failure"
- "Failed: Device not found"
- "Not connected"

#### *Comments*

Enters Park mode with parameters as specified.

### *Example*

```
Device = '010203040506';
result = HCIParkMode(Device, 0xFFFF, 0x100);
Trace("HCIParkMode result is: ", result, "\n");
```
# **HCIPINCodeRequestNegativeReply()**

HCIPINCodeRequestNegativeReply(Address)

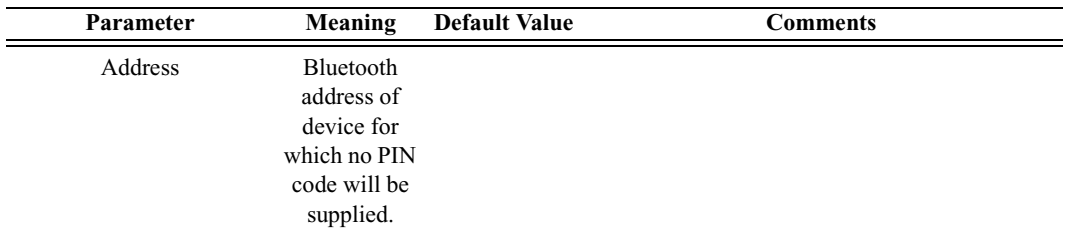

*Return value*

- "Success"
- "Failure"

### *Comments*

Specifies a device for which no PIN code will be supplied, thus causing a pair request to fail.

### *Example*

```
result = HCIPINCodeRequestNegativeReply('6C421742129F9');
Trace("HCIPINCodeRequestNegativeReply returned: ", result, 
"\n\langle n" \rangle;
```
# **HCIPINCodeRequestReply()**

HCIPINCodeRequestReply(Address, PINCode)

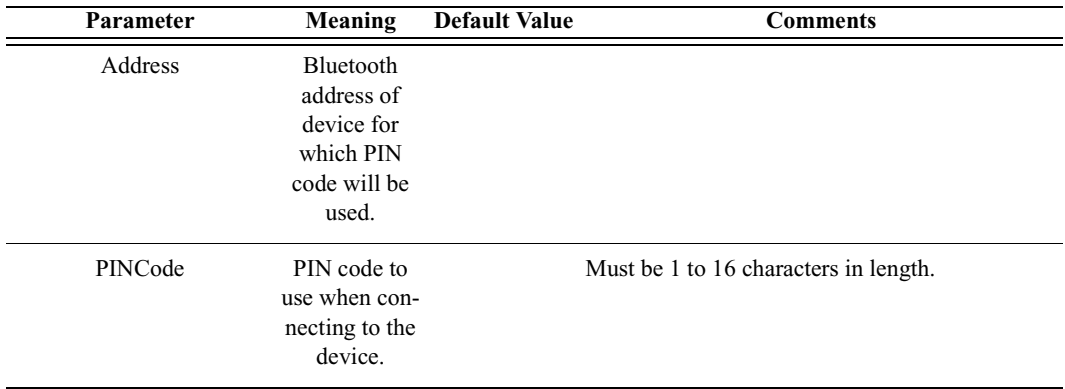

*Return value*

- "Success"
- "Failure"

### *Comments*

Specifies the PIN code to use for a connection.

```
result = HCIPINCodeRequestReply('6C421742129F9', "New PIN 
Code");
Trace("HCIPINCodeRequestReply returned: ", result, "\n");
```
# **HCIQoSSetup()**

HCIQoSSetup(Address, ServiceType, TokenRate, PeakBandwidth, Latency, DelayVariation)

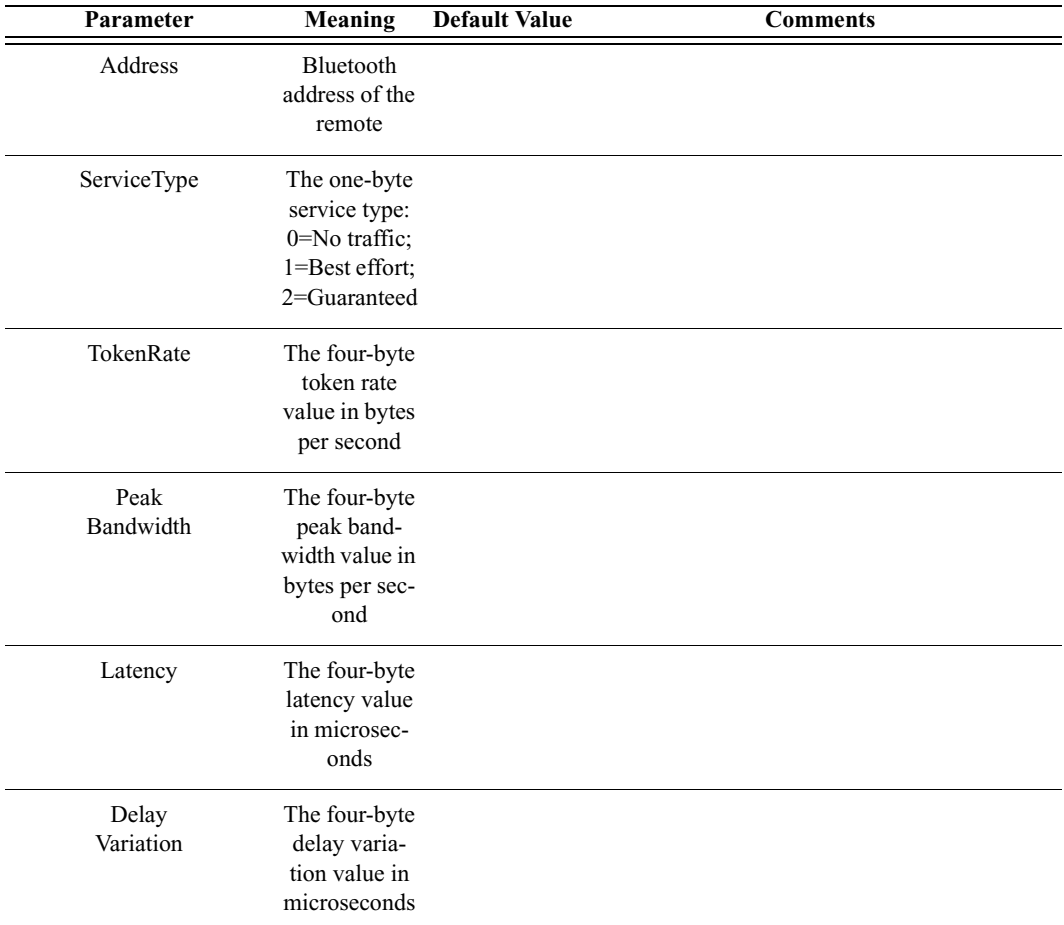

*Return values*

Returns a list with eight values: *status, HCI handle, flags, service type, token rate, peak bandwidth, latency,* and *delay variation.*

*Status* (element 0) is one of the following:

- "Success"
- "Failure"

*HCI handle* (element 1) is the handle for the ACL connection.

*Flags* (element 2) is a one-byte value reserved for future use.

*Service type* (element 3) is the one-byte service type. (0=No traffic; 1=Best effort; 2=Guaranteed.)

*Token rate* (element 4) is the four-byte token rate value in bytes per second.

*Peak bandwidth* (element 5) is the four-byte peak bandwidth value in bytes per second.

*Latency* (element 6) is the four-byte latency value in microseconds.

*Delay variation* (element 7) is the four-byte delay variation value in microseconds.

*Comments*

This command is used to specify Quality of Service parameters for the connection.

*Example*

```
QoS = HCIQoSSetup('00803713BDF0', 2, 0, 0, 0x12345678, 
0x23456789);
Trace("Merlin's Wand Link QoS Setup returned: ", QoS[0], 
"\n\langle n" \rangle;
if (QoS[0] == "Success"){
   Trace(" Connection Handle : 0x", QoS[1], "\n");
  Trace(" Flags : 0x", QoS[2], "\n");
   Trace(" Service Type \cdots 3 0x", QoS[3], "\n");
   Trace(" Token Rate : 0x", QoS[4], "\n");
   Trace(" Peak Bandwidth : 0x", QoS[5], "\n");
   Trace(" Latency : 0x", QoS[6], "\n");
   Trace(" Delay Variation : 0x", QoS[7], "\n\n");
}
```
# **HCIReadAuthenticationEnable()**

HCIReadAuthenticationEnable()

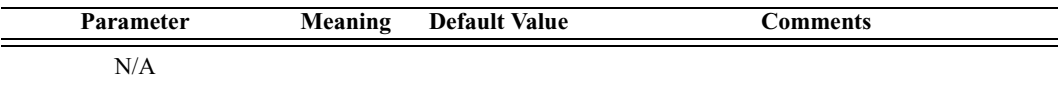

*Return values*

Returns a list with two values: *status* and *authentication enable*.

*Status* (element 0) is one of the following:

- "Success"
- "Failure"

*Authentication enable* (element 1) is the one-byte authentication enable value. (0=Authentication disabled; 1=Authentication enabled.)

*Comments*

This command will read the value for AuthenticationEnable parameter.

*Example*

```
result = HCIReadAuthenticationEnable();
if(result[0] == "Success")Trace("Merlin's Wand Authentication Enabled : ", result[1], 
"\n\langle n" \rangle;
```
# **HCIReadBDADDR()**

HCIReadBDADDR()

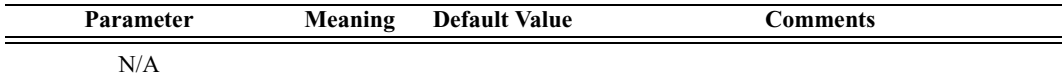

*Return values*

Returns a list with two values: *status* and *address*.

*Status* (element 0) is one of the following:

- "Success"
- "Failure"

*Address* (element 1) is the address of the local device.

### *Comments*

This command is used to read the value for the BD\_ADDR parameter. The BD\_ADDR is a 48-bit unique identifier for a Bluetooth device.

### *Example*

```
LocalAddress = HCIReadBDADDR();
if(LocalAddress [0] == "Success")
Trace("Local BDADDR:", LocalAddress[1], "\n");
```
# **HCIReadBufferSize()**

HCIReadBufferSize()

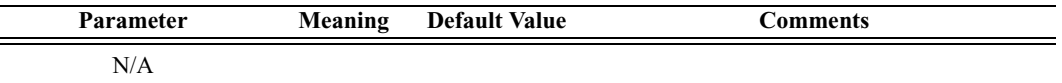

*Return values*

Returns a list with five values: *status, ACL packet length, SCO packet length, ACL number of packets,* and *SCO number of packets.*

*Status* (element 0) is one of the following:

- "Success"
- "Failure"

*ACL packet length* (element 1) is the two-byte value of the maximum length (in bytes) of the data portion of each HCI ACL data packet that the Host Controller is able to accept.

*SCO packet length* (element 2) is the one-byte value of the maximum length (in bytes) of the data portion of each HCI SCO data packet that the Host Controller is able to accept.

*ACL number of packets* (element 3) is the total number of HCI ACL data packets that can be stored in the data buffers of the Host Controller.

*SCO number of packets* (element 4) is the total number of HCI SCO data packets that can be stored in the data buffers of the Host Controller.

### *Comments*

This command is used to read the maximum size of the data portion of SCO and ACL data packets sent from the Host to Host Controller.

```
Trace("Local Buffer parameters\n");
result = HCIReadBufferSize();
Trace(" HCIReadBufferSize() returned: ", result[0],
"\n\langle n" \rangle;
if (result[0] == "Success"){
   Trace(" ACL Data Packet Length : 0x", result[1],
"\n");
   Trace(" SCO Data Packet Length : 0x", result[2],
"\n\langle n");
   Trace(" Total Num ACL Data Packets : 0x", result[3], 
"\n\langle n" \rangle;
   Trace(" Total Num SCO Data Packets : 0x", result[4], 
"\n\langle n" \n}
```
# **HCIReadClockOffset()**

HCIReadClockOffset(Address)

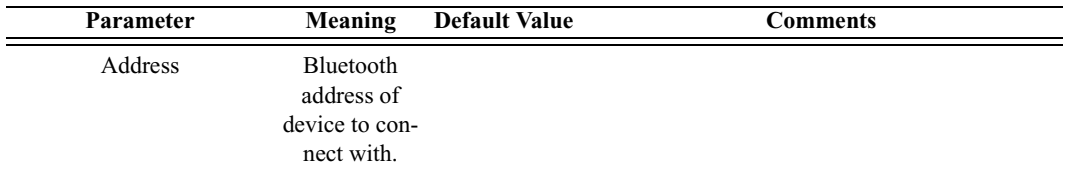

*Return values*

Returns a list with two values: *status* and *offset*.

*Status* (element 0) is one of the following:

- "Success"
- "Failure"
- "Failed: Device not found"
- "Not connected"

*Offset* (element 1) is the two-byte value of the clock offset.

### *Comments*

Reads the clock offset to remote devices.

### *Example*

```
result = HCIReadClockOffset();
Trace("HCIReadClockOffset returned: ", result[0], "\n");
if (result[0] == "Success"){
   Trace("Clock offset is: 0x", result[1], "\n");
}
```
### **HCIReadConnectionAcceptTimeout()**

HCIReadConnectionAcceptTimeout()

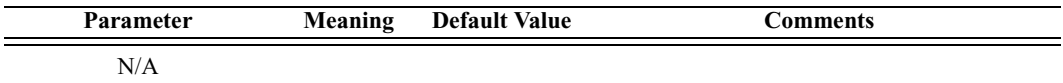

*Return values*

Returns a list with two values: *status* and *timeout*.

*Status* (element 0) is one of the following:

- "Success"
- "Failure"

*Timeout* (element 1) is the two-byte value of the timeout, interpreted as multiples of 0.625-msec intervals.

### *Comments*

Reads the current timeout interval for connection. The timeout value defines the time duration from when the Host Controller sends a Connection Request event until the Host Controller automatically rejects an incoming connection.

### *Example*

```
result = HCIReadConnectionAcceptTimeout();
Trace("ReadConnectionAcceptTimeout returned: ", result[0], 
"\n\langle n" \rangle;
if (result[0] == "Success"){
   Trace("Timeout value is: 0x", result[1], "\n");
}
```
# **HCIReadCountryCode()**

HCIReadCountryCode()

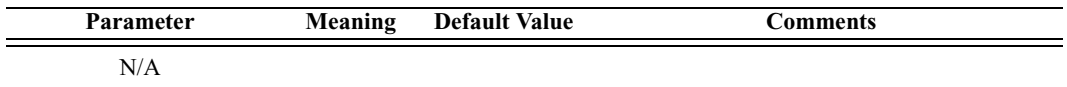

### *Return values*

Returns a list with two values: *status* and *country code*.

*Status* (element 0) is one of the following:

- "Success"
- "Failure"

*Country code* (element 1) is the one-byte country code value. (0=North America and Europe; 1=France.)

### *Comments*

Reads the country code value. This value defines which range of frequency band of the ISM 2.4-GHz band is used by the device.

```
result = HCIReadCountryCode();
Trace("HCIReadCountryCode returned: ", result[0], "\n");
if (result[0] == "Success"){
```

```
Trace("Country code is: 0x", result[1], "\n");
}
```
### **HCIReadCurrentIACLAP()**

HCIReadCurrentIACLAP()

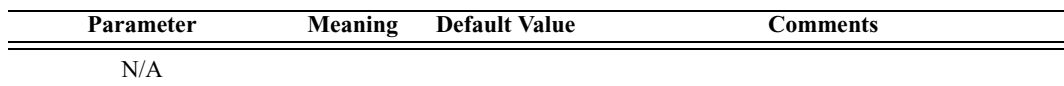

*Return value*

Returns a list with two values: *status* and *Current IAC LAP*.

*Status* (element 0) is one of the following:

- "Success"
- "Failure"

*Current IAC LAP* (element 1) is the 3-byte value of the LAPs (Lower Address Part) that make up the current IAC (Inquiry Access Code).

*Comments*

Reads the number and values of the currently used IAC LAPs.

```
result = HCIReadCurrentIACLAP();
if(result[0] == "Success"){
   Trace("Current number of used IAC LAPs is: ", result[1], 
"\n\langle n" \rangle;
   if(result[1] > 0){
       Trace("Currently used IAC LAPs are:");
       for(i = 0; i < \text{result}[1]; i = i + 1)
       {
          Trace(" 0x", result[2 + i]);
       }
       Trace("\n\n\in');
   }
}
```
# **HCIReadEncryptionMode()**

HCIReadEncryptionMode()

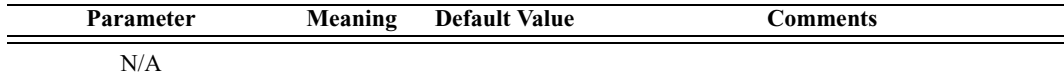

### *Return values*

Returns a list with two values: *status* and *encryption mode*.

*Status* (element 0) is one of the following:

- "Success"
- "Failure"

*Encryption mode* (element 1) is the one-byte encryption mode value. (0=Encryption disabled; 1=Encryption enabled for point-to-point packets only; 2=Encryption enabled for both point-to-point and broadcast packets.)

*Comments*

Reads the encryption mode value. This value controls whether the local device requires encryption to the remote device at connection setup.

### *Example*

```
result = HCIReadEncryptionMode();
Trace("HCIReadEncryptionMode returned: ", result[0], "\n");
if (result[0] == "Success")\{Trace("Encryption mode is: 0x", result[1], "\n");
}
```
# **HCIReadLinkPolicySettings()**

HCIReadLinkPolicySettings(Address)

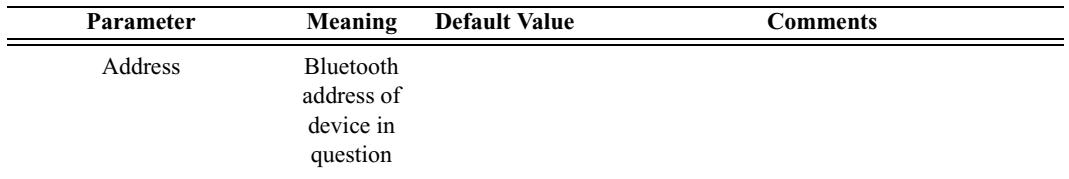

*Return value*

Returns the following list of values: *status* and *link policy settings.*

*Status* (element 0) is one of the following:

• "Success"

- "Failure"
- "Failed: Device not found"
- "Not connected"

*Link policy settings* (element 1) is the two-byte value of the link policy settings.

### *Comments*

Reads the value of the Link\_Policy\_Settings parameter for the device.

*Example*

```
Device = '010203040506';
result = HCIReadLinkPolicySettings(Device);
Trace("HCIReadLinkPolicySettings returned: ", result[0], 
"\n\langle n" \rangle;
if (result[0] == "Success"){
   Trace("Link Policy Settings : ", result[1] ,"\n");
}
```
# **HCIReadLinkSupervisionTimeout()**

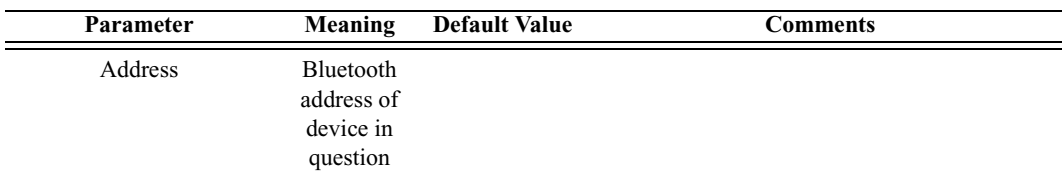

HCIReadLinkSupervisionTimeout(Address)

*Return value*

Returns the following list of values: *status* and *link supervision timeout.*

*Status* (element 0) is one of the following:

- "Success"
- "Failure"
- "Failed: Device not found"
- "Not connected"

*Link supervision timeout* (element 1) is the timeout, interpreted as multiples of 0.625-msec intervals.

### *Comments*

Reads the value for the Link\_Supervision\_Timeout parameter for the device.

*Example*

```
Device = '010203040506';
result = HCIReadLinkSupervisionTimeout(Device); 
Trace("HCIReadLinkSupervisionTimeout returned: ", 
result[0], "\n");
if (result[0] == "Success"){
   Trace("Link Supervision Timeout is: ", result[1] ,"\n");
}
```
# **HCIReadLocalName()**

HCIReadLocalName()

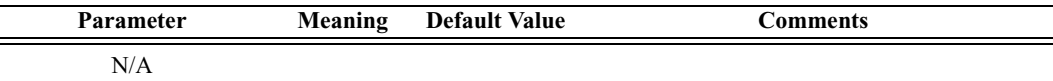

### *Return values*

Returns a list with two values: *status* and *name*.

*Status* (element 0) is one of the following:

- "Success"
- "Failure"

*Name* (element 1) is a string representing the device name.

### *Comments*

Reads the "user-friendly" name of the local Bluetooth device.

*Example*

```
result = HCIReadLocalName();
Trace("HCIReadLocalName returned: ", result[0], "\n");
if (result[0] == "Success"){
   Trace("Local device name is: ", result[1], "\n");
}
```
# **HCIReadLocalSupportedFeatures()**

HCIReadLocalSupportedFeatures()

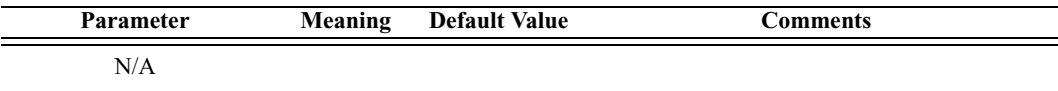

*Return values*

Returns a list with two values: *status* and *features*.

*Status* (element 0) is one of the following:

- "Success"
- "Failure"

*Features* (element 1) is the eight-byte bit mask list of Link Manager Protocol features.

*Comments*

Reads the LMP supported features for the local device.

*Example*

```
result = HCIReadLocalSupportedFeatures();
Trace("HCIReadLocalSupportedFeatures returned: ", 
result[0], "\n\times");
if (result[0] == "Success"){
   Trace("Local supported features data is: ", result[1], 
"\n");
}
```
# **HCIReadLocalVersionInformation()**

HCIReadLocalVersionInformation()

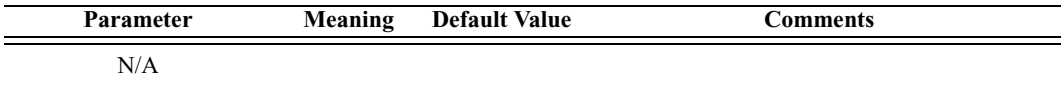

*Return values*

Returns a list with six values: *status, HCI version, HCI revision, LMP version, manufacturer name,* and *LMP subversion.*

*Status* (element 0) is one of the following:

- "Success"
- "Failure"

*HCI version* (element 1) is the one-byte HCI version value. (0=1.0B,  $1=1.1.$ 

*HCI revision* (element 2) is the two-byte HCI revision value.

*LMP version* (element 3) is the one-byte Link Manager Protocol version value.

*Manufacturer name* (element 4) is the two-byte manufacturer name of the Bluetooth hardware.

*LMP subversion* (element 5) is the two-byte Link Manager Protocol subversion value.

*Comments*

Reads the version information for the local device.

*Example*

```
result = HCIReadLocalVersionInformation();
Trace("HCIReadLocalVersionInformation returned: ", 
result[0], "\n");
if (result[0] == "Success"){
   Trace("HCI version is: 0x", result[1], "\n");
   Trace("HCI revision is: 0x", result[2], "\n");<br>Trace("LMP version is: 0x", result[3], "\n");
   Trace("LMP version is: 0x",Trace("Manufacturer name is: 0x", result[4], "\n");
   Trace("LMP subversion is: 0x", result[5], "\n");
}
```
## **HCIReadLoopbackMode()**

HCIReadLoopbackMode()

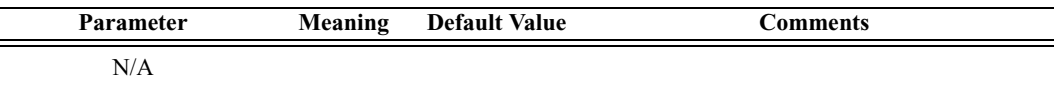

*Return values*

Returns a list with two values: *status* and *loopback mode*.

*Status* (element 0) is one of the following:

- "Success"
- "Failure"

*Loopback mode* (element 1) is the one-byte loopback mode value. (0=No loopback mode; 1=Local loopback mode; 2=Remote loopback mode.)

*Comments*

Reads the loopback mode value. This value determines the path by which the Host Controller returns information to the Host.

```
result = HCIReadLoopbackMode();
Trace("HCIReadLoopbackMode returned: ", result[0], "\n");
```

```
if (result[0] == "Success")
{
   Trace("Loopback mode is: 0x", result[1], "\n");
}
```
## **HCIReadNumberOfSupportedIAC()**

HCIReadNumberOfSupportedIAC()

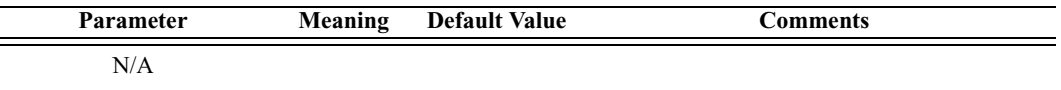

*Return value*

Returns a list with two values: *status* and *number of supported IAC*.

*Status* is one of the following:

- "Success"
- "Failure"

*Number of supported IAC* is a 1-byte value that specifies the number of Inquiry Access Codes that the local Bluetooth device can listen for at one time.

*Comments*

Reads the number of supported IACs.

*Example*

```
result = HCIReadNumberOfSupportedIAC ();
Trace("HCIReadNumberOfSupportedIAC returned: ", result[0], 
"\n\langle n" \rangle;
if (result[0] == "Success"){
   Trace("The number of supported IAC is: ", result[1], 
"\n\n");
}
```
### **HCIReadPageScanMode()**

HCIReadPageScanMode()

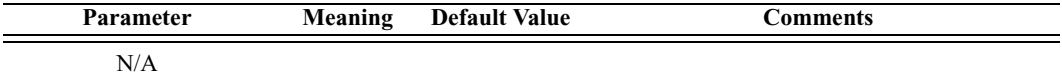

*Return values*

Returns a list with two values: *status* and *page scan mode*.

*Status* (element 0) is one of the following:

- "Success"
- "Failure"

*Page scan mode* (element 1) is the one-byte page scan mode value. (0=Mandatory page scan mode; 1=Optional page scan mode I; 2=Optional page scan mode II; 3=Optional page scan mode III.)

*Comments*

Reads the page scan mode value. This value indicates the mode used for default page scan.

### *Example*

```
result = HCIReadPageScanMode();
Trace("HCIReadPageScanMode returned: ", result[0], "\n");
if (result[0] == "Success")
{
   Trace("Page scan mode is: 0x", result[1], "\n");
}
```
# **HCIReadPageScanPeriodMode()**

HCIReadPageScanPeriodMode()

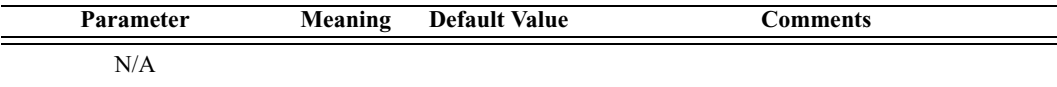

*Return values*

Returns a list with two values: *status* and *page scan period mode*.

*Status* (element 0) is one of the following:

- "Success"
- "Failure"

*Page scan period mode* (element 1) is the one-byte page scan period mode value. (0=P0; 1=P1; 2=P2.)

*Comments*

Reads the page scan period mode value. Each time an inquiry response message is sent, the Bluetooth device will start a timer, the value of which depends on the page scan period mode.

*Example*

```
result = HCIReadPageScanPeriodMode();
Trace("HCIReadPageScanPeriodMode returned: ", result[0], 
"\n\langle n" \rangle;
if (result[0] == "Success"){
   Trace("Page scan period mode is: 0x", result[1], "\n");
}
```
# **HCIReadPageTimeout()**

HCIReadPageTimeout()

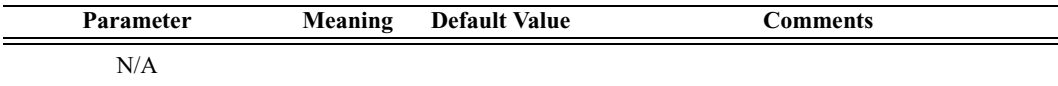

### *Return values*

Returns a list with two values: *status* and *page timeout*.

*Status* (element 0) is one of the following:

- "Success"
- "Failure"

*Page timeout* (element 1) is the two-byte page timeout value, in increments of 0.625-msec intervals.

### *Comments*

Reads the page timeout value. This value defines the maximum time the local Link Manager will wait for a baseband page response from the remote device at a locally initiated connection attempt.

```
result = HCIReadPageTimeout();
Trace("HCIReadPageTimeout returned: ", result[0], "\n");
if (result[0] == "Success"){
   Trace("Page timeout is: 0x", result[1], "\n");
}
```
# **HCIReadPINType()**

HCIReadPINType()

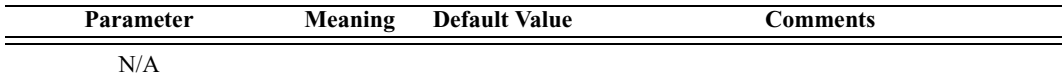

### *Return values*

Returns a list with two values: *status* and *PIN type*.

*Status* (element 0) is one of the following:

- "Success"
- "Failure"

*PIN type* (element 1) is the one-byte PIN type. (0=Variable PIN; 1=Fixed PIN.)

### *Comments*

Reads the PIN type, which determines whether the Host supports variable PIN codes or only a fixed PIN code.

### *Example*

```
result = HCIReadPINType();
Trace("HCIReadPINType returned: ", result[0], "\n");
if (result[0] == "Success"){
   Trace("PIN type is: 0x", result[1], "\n");
}
```
# **HCIReadRemoteSupportedFeatures()**

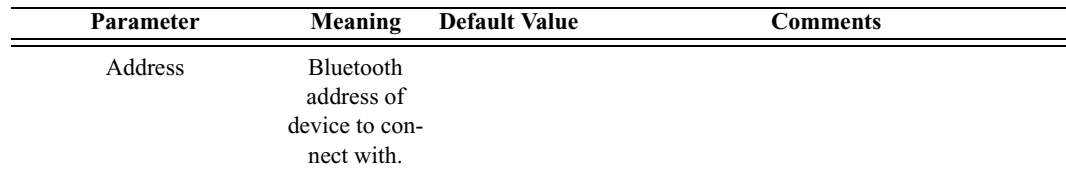

HCIReadRemoteSupportedFeatures(Address)

*Return values*

Returns a list with two values: *status* and *features*.

*Status* (element 0) is one of the following:

- "Success"
- "Failure"
- "Failed: Device not found"
- "Not connected"

*Features* (element 1) is the eight-byte bit mask list of Link Manager Protocol features.

*Comments*

Reads the LMP supported features for the specified device. An ACL connection with the device is required.

*Example*

```
Device = '010203040506';
result = HCIReadRemoteSupportedFeatures(Device);
Trace("HCIReadRemoteSupportedFeatures returned: ", 
result[0], "\n");
if (result[0] == "Success"){
   Trace("Remote supported features data is: 0x", 
result[1], "\n\n");
}
```
## **HCIReadRemoteVersionInformation()**

HCIReadRemoteVersionInformation(Address)

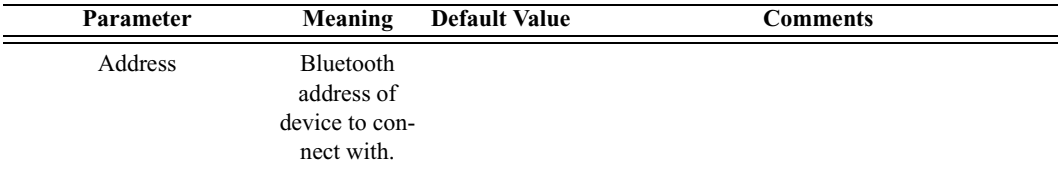

*Return values*

Returns a list with four values: *status, LMP version, manufacturer name,*  and *LMP subversion.*

*Status* (element 0) is one of the following:

- "Success"
- "Failure"
- "Failed: Device not found"
- "Not connected"

*LMP version* (element 1) is the one-byte Link Manager Protocol version value.

*Manufacturer name* (element 2) is the two-byte manufacturer name of the Bluetooth hardware.

*LMP subversion* (element 3) is the two-byte Link Manager Protocol subversion value.

*Comments*

Reads the version information for the specified device. An ACL connection with the device is required.

*Example*

```
Address = '010203040506';
result = HCIReadRemoteVersionInformation(Address);
Trace("HCIReadRemoteVersionInformation returned: ", 
result[0], "\n\n'\nif (result[0] == "Success"){
   Trace("LMP version is: 0x", result[1], "\n");
   Trace("Manufacturer name is: 0x", result[2], "\n");
   Trace("LMP subversion is: 0x", result[3], "\n");
}
```
# **HCIReadScanEnable()**

HCIReadScanEnable()

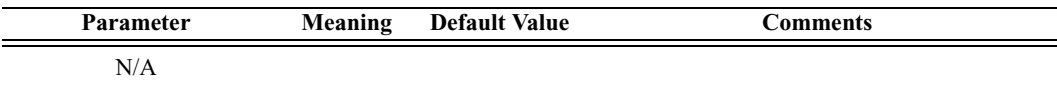

*Return value*

- "GENERAL\_ACCESSIBLE"
- "LIMITED\_ACCESSIBLE"
- "NOT ACCESSIBLE"
- "CONNECTABLE\_ONLY"
- "Failure"

*Comments*

Retrieves the current accessible mode of Merlin's Wand.

```
Trace("Merlin's Wand accessible mode: ", 
HCIReadScanEnable());
```
# **HCIReadSCOFlowControlEnable()**

HCIReadSCOFlowControlEnable()

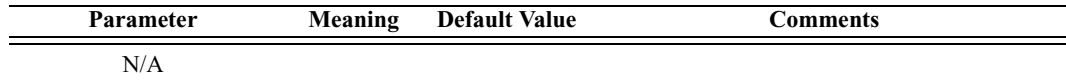

*Return values*

Returns a list with two values: *status* and *SCO flow control enable*.

*Status* (element 0) is one of the following:

- "Success"
- "Failure"

*SCO flow control enable* (element 1) is the one-byte SCO flow control value. (0=SCO flow control disabled; 1=SCO flow control enabled.)

*Comments*

Reads the SCO flow control enable value. This value determines whether the Host Controller will send Number Of Completed Packets events for SCO Connection Handles.

### *Example*

```
result = HCIReadSCOFlowControlEnable();
Trace("HCIReadSCOFlowControlEnable returned: ", result[0], 
"\n\langle n" \rangle;
if (result[0] == "Success"){
   Trace("SCO flow control enable is: 0x", result[1], 
"\n\langle n" \rangle;
}
```
### **HCIReadStoredLinkKey()**

HCIReadStoredLinkKey(Address, ReadAll)

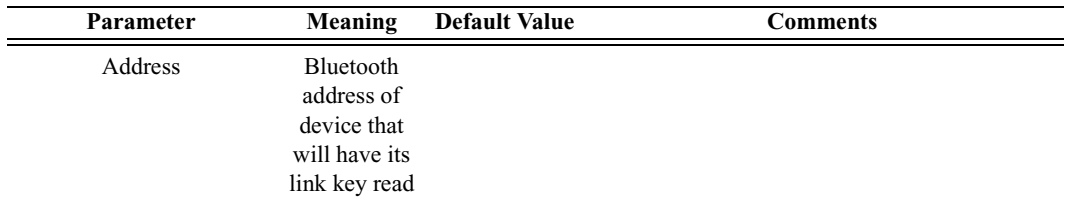

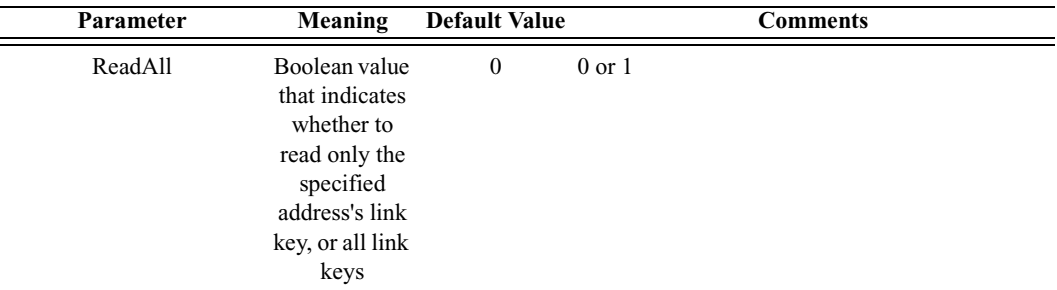

### *Return values*

Returns a list with two values: *status* and *data*.

*Status* (element 0) is one of the following:

- "Success"
- "Failure"

*Data* (element 1) is a list containing zero or more pairs of the following two values:

- BDADDR: the Bluetooth Address that the link key corresponds to
- LinkKey: the link key for the specified address

### *Comments*

Attempts to read the stored link key for the specified address or for all addresses, depending on the value of ReadAll.

```
result = HCIReadStoredLinkKey('6E8110AC0008', 1);
Trace("HCIReadStoredLinkKey() returned: ", result[0], 
"\n\n\ln^n);
if (result[0] == "Success"){
   list = result[1];
   i = 0;while (list[(i*2)] := null){
      Trace("************************\n");
      Trace("BDADDR: ", list[(i*2)], "\n");
      Trace("Link Key: ", list[(i*2)+1], "\n");
      Trace("********************************,***)n");
      i = i + 1;}
}
```
# **HCIReadVoiceSetting()**

HCIReadVoiceSetting()

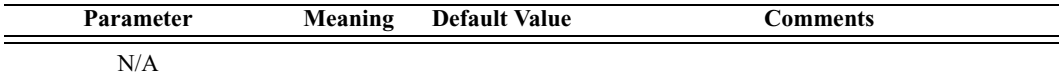

### *Return values*

Returns a list with two values: *status* and *voice setting*.

*Status* (element 0) is one of the following:

- "Success"
- "Failure"

*Voice setting* (element 1) is the 10-bit voice setting value.

### *Comments*

Reads the voice setting value. This value controls all settings for voice connections.

#### *Example*

```
result = HCIReadVoiceSetting();
Trace("HCIReadVoiceSetting returned: ", result[0], "\n");
if (result[0] == "Success"){
   Trace("Voice setting is: 0x", result[1], "\n");
}
```
### **HCIRejectConnectionRequest()**

HCIRejectConnectionRequest()

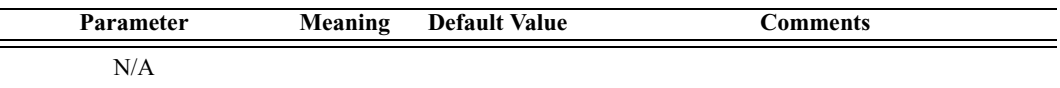

*Return value*

• "Success"

*Comments*

Sets the accept connection request variable to False.

```
status = HCIRejectConnectionRequest();
Trace("HCIRejectConnectionRequest returned: ", status, 
"\n\ln n");
```
# **HCIRemoveSCOConnection()**

HCIRemoveSCOConnection(Address)

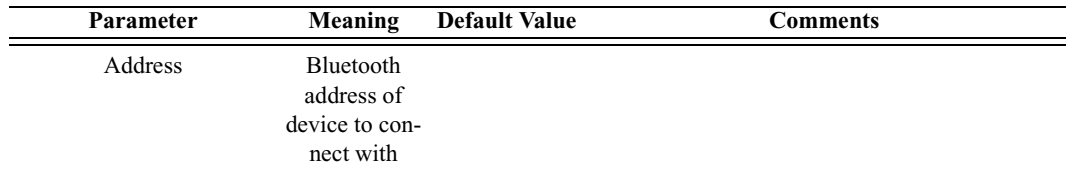

*Return value*

- "Success"
- "Not connected"
- "Failure"

#### *Comments*

Removes an existing SCO connection associated with the specified device.

#### *Example*

result = HCIRemoveSCOConnection(Devices[0]);

## **HCIReset()**

### HCIReset()

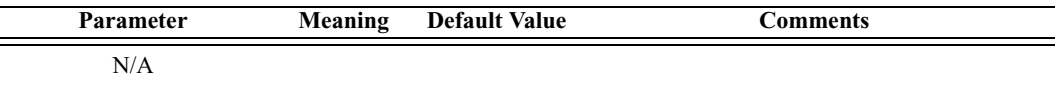

### *Return value*

- "Success"
- "Failure"
- "Invalid parameter"
- "Failed: Invalid Type"
- "Failed: HCI initialization error"

### *Comments*

Resets the Host Controller and Link Manager.

```
result = HCIReset();
```
# **HCIRoleDiscovery()**

HCIRoleDiscovery(Address)

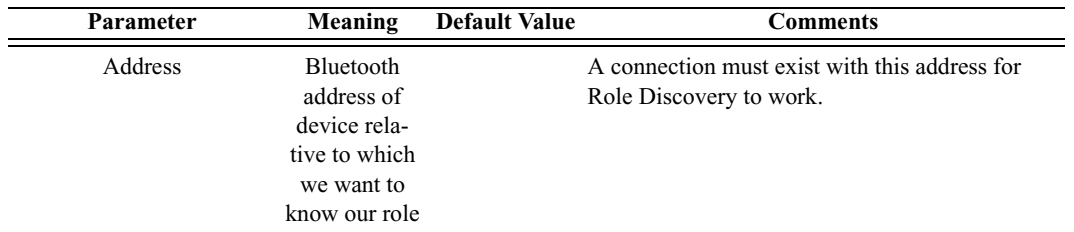

*Return value*

- "Master"
- "Slave"
- "Failure"
- "Failed: Device not found"
- "Not connected"

### *Comments*

Attempts to discover the role of our device relative to the specified device.

### *Example*

```
result = HCIRoleDiscovery('6E8110AC0108');
if(result != "Success")
{
   MessageBox(result, "Failed to get role!");
}
else
{
   Trace("Our role is: ", result, "\n\times");
}
```
### **HCISetConnectionEncryption()**

HCISetConnectionEncryption(Address, SetEncryption)

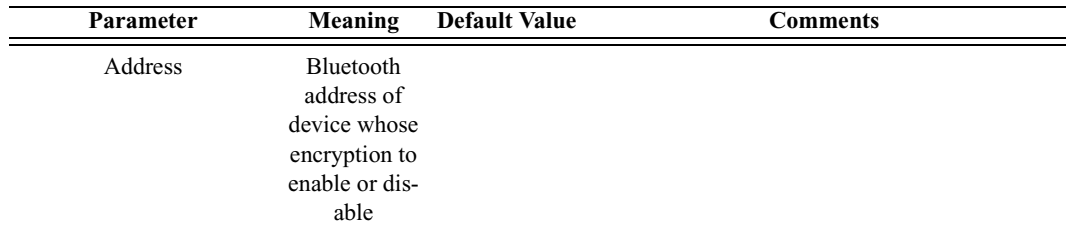

#### User's Manual Merlin's Wand Scripting Commands

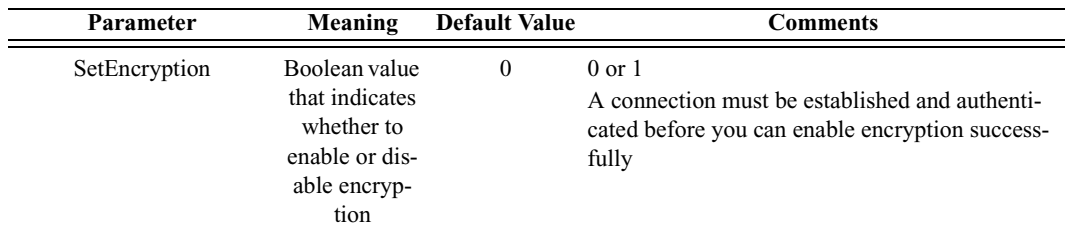

### *Return value*

- "Success"
- "Failure"
- "Timed Out"
- "Failed: Device not found"
- "Not connected"

#### *Comments*

Enables and disables the link-level encryption for the address specified

#### *Example*

```
result = HCISetConnectionEncryption('6E8110AC0108', 0);
if(result != "Success")
{
   MessageBox(result, "Failed to disable encryption!");
}
```
## **HCISetEventFilter()**

HCISetEventFilter(FilterType, FilterConditionType, Condition)

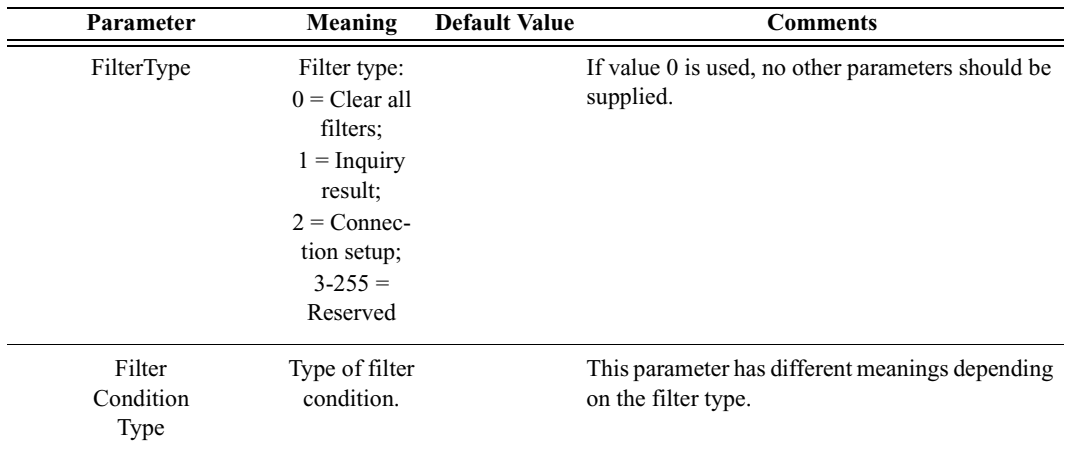

### **User's Manual Merlin's Wand Scripting Commands**

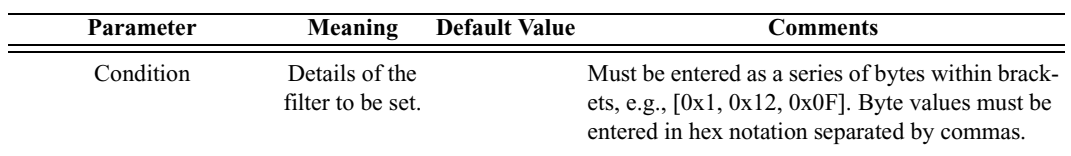

*Return value*

- "Success"
- "Failure"
- "Invalid parameter"

### *Comments*

Instructs the Host Controller to send only certain types of events to the Host.

### *Examples*

```
# Clear All Filters
result = HCISetEventFilter(0);
Trace("Result of clearing all filters: ", result, "\n");
# Inquiry Result
result = HCISetEventFilter(1, 2, 
[0xA,0x1,0x24,0x12,0xFB,0xAA]);
Trace("Result of Inquiry Result filter: ", result, "\n");
# Connection Setup
result = HCISetEventFilter(2, 0, [0x1]);
```
Trace("Result of Connection Setup filter: ", result, "\n");

# **HCISniffMode()**

HCISniffMode(Address, MaxInterval, MinInterval, Attempt, Timeout)

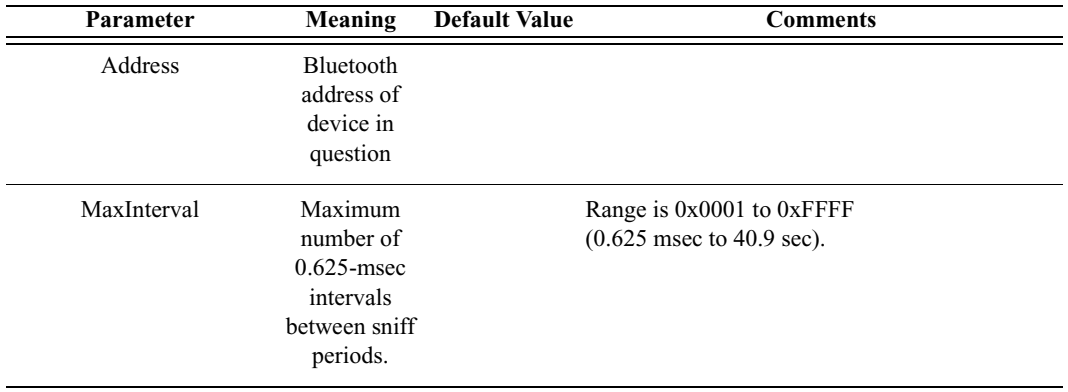

### User's Manual Merlin's Wand Scripting Commands

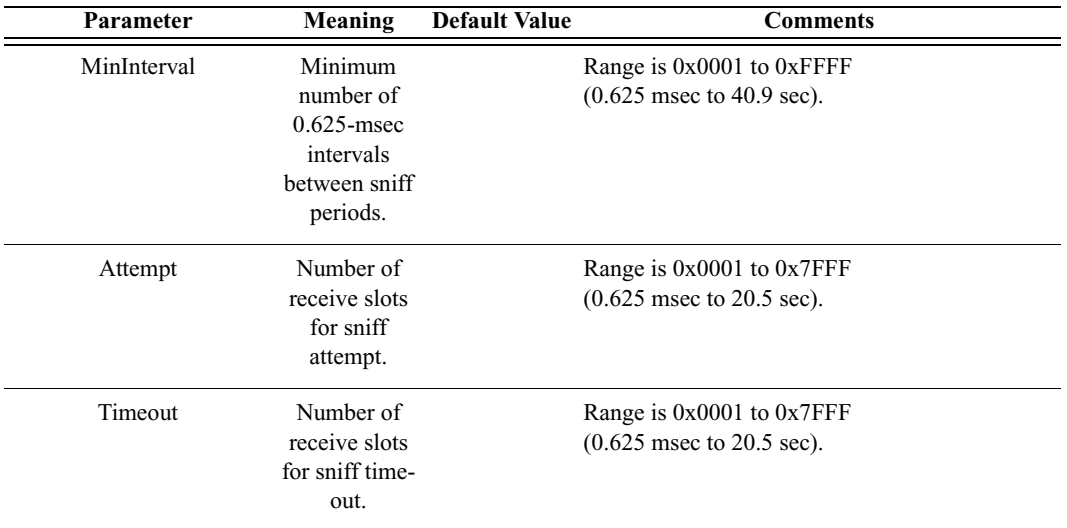

### *Return value*

- "Success"
- "Failure"
- "Failed: Device not found"
- "Not connected"

#### *Comments*

Enters Sniff mode with parameters as specified.

### *Example*

```
Device = '010203040506';
result = HCISniffMode(Device, 0xFFFF, 100, 0x3FF6, 0x7FFF);
Trace("HCISniffMode result is: ", result, "\n");
```
### **HCISwitchRole()**

HCISwitchRole(Address, Role)

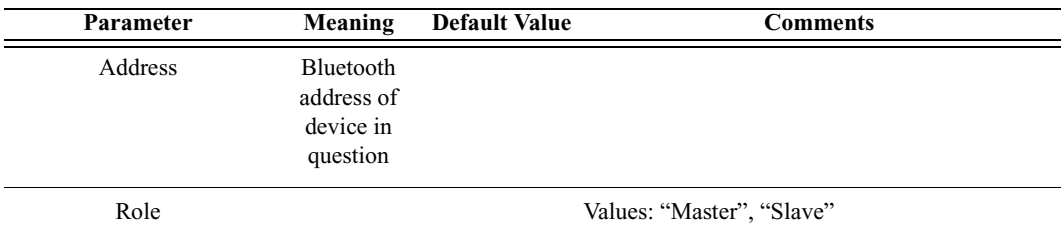

*Return value*

- "Success"
- "Failure"
- "Failed: Device not found"
- "Not connected"
- "Invalid parameter"

### *Comments*

Switches the current role of the device in the piconet.

### *Example*

```
Device = '010203040506';
result = HCISwitchRole(Device, "Slave");
Trace("HCISwitchRole result is: ", result, "\n\n");
```
# **HCIWriteAuthenticationEnable()**

HCIWriteAuthenticationEnable(AuthenticationEnable)

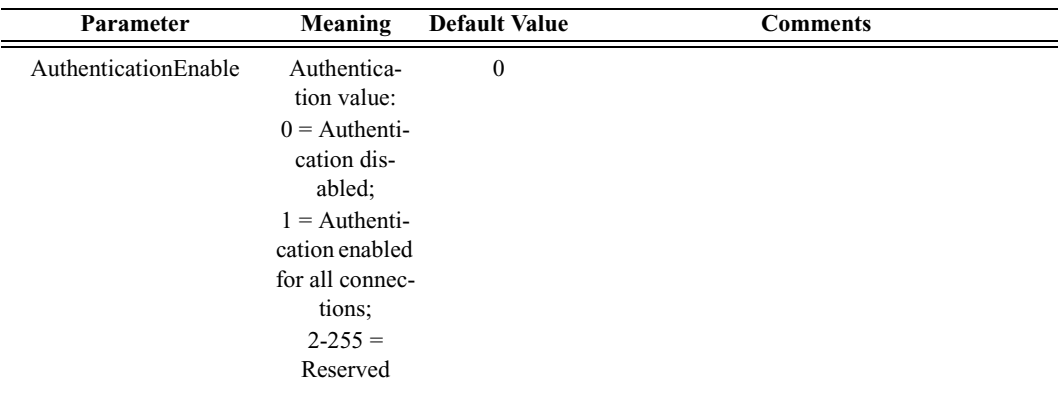

### *Return value*

- "Success"
- "Failure"
- "Invalid parameter"

### *Comments*

Controls whether the local device is required to authenticate the remote device at connection setup.

```
result = HCIWriteAuthenticationEnable(0);
```
### **HCIWriteConnectionAcceptTimeout()**

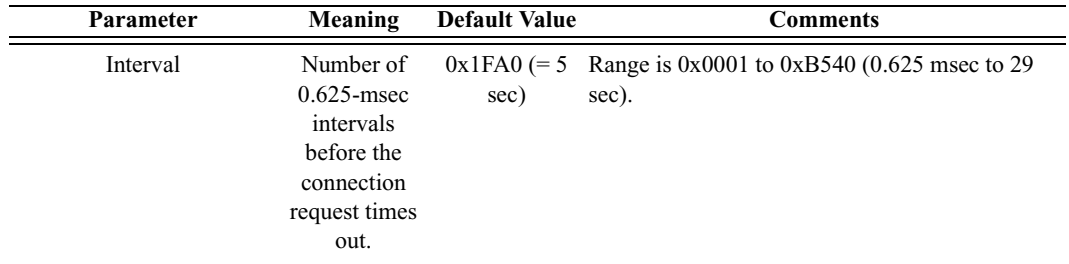

HCIWriteConnectionAcceptTimeout(Interval)

*Return value*

- "Success"
- "Failure"
- "Invalid parameter"

#### *Comments*

Sets a timeout interval for connection. The parameter defines the time duration from when the Host Controller sends a Connection Request event until the Host Controller automatically rejects an incoming connection.

#### *Example*

result = HCIWriteConnectionAcceptTimeout(0x1234);

### **HCIWriteCurrentIACLAP()**

HCIWriteCurrentIACLAP(NumCurrentIACs, IACLAPs)

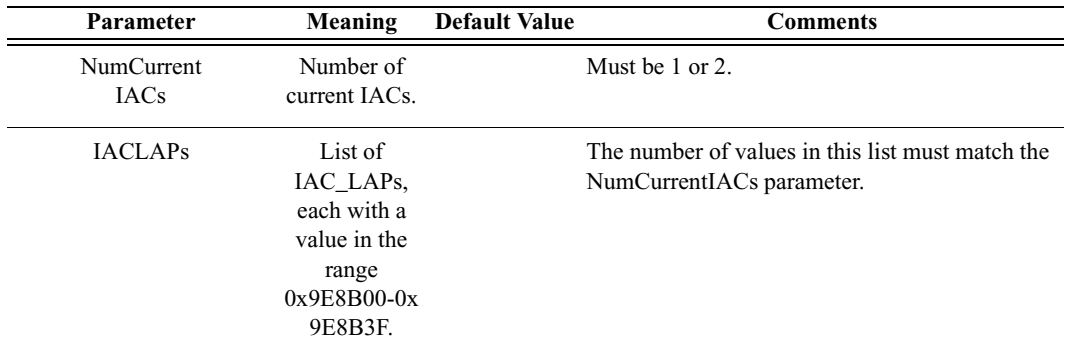

*Return value*

- "Success"
- "Failure"
- "Invalid parameter"

Writes the number and values of the IAC LAPs to be used. One of the values has to be the General Inquiry Access Code, 0x9E8B33.

*Example*

```
result = HCIWriteCurrentIACLAP(2, 0x9E8B33, 0x9E8B34);
Trace("Result of HCIWriteCurrentIACLAP: ", result, "\n\n");
```
### **HCIWriteEncryptionMode()**

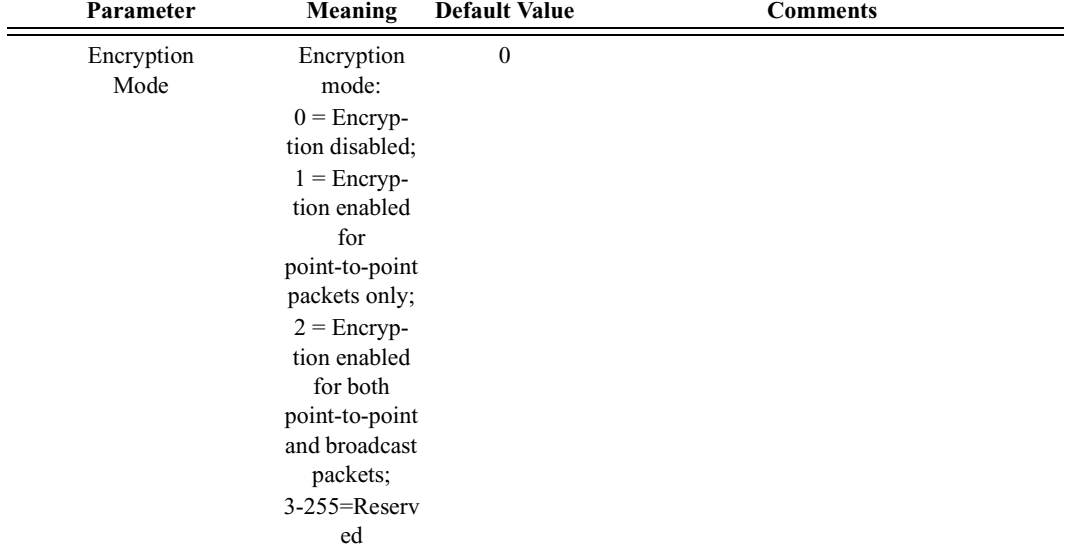

HCIWriteEncryptionMode(EncryptionMode)

*Return value*

- "Success"
- "Failure"
- "Invalid parameter"

#### *Comments*

Controls whether the local device requires encryption to the remote device at connection setup.

```
result = HCIWriteEncryptionMode(0);
```
### **HCIWriteLinkPolicySettings()**

HCIWriteLinkPolicySettings(Address, LinkPolicySettings)

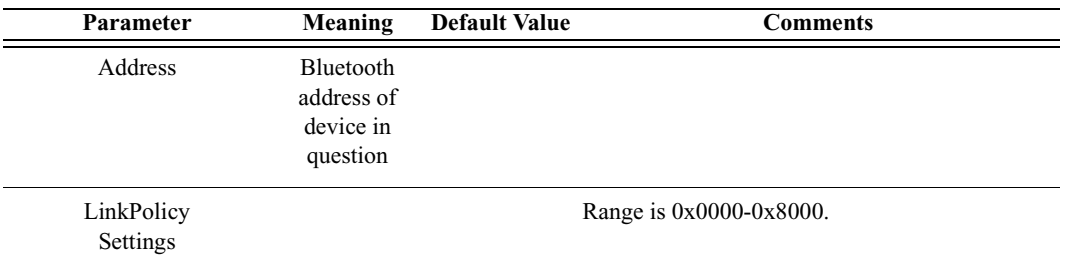

*Return value*

- "Success"
- "Failure"
- "Failed: Device not found"
- "Not connected"

#### *Comments*

Writes the value for the Link\_Policy\_Settings parameter for the device.

#### *Example*

```
Device = '010203040506';
result = HCIWriteLinkPolicySettings(Device, 0xF);
Trace("HCIWriteLinkPolicySettings result is: ", result, 
"\n\n\langle n \rangle n");
```
### **HCIWriteLinkSupervisionTimeout()**

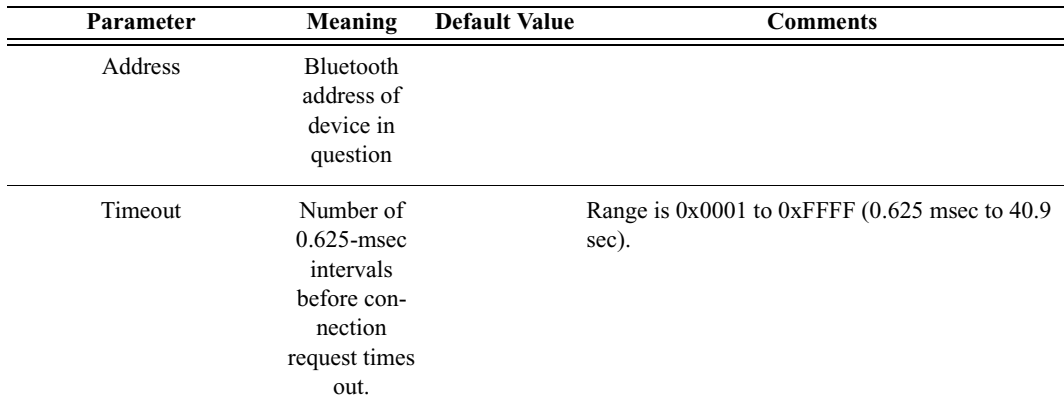

HCIWriteLinkSupervisionTimeout(Address, Timeout)

- "Success"
- "Failure"
- "Failed: Device not found"
- "Not connected"

### *Comments*

Writes the value for the Link\_Supervision\_Timeout parameter for the device.

*Example*

```
Device = '010203040506';
result = HCIWriteLinkSupervisionTimeout(Device, 0x7D00);
Trace("HCIWriteLinkSupervisionTimeout result is: ", 
result[0], "\n\n\lambda";
```
### **HCIWriteLoopbackMode()**

HCIWriteLoopbackMode(LoopbackMode)

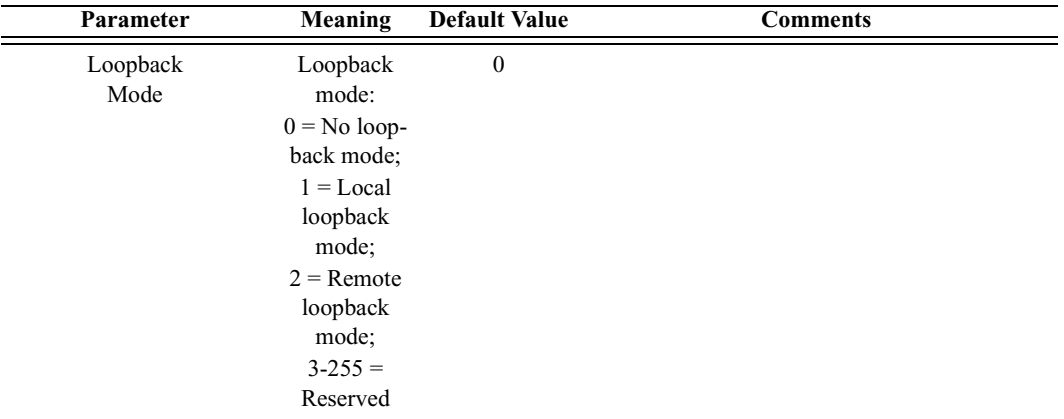

*Return value*

- "Success"
- "Failure"
- "Invalid parameter"

### *Comments*

Determines the path by which the Host Controller returns information to the Host.

```
result = HCIWriteLoopbackMode(2);
```
### **HCIWritePageTimeout()**

HCIWritePageTimeout(Interval)

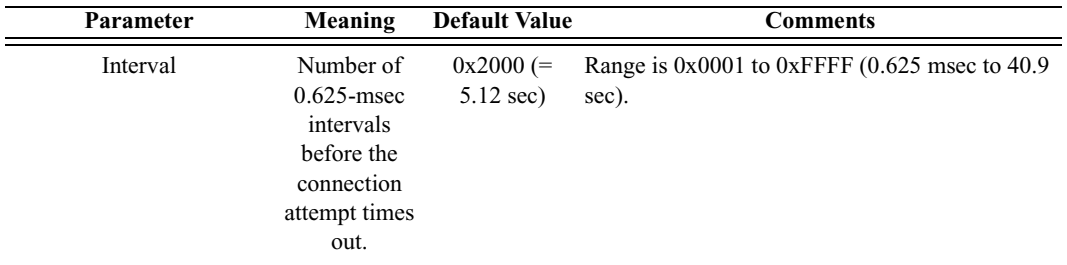

*Return value*

- "Success"
- "Failure"
- "Invalid parameter"

#### *Comments*

Sets the maximum time the local Link Manager will wait for a baseband page response from the remote device at a locally initiated connection attempt.

#### *Example*

```
result = HCIWritePageTimeout(0x4000);
```
### **HCIWritePINType()**

HCIWritePINType(PINType)

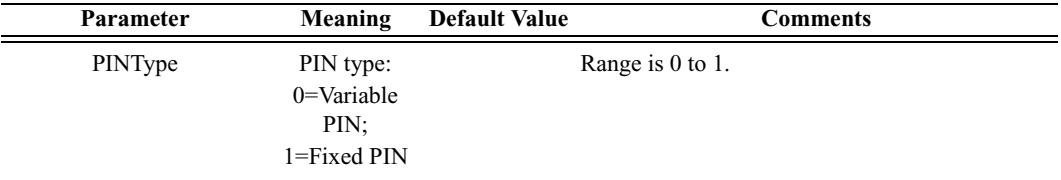

### *Return value*

- "Success"
- "Failure"
- "Invalid parameter"

#### *Comments*

Determines whether the Host supports variable PIN codes or only a fixed PIN code.

*Example*

result = HCIWritePINType(0);

### **HCIWriteScanEnable()**

HCIWriteScanEnable(AccessibleMode)

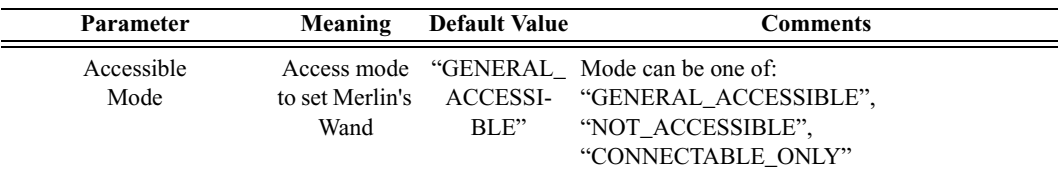

*Return value*

- "Success"
- "Timed out"
- "Failure"

#### *Comments*

Sets the accessible mode of Merlin's Wand.

#### *Example*

```
HCIWriteScanEnable("CONNECTABLE_ONLY");
```
### **HCIWriteStoredLinkKey()**

HCIWriteStoredLinkKey(Address, LinkKey)

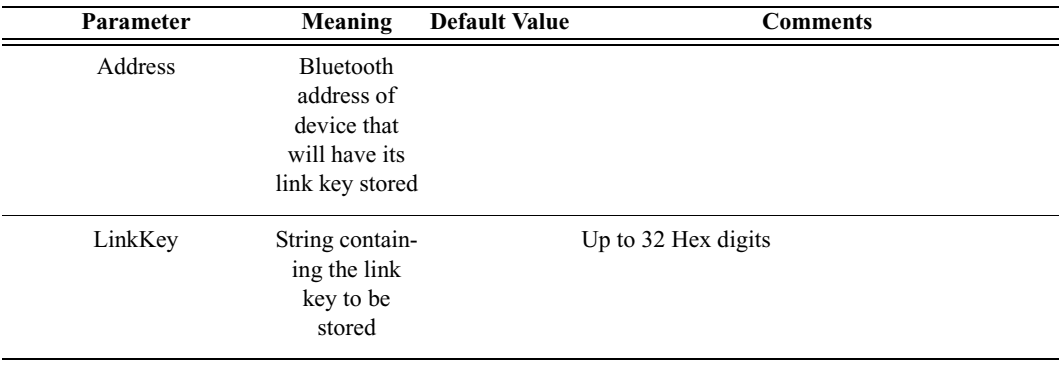

*Return value*

- "Success"
- "Failure"

Attempts to store the link key for the specified address. If a link key already exists for the specified address, it will be overwritten.

*Example*

```
result = HCIWriteStoredLinkKey('6E8110AC0108', "ABC123");
Trace("HCIWriteStoredLinkKey() returned: ", result, 
"\n\n\cdot n\n
```
### **HCIWriteVoiceSettings()**

HCIWriteVoiceSettings(Address, VoiceSetting)

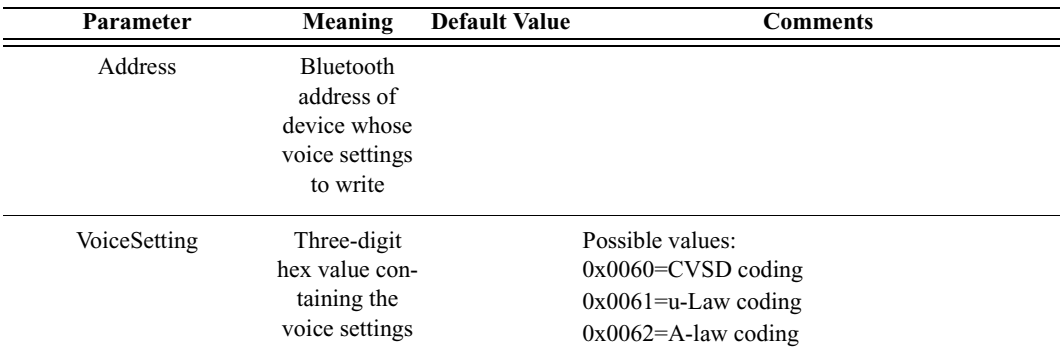

*Return value*

- "Success"
- "Failure"
- "Timed Out"
- "Failed: Device not found"
- "Not connected"

#### *Comments*

Attempts to write the voice settings for the specified address. A connection must be established before voice settings can be written.

```
result = HCIWriteVoiceSettings('6E8110AC0108', 0x0060);
Trace("HCIWriteVoiceSettings() returned: ", result, 
"\n\langle n \ranglen");
```
# C.5 OBEX Commands

### **OBEXClientConnect()**

OBEXClientConnect(Address)

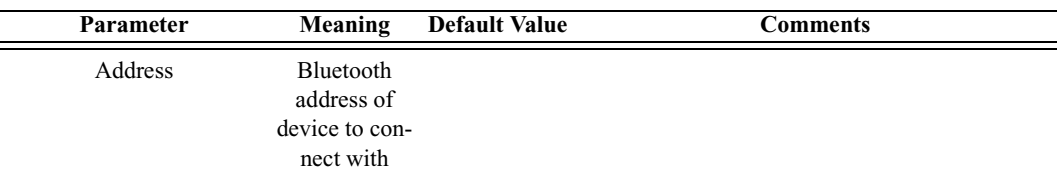

*Return value*

- "Success"
- "Failure"
- "Failed: Busy"
- "Failed: Not connected"
- "Failed: Packet too small"

### *Comments*

Establishes an OBEX client connection with the specified device.

### *Example*

```
result = OBEXClientConnect(Devices[0]);
if(result != "Success")
{
   MessageBox("Failed to establish OBEX connection.");
}
```
### **OBEXClientDeinit()**

OBEXClientDeinit()

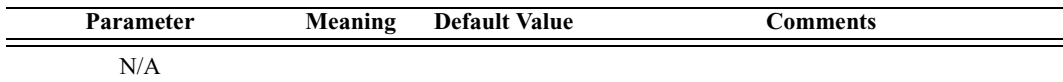

*Return value*

• "Failure"

*Comments*

**This command is obsolete**. It is provided for backward compatibility only. (The application is initialized as an OBEX client at startup and cannot be deinitialized.)

*Example*

result = OBEXClientDeinit();

### **OBEXClientDisconnect()**

OBEXClientDisconnect()

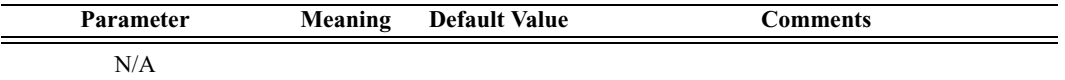

*Return value*

- "Success"
- "Failure"
- "Failed: Busy"
- "Failed: Not connected"
- "Failed: Packet too small"

#### *Comments*

Breaks the current OBEX client connection.

#### *Example*

result = OBEXClientDisconnect();

## **OBEXClientGet()**

OBEXClientGet(RemotePath, LocalPath)

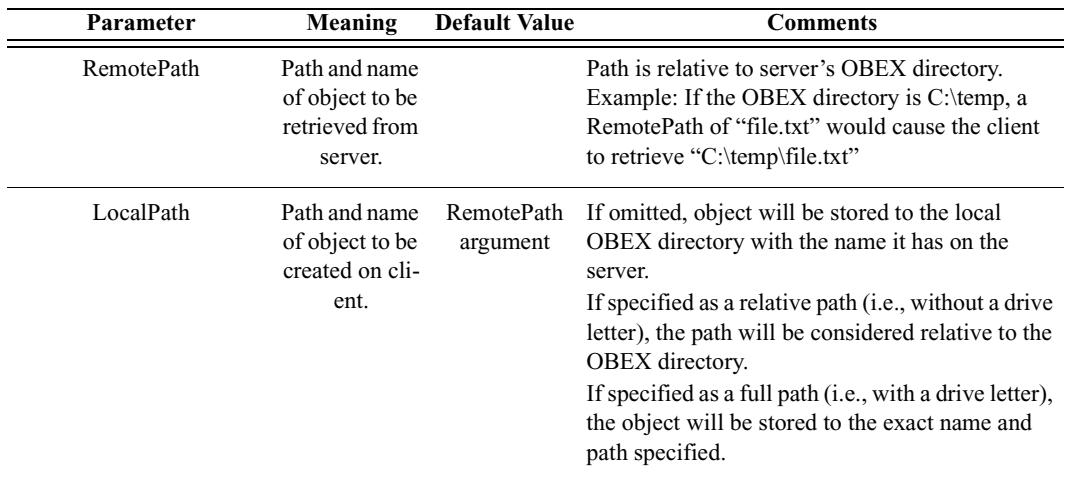

*Return value*

• "Success"

- "Failure"
- "Failed: Busy"
- "Failed: Not connected"
- "Failed: Packet too small"
- "Failed: Invalid handle"

Retrieves object from a server and saves it to the client.

If directory names are included in either path argument, **be sure to use double-slashes to separate components** (e.g., "temp1\\temp2\\filename.txt"). Using single slashes will cause errors.

Note that the second argument may be omitted, in which case the object will be stored to the client's OBEX directory with the same name it has on the server.

#### *Examples*

In these examples, the local OBEX directory is assumed to be c:\obexdir.

```
#store file to "file.txt" in local OBEX directory
# (i.e., c:\obexdir\file.txt)
OBEXClientGet("file.txt");
#store file to "newfile.txt" in temp dir under OBEX dir
# (i.e., c:\obexdir\temp\newfile.txt)
OBEXClientGet("file.txt", "temp\\newfile.txt");
#store file to "file.txt" in C:\temp
OBEXClientGet("file.txt", "C:\\temp\\file.txt");
#get file from a directory below the server's OBEX dir,
# and save it with the same name to the same directory
# below the local OBEX dir (i.e., 
"c:\obexdir\temp\file.txt")
OBEXClientGet("temp\\file.txt");
```
### **OBEXClientInit()**

OBEXClientInit()

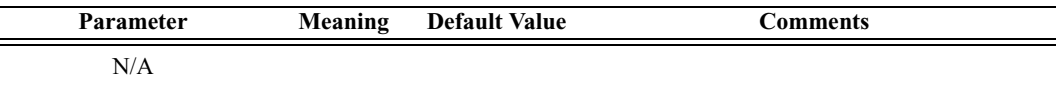

*Return value*

• "Success"

**This command is obsolete**. It is provided for backward compatibility only. (The application is initialized as an OBEX client at startup and cannot be deinitialized.)

*Example*

```
result = OBEXClientInit();
```
### **OBEXClientPut()**

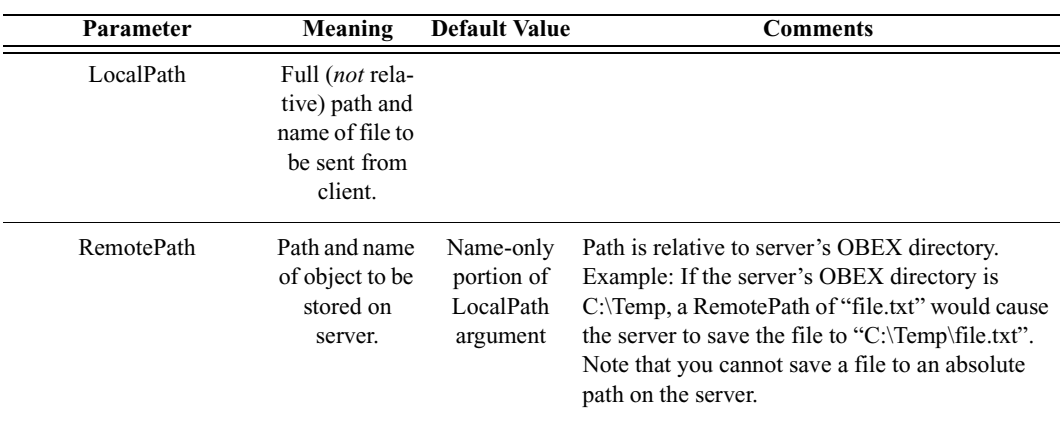

OBEXClientPut(LocalPath, RemotePath)

*Return value*

- "Success"
- "Failure"
- "Failed: Busy"
- "Failed: Invalid handle"
- "Failed: Invalid parameter"
- "Failed: Media busy"
- "Failed: Not connected"
- "Failed: Packet too small"

### *Comments*

Sends a file to the OBEX directory of the server.

If directory names are included in either path argument, **be sure to use double-slashes to separate components** (e.g., "temp1\\temp2\\filename.txt"). Using single slashes will cause errors.

Note that the second argument may be omitted, in which case the object will be stored to the server's OBEX directory with the same name it has on the client.

### *Examples*

In these examples, the server's OBEX directory is assumed to be c:\obexdir.

```
#store file to "file.txt" in server's OBEX directory
# (i.e., c:\obexdir\file.txt)
OBEXClientPut("c:\\temp\\file.txt");
```

```
#store file to "newfile.txt" in server's OBEX dir
# (i.e., c:\obexdir\newfile.txt)
OBEXClientPut("c:\\temp\\file.txt", "newfile.txt");
```

```
#store file to "newfile.txt" in temp dir under OBEX dir
# (i.e., c:\obexdir\temp\newfile.txt)
OBEXClientPut("c:\\temp\\file.txt", "temp\\newfile.txt");
```
### **OBEXClientSetPath()**

OBEXClientSetPath(Path, Flags)

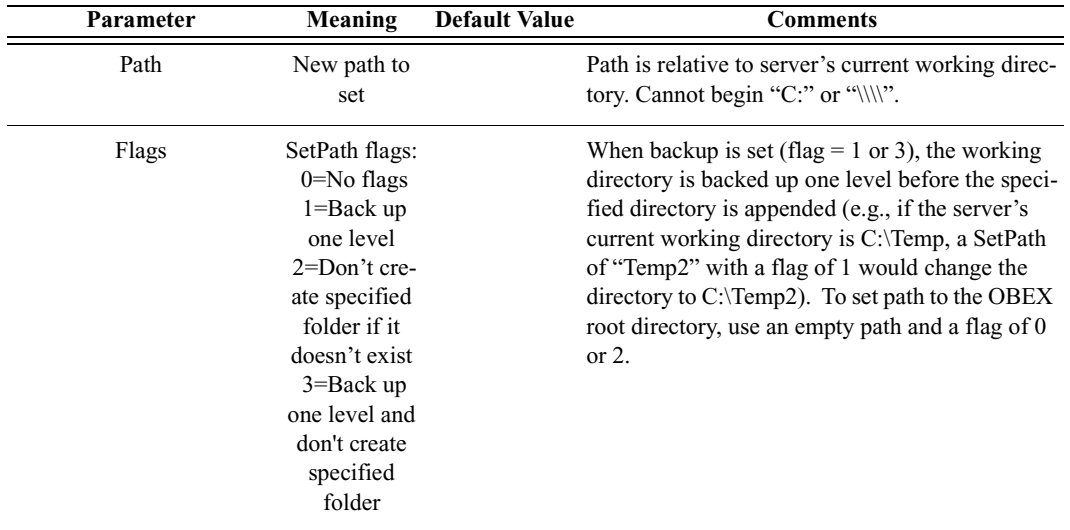

*Return value*

- "Success"
- "Failure"
- "Failed: Busy"
- "Failed: Not connected"
- "Failed: Packet too small"
- "Failed: Invalid parameter"

Temporarily changes a server's current working directory, accessed by clients during ClientGet and ClientPut operations. The device must be connected to an OBEX server before the command can be successfully executed. The change is lost when the connection is broken. Note that the server's OBEX root directory cannot be changed with this command.

If the path includes multiple levels, **be sure to use double-slashes to separate components** (e.g., "temp1\\temp2"). Using single slashes will cause errors.

*Example*

```
#set path to <root>
status = OBEXClientSetPath("", 0);
Sleep(1000);
#set path to <root>\temp2
status = OBEXClientSetPath("temp2", 0);
Sleep(1000);
#set path to <root>\temp2\temp3
status = OBEXClientSetPath("temp3", 0);
Sleep(1000);
#set path to <root>\temp2
status = OBEXClientSetPath("", 1);
Sleep(1000);
#keep path at <root>\temp2 (assuming <root>\temp2\temp4 
doesn't exist)
status = OBEXClientSetPath("temp4", 2);
Sleep(1000);
#set path to <root>\temp3\temp4
```

```
status = OBEXClientSetPath("temp3\\temp4", 1);
```
### **OBEXServerDeinit()**

OBEXServerDeinit()

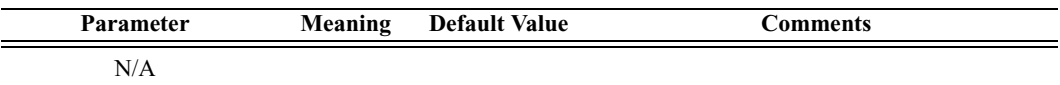

*Return value*

- "Success"
- "Failure"

• "Failed: Busy"

*Comments*

Deinitializes an OBEX server.

*Example*

result = OBEXServerDeinit();

### **OBEXServerSetPath(Path)**

OBEXServerSetPath(Path)

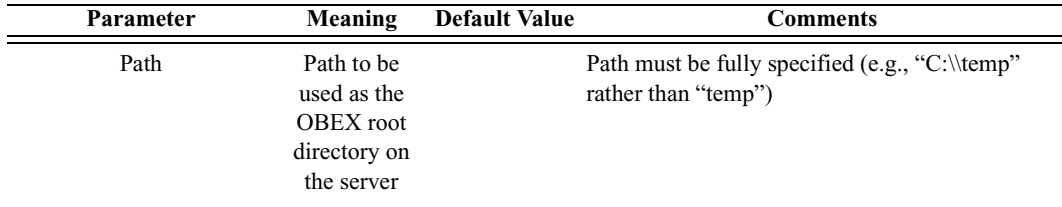

*Return value*

- "Success"
- "Failure"
- "Failed: Device must be initialized as a server"

### *Comments*

Sets the OBEX root directory on a server. This path is accessed by clients during remote ClientGet and ClientPut operations. The device must be initialized as a server before the command can be successfully executed.

In the path, **be sure to use double-slashes to separate components** (e.g., "C:\\temp\\temp2"). Using single slashes will cause errors.

```
status = OBEXServerInit();
if ( status == "Success" )
{
   status = OBEXServerSetPath("c:\\temp");
}
Trace("OBEXServerSetPath returned: ", status, "\n\n");
```
# C.6 RFCOMM Commands

### **RFCloseClientChannel()**

RFCloseClientChannel(Address, DLCI)

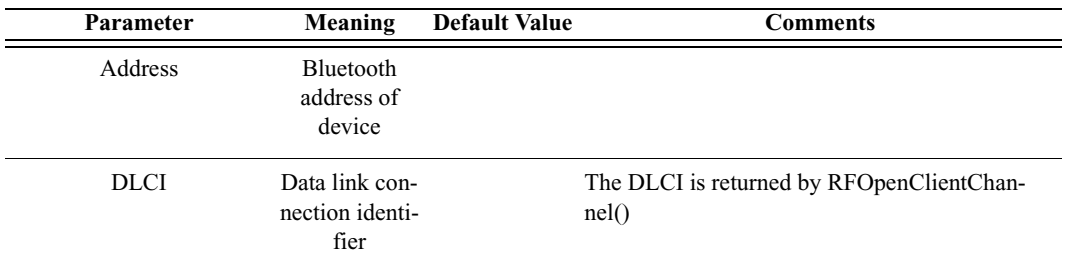

#### *Return value*

- "Success"
- "Not connected"
- "Failure"
- "Timed out"

#### *Comments*

Closes an RFCOMM channel

#### *Example*

```
RFCloseClientChannel(Devices[0], DLCI);
```
### **RFOpenClientChannel()**

RFOpenClientChannel(Address, ServerID)

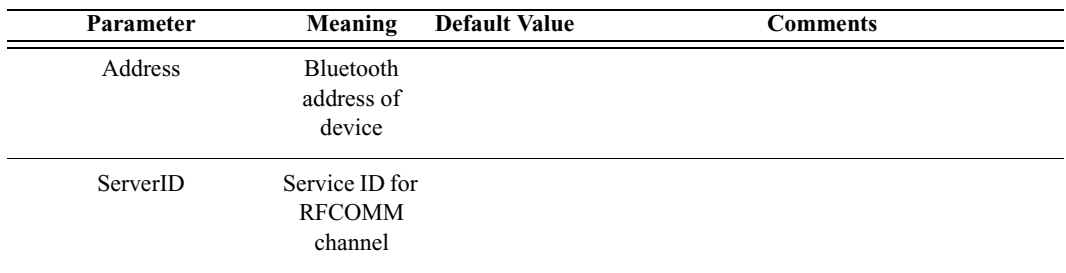

*Return value*

The return value from RFOpenClientChannel is a list containing up to two elements. The first element is the status of the command and is one of the following strings:

- "Success"
- "Failure"
- "Timed out"
- "Not connected"
- "Restricted"

If the return value is "Success", the second element in the list is the DLCI of the established connection.

#### *Comments*

An ACL connection must already be established with the device.

```
Example
```

```
result = RFOpenClientChannel(Devices[0], 1);
if(result[0] == "Success"){
   Trace("Successfully connected with DLCI ", result[1], 
"\n\langle n" \rangle;
   # Send some data over RFCOMM
}
```
### **RFRegisterServerChannel()**

RFRegisterServerChannel()

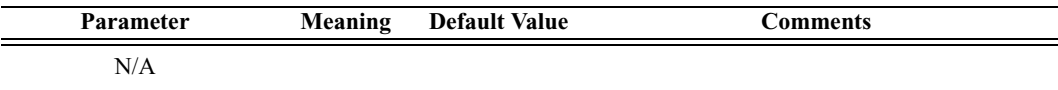

*Return value*

- Server channel ID
- "Failure"

*Comments*

```
channel = RFRegisterServerChannel();
if(channel != "Failure")
{
   Trace("Channel ID is ", channel);
}
```
### **RFSendData()**

RFSendData(Address, DLCI, Data)

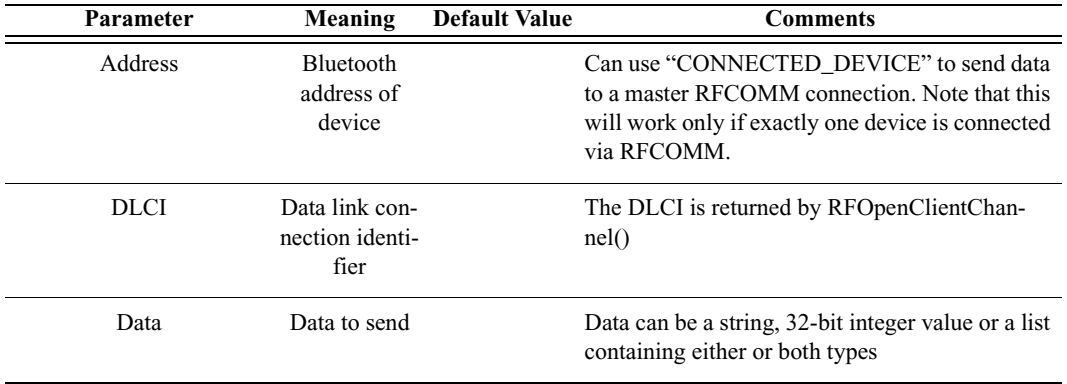

#### *Return value*

- "Success"
- "Timed out"
- "Not supported" (invalid data type)
- "Not connected"

#### *Comments*

An RFCOMM connection must already be established with the device.

#### *Example*

```
RFSendData(Devices[0], DLCI, "ATDT 555-1212");
RFSendData("CONNECTED_DEVICE", dlci, "AT+CKPD=200\r\n");
```
### **RFSendDataFromPipe()**

RFSendDataFromPipe(Address, DLCI, PipeName)

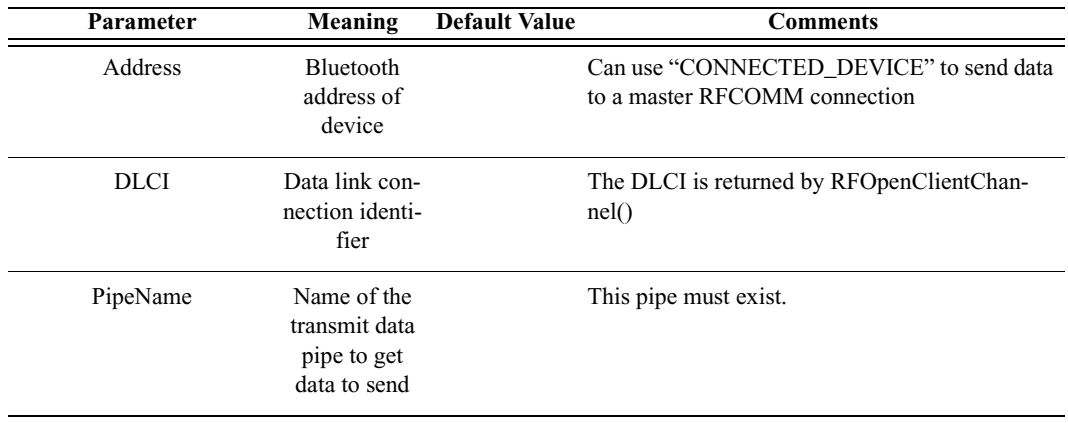

- "Success"
- "Timed out"
- "Not supported" (invalid data type)
- "Not connected"
- "Pipe not found"
- "Internal Error"

### *Comments*

An RFCOMM connection must already be established with the device. The pipe specified must already be set up in the Data Transfer Manager. The pipe should not be open when RFSendDataFromPipe is called.

#### *Example*

```
RFSendDataFromPipe(Devices[0], dlci, "MyPipe");
RFSendDataFromPipe("CONNECTED_DEVICE", dlci, "Pipe2");
```
### **RFReceiveData()**

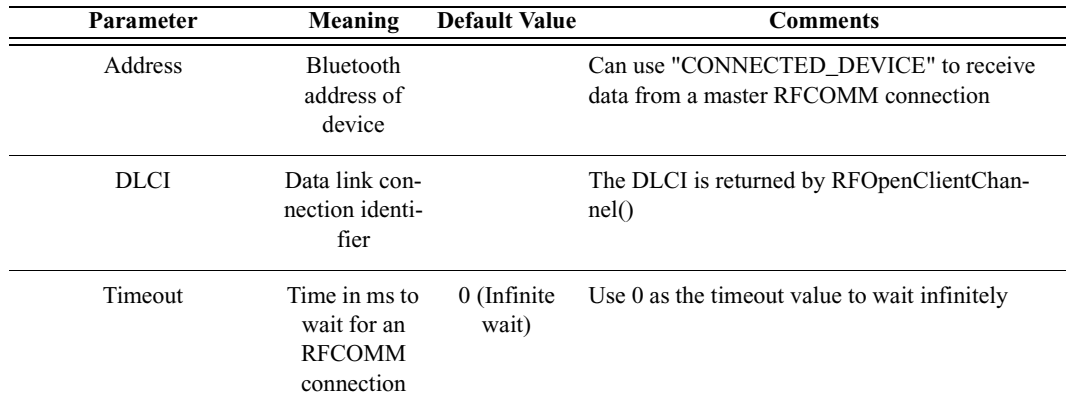

RFReceiveData(Address, DLCI, Timeout)

*Return value*

Returns a list with three values: *status*, *number of bytes*, and *data array*.

*Status* (element 0) is one of the following:

- "Success"
- "Not connected"
- "Timed out"

*Number of bytes* (element 1) is the number of bytes received.

*Data array* (element 2) is the sequence of data bytes received.

Receives data from a device connected via RFCOMM. Waits Timeout milliseconds (or infinitely if 0 is specified) for the device to begin sending data to Merlin's Wand.

*Example*

```
#Get the data; stop when no data is received for 5 secs
result = RFReceiveData(Device, DLCI, 5000);
while(result[0] == "Success")
{
   Trace("Number of data bytes received: ", result[1], 
"\n\langle n" \rangle;
   result = RFReceiveData(Device, DLCI, 5000);
}
```
### **RFWaitForConnection()**

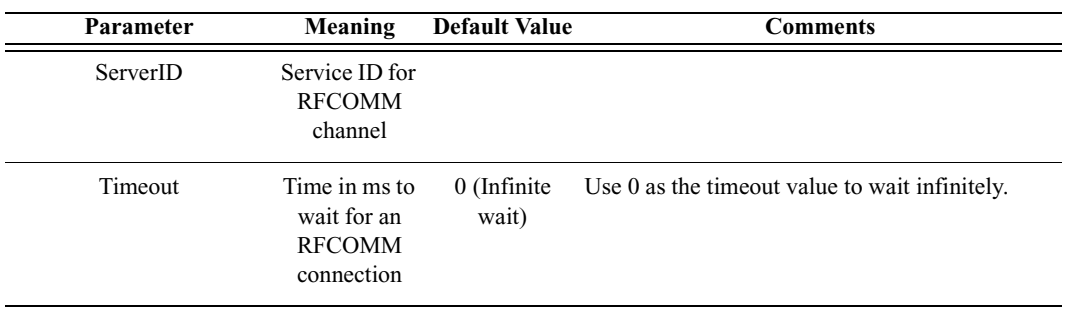

RFWaitForConnection(ServerID, Timeout)

*Return value*

Returns a list with three values: *status*, *DLCI*, and *BluetoothDevice*.

*Status* (element 0) is one of the following:

- "Success"
- "Timed out"
- "Failure"

*DLCI* (element 1) is the data link connection identifier.

*BluetoothDevice* (element 2) is the address of the connecting device.

*Comments*

Waits Timeout milliseconds for a device to establish an RFCOMM connection with Merlin's Wand. This function will block the specified amount of time (or infinitely if 0 is specified) unless a connection is established. If an

RFCOMM connection is already present when this function is called, it will immediately return "Success".

*Example*

```
# Wait 3 seconds for RFCOMM connection
Trace("RFWaitForConnection\n");
result = RFWaitForConnection(1, 3000);
if( result[0] == "Success" )
{
   Trace("Incoming RFCOMM connection DLCI: ", result[1], 
"\n\langle n" \rangle;
   Trace("Connecting device address: ", result[2], "\n");
}
```
### **RFAcceptChannel()**

RFAcceptChannel(bAccept)

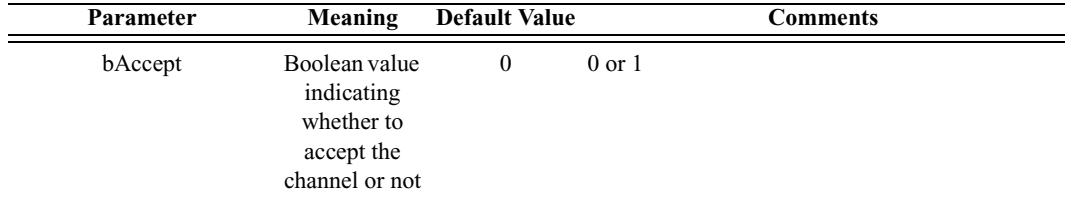

*Return value*

• "Success"

*Comments*

*Example*

```
status = RFAcceptChannel(1);
Trace("RFAcceptChannel returned: ", status, "\n\n");
```
### **RFAcceptPortSettings()**

RFAcceptPortSettings(bAccept)

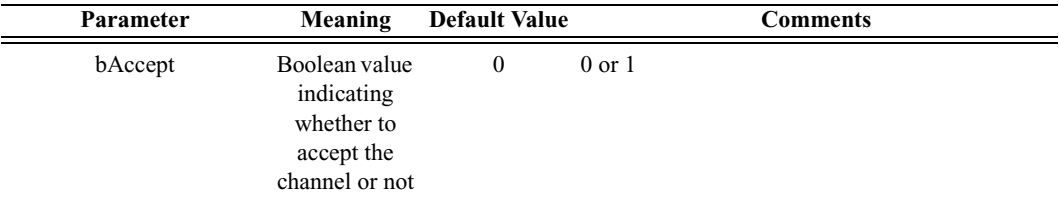

• "Success"

*Comments*

*Example*

```
status = RFAcceptPortSettings(0);
Trace("RFAcceptPortSettings returned: ", status, "\n\n");
```
### **RFCreditFlowEnabled()**

RFCreditFlowEnabled(Address, DLCI)

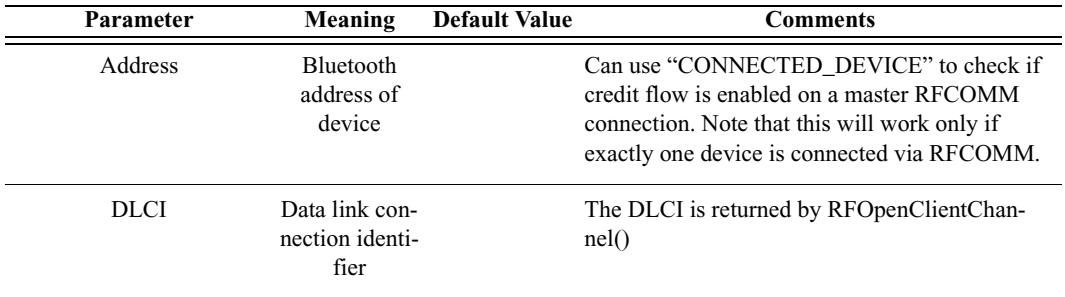

*Return value*

- "Enabled"
- "Disabled"
- "Not Connected"

### *Comments*

Checks to see if credit flow is enabled on a particular RFCOMM connection.

```
result = RFOpenClientChannel(Device, 1);
DLCI = result[1];if(result[0] == "Success"){
   status = RFCreditFlowEnabled("CONNECTED_DEVICE", DLCI);
   Trace("RFCreditFlowEnabled returned: ", status, "\n\n");
}
```
### **RFRequestPortSettings()**

RFRequestPortSettings(Address, DLCI, BaudRate, DataFormat, FlowControl, Xon, Xoff)

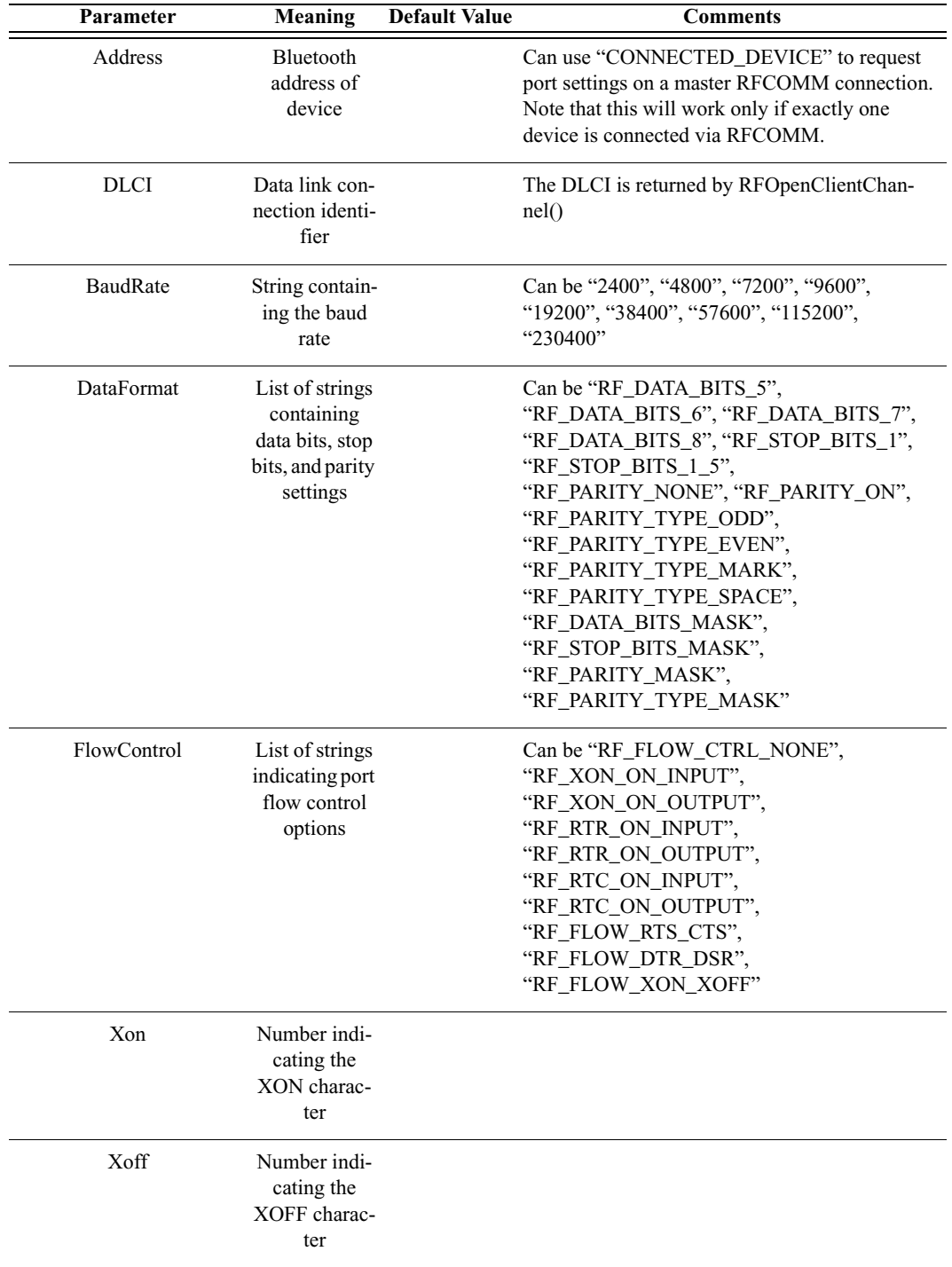

- "Success"
- "Failure"
- "Not connected"
- "Timed Out"

### *Comments*

Submits a request to change the port settings on a particular RFCOMM connection.

```
Example
```

```
result = RFOpenClientChannel(Device, 1);
DLCI = result[1];if(result[0] == "Success"){
   status = RFRequestPortSettings("CONNECTED_DEVICE", DLCI, 
"57600", ["RF_DATA_BITS_8"], ["RF_FLOW_CTRL_NONE"], 11, 
13);
   Trace("RFRequestPortSettings returned: ", status, 
"\n\langle n \ranglen");
}
```
### **RFRequestPortStatus()**

RFRequestPortStatus(Address, DLCI)

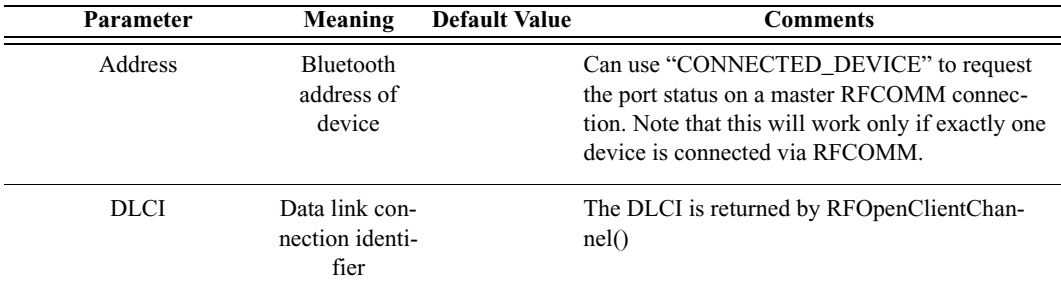

*Return value*

Returns a list with two values: *status* and *portSettings*.

*Status* (element 0) is one of the following:

- "Success"
- "Failure"
- "Not Connected"
- "Timed Out"

*portSettings* (element 1) is a list containing the following five values:

• BaudRate (element 0) is a string containing the baud rate

• DataFormat (element 1) is a string containing data bits, stop bits, and parity settings

- FlowControl (element 2) is a string indicating port flow control options
- Xon (element 3) is a string containing the XON character
- Xoff (element 4) is a string containing the XOFF character

#### *Comments*

Requests the port settings on a particular RFCOMM connection.

*Example*

```
result = RFOpenClientChannel(Device, 1);
DLCI = result[1];if(result[0] == "Success"){
   res = RFRequestPortStatus(Device, DLCI);
   Trace("RFRequestPortStatus returned: ", res[0], "\n\n");
   if (res[0] == "Success"){
      settingslist = res[1];
      Trace("BaudRate: ", settingsList[0], "\n");
      Trace("DataFormat: ", settingsList[1], "\n");
      Trace("Xon: ", settingsList[3], "\n");
      Trace("Xoff: ", settingsList[4], "\n");
   }
}
```
### **RFSetLineStatus()**

RFSetLineStatus(Address, DLCI, LineStatus)

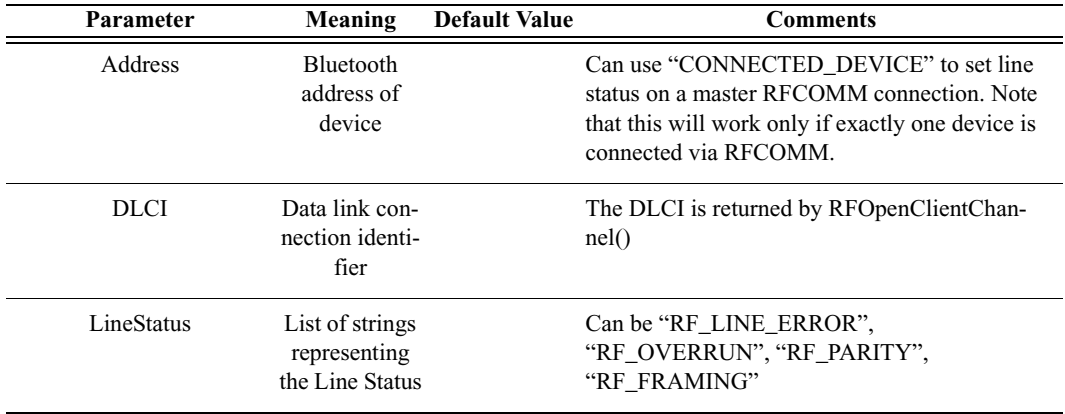

*Return value*

• "Success"

- "Failure"
- "Not Connected"
- "Timed Out"

Sets the line status on a particular RFCOMM connection.

#### *Example*

```
result = RFOpenClientChannel(Device, 1);
DLCI = result[1];if(result[0] == "Success"){
   status = RFSetLineStatus("CONNECTED_DEVICE", DLCI, 
["RF_LINE_ERROR", "RF_FRAMING"]);
   Trace("RFSetLineStatus returned: ", status, "\n\n");
}
```
### **RFSetModemStatus()**

RFSetModemStatus(Address, DLCI, ModemSignals, BreakLength)

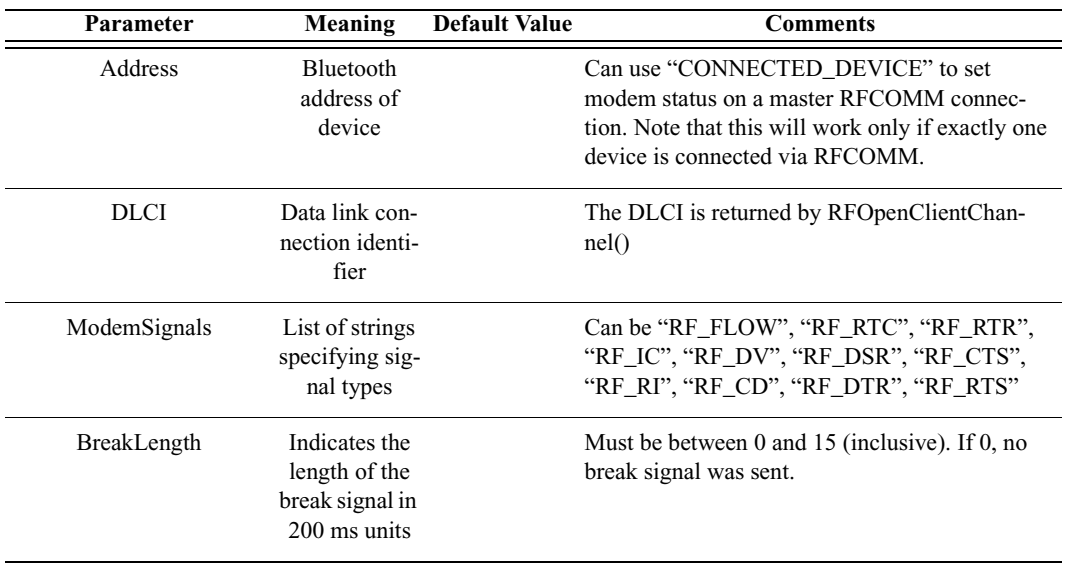

#### *Return value*

- "Success"
- "Failure"
- "Not Connected"
- "Timed Out"

Sets the modem status on a particular RFCOMM connection.

*Example*

```
result = RFOpenClientChannel(Device, 1);
DLCI = result[1];if(result[0] == "Success"){
   status = RFSetModemStatus("CONNECTED_DEVICE", DLCI, 
["RF_FLOW"], 3);
   Trace("RFSetModemStatus returned: ", status, "\n\n");
}
```
### **RFSendTest()**

RFSendTest(Address, DLCI)

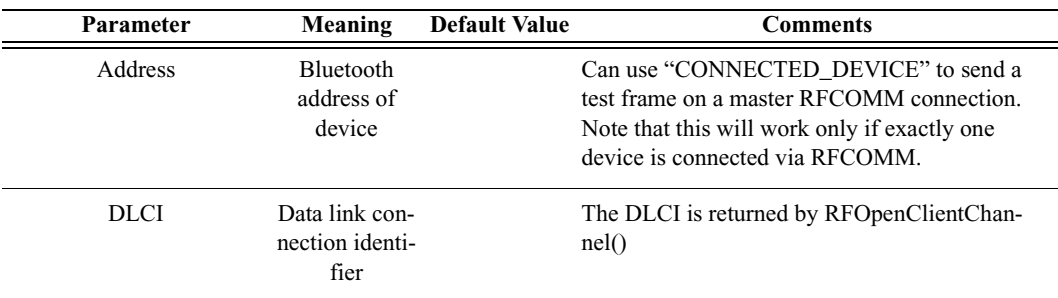

*Return value*

- "Success"
- "Failure"
- "Not Connected"
- "Failure"

#### *Comments*

Sends a test frame on a particular RFCOMM connection.

```
result = RFOpenClientChannel(Device, 1);
DLCI = result[1];if(result[0] == "Success"){
   status = RFSendTest("CONNECTED_DEVICE", DLCI);
   Trace("RFSendTest returned: ", status, "\n\n");
}
```
### **RFAdvanceCredit()**

RFAdvanceCredit(Address, DLCI, credit)

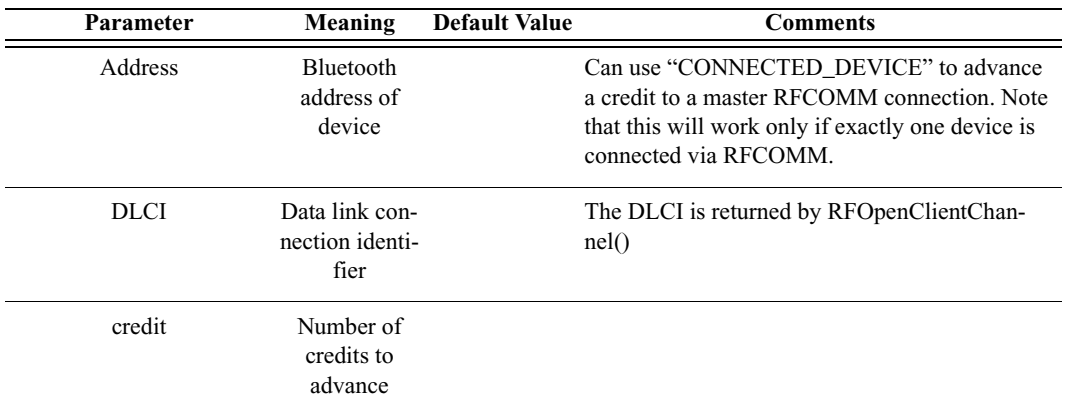

#### *Return value*

- "Success"
- "Failure"
- "Not Connected"

#### *Comments*

Advances a specified number of credits to a particular RFCOMM connection.

#### *Example*

```
result = RFOpenClientChannel(Device, 1);
DLCI = result[1];if(result[0] == "Success"){
   status = RFAdvanceCredit(Device, DLCI, 2);
   Trace("RFAdvanceCredit returned: ", status, "\n\n");
}
```
# C.7 TCS Commands

### **TCSRegisterProfile()**

TCSRegisterProfile()

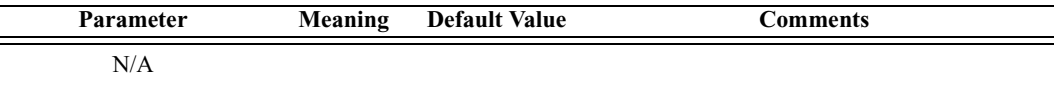

- "Success"
- "Failure"

### *Comments*

Register Intercom profile with the application.

*Example*

```
result = TCSRegisterProfile();
Trace("TCSRegisterProfile returned: ", result, "\n");
```
### **TCSOpenChannel()**

TCSOpenChannel(Address)

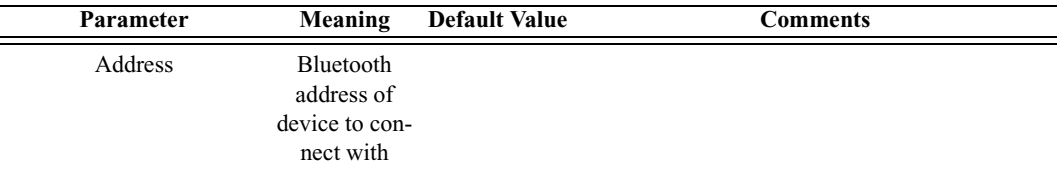

*Return value*

- "Success"
- "Failure"
- "Not Found"
- "Timed Out"

### *Comments*

This command opens an L2CAP channel with TCS PSM and initializes a TCS state machine into NULL state

### *Example*

```
 result = TCSOpenChannel('010203040506');
 Trace("TCSOpenChannel result : ", result, "\n");
 if( result != "Success")
  return result;
```
### **TCSStartCall()**

TCSStartCall()

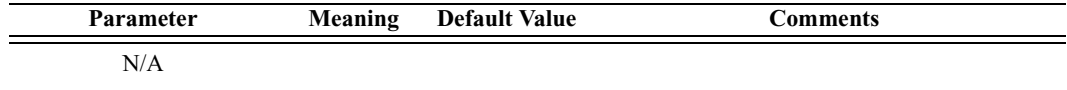

- "Success"
- "Failure"

### *Comments*

This command must be called right after TCSOpenChannel*.* It automatically sends a sequence of TCS messages according to the Intercom profile specification of the TCS state machine. After successful execution of this command, TCS state machine is in ACTIVE state and SCO connection is opened.

### *Example*

```
result = TCSStartCall();
Trace("TCSStartCall result : ", result, "\n");
if( result != "Success")
   return result;
```
### **TCSDisconnectCall()**

TCSDisconnectCall()

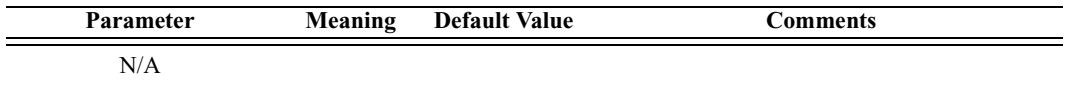

*Return value*

- "Success"
- "Failure"

### *Comments*

This command is called to close an existing TCS connection according to the Intercom profile specification of the TCS state machine, close the L2CAP connection, and close the SCO connection.

```
result = TCSDisconnectCall();
   Trace("TCSDisconnectCall result : ", result, "\n");
   if( result != "Success")
      return result;
```
### **TCSSendInfoMessage()**

TCSSendInfoMessage(Phone\_Number)

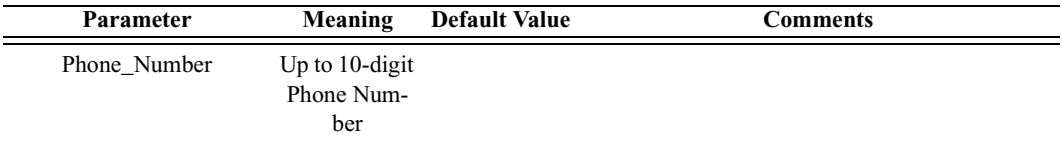

*Return value*

- "Success"
- "Failure"
- "Invalid Parameter"

#### *Comments*

This command can be called after a TCS channel is opened. It sends an INFORMATION TCS message with a called party number.

```
result = TCSSendInfoMessage("4088447081");
   Trace("TCSSendInfoMessage result : ", result, "\n");
   if( result != "Success")
     return result;
#########################################################
# Tested TCS Call initiation, information sending, #
# and Call clearing #
#########################################################
Main()
{
   #Device = '838010AC0008';
  Device = Dofinary();
  Trace(Device, "\n");
  result = Connect(Device[0]);
  Trace("Connection result : ", result, "\n");
   if( result != "Success")
     return result;
  Sleep(1000);
  result = TCSRegisterProfile();
  Trace("TCSRegisterProfile result : ", result, "\n");
   if( result != "Success")
     return result;
```

```
Sleep(1000);
  result = TCSOpenChannel(Device[0]);
  Trace("TCSOpenChannel result : ", result, "\n");
  if( result != "Success")
      return result;
  Sleep(1000);
  result = TCSStartCall();
  Trace("TCSStartCall result : ", result, "\n");
  if( result != "Success")
     return result;
  Sleep(1000);
  result = TCSSendInfoMessage("4088447081");
  Trace("TCSSendInfoMessage result : ", result, "\n");
  if( result != "Success")
     return result;
  Sleep(1000);
  result = TCSDisconnectCall();
  Trace("TCSDisconnectCall result : ", result, "\n");
  if( result != "Success")
     return result;
  Sleep(1000);
  Trace("HCI Disconnect result: ",
  Disconnect(Device[0]), "\n");
}
```
# C.8 L2CAP Commands

### **L2CAPConfigurationSetup()**

L2CAPConfigurationSetup(FlushTimeout, ServiceType, TokenRate, TokenBucketSize, PeakBandwidth, Latency, DelayVariation)

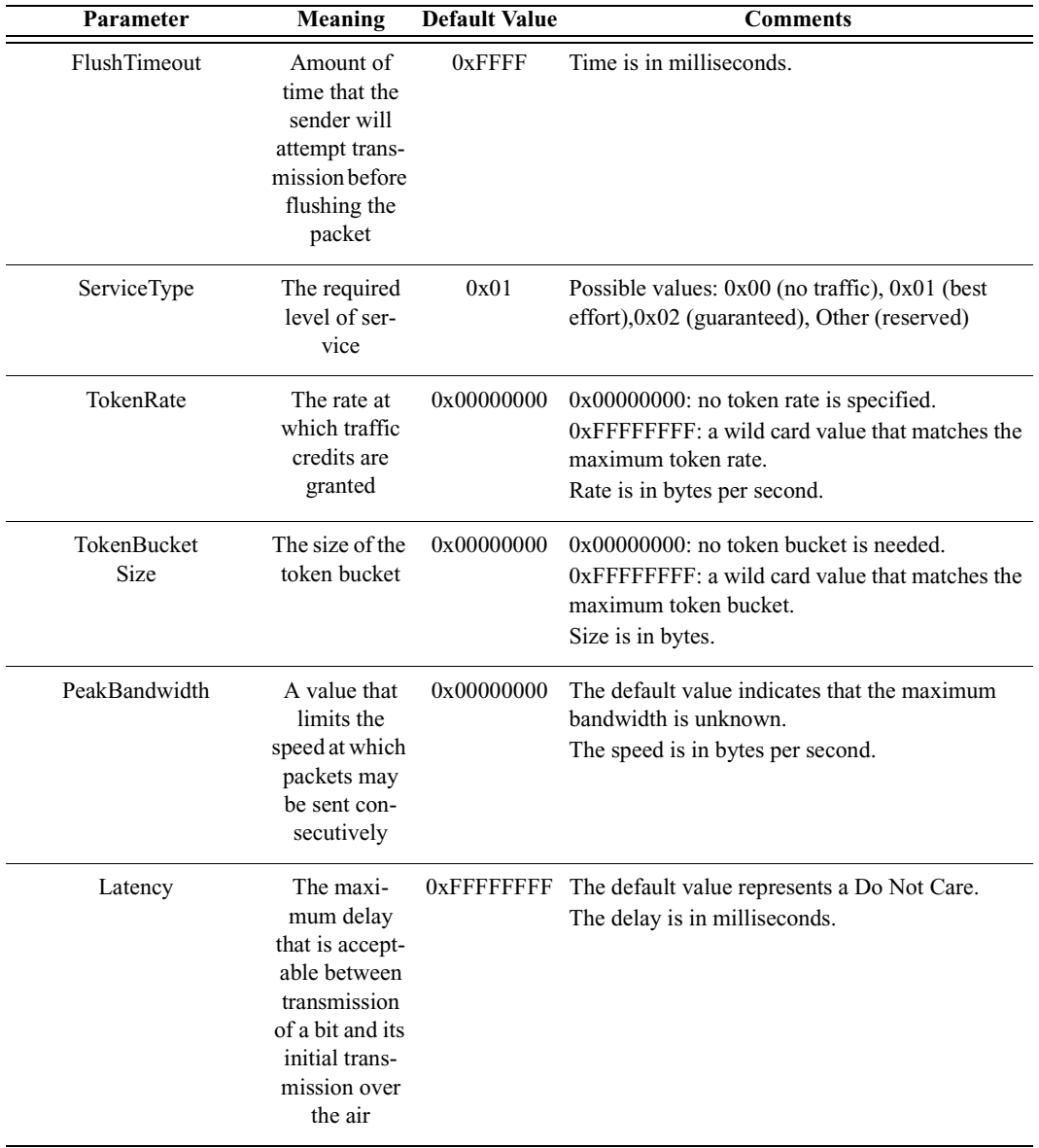

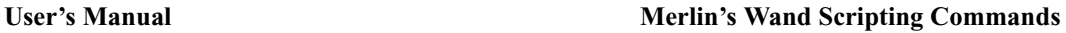

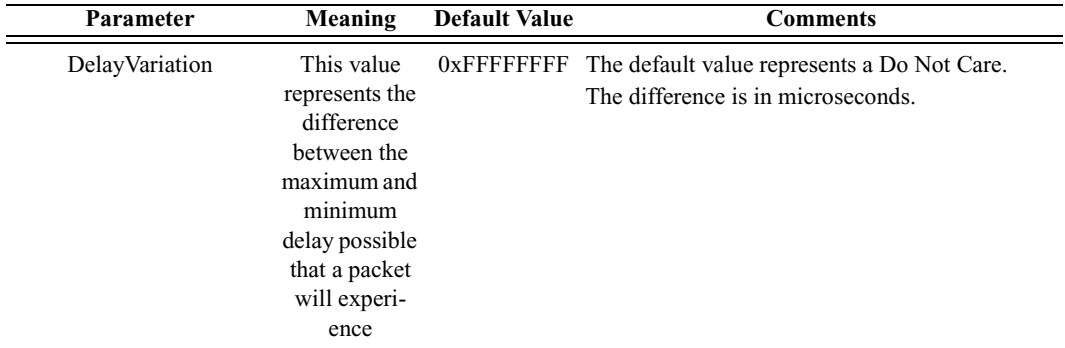

- "Success"
- "Failure"

#### *Comments*

This command is used to request specified configuration for L2CAP channel. It should be executed before L2CAPConnectRequest().

For a detailed description of parameters, see the L2CAP section of the Bluetooth Specification.

#### *Example*

```
L2CAPConfigurationSetup(0xFFFF, 1, 0, 0, 0, 0xFFFFFFFF,
0xFFFFFFFF);
```
### **L2CAPConfigurationResponse()**

L2CAPConfigurationResponse(Reason)

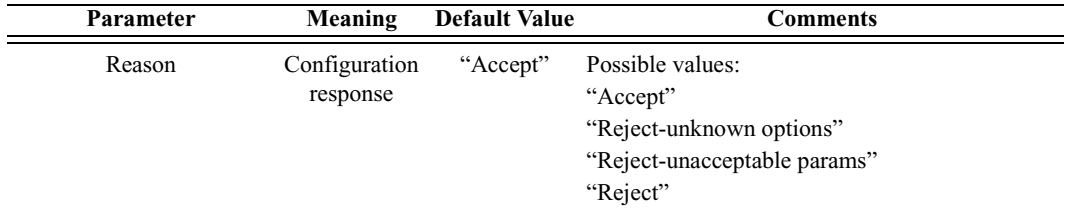

*Return value*

- "Success"
- "Failure"

#### *Comments*

This command is used to automatically send the response to an incoming configuration request. It should be executed before an incoming configuration request.

*Example*

L2CAPConfigurationResponse("Reject-unknown options");

### **L2CAPConnectRequest()**

L2CAPConnectRequest(Address, PSM, ReceiveMTU)

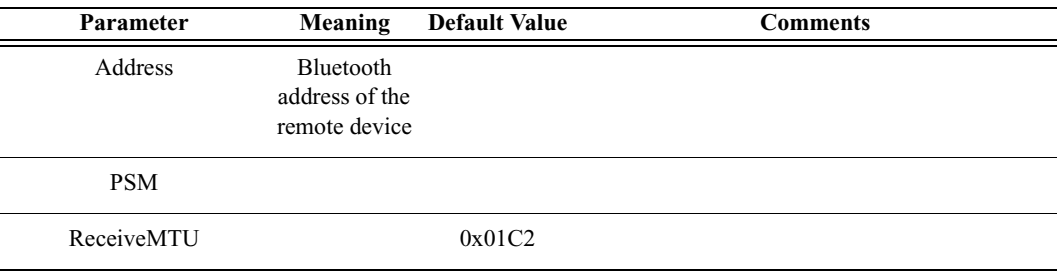

#### *Return value*

Returns a list with three values: *result*, *ACL Handle*, and a *list of all L2CAP CIDs.*

*Result* (element 0) is one of the following:

- "Success"
- "Failure"
- "Not found"
- "Not connected"

*ACL Handle* (element 1) is a unique identifier for an ACL connection.

*List of all L2CAP CIDs* (element 2) is a list of all channel identifiers for an L2CAP connection with a particular device.

### *Comments*

This command is used to establish an L2CAP channel to the specified remote device.

```
result = L2CAPConnectRequest('0080370DBD02', 0x1001, 
0x1C2;
Trace("L2CAPConnectRequest returned: ", result[0], "\n");
if (result[0] == "Success"){
   Handle = result[1];CID = result[2];}
```
### **L2CAPConnectResponse()**

L2CAPConnectResponse(Response)

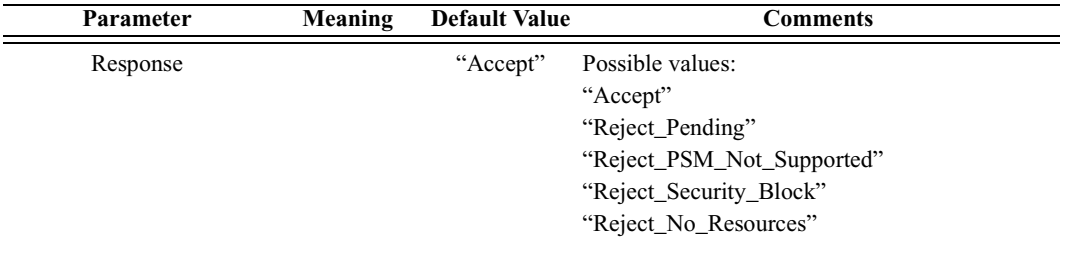

*Return value*

- "Success"
- "Failure"

*Comments*

This command is used to send an automatic response to an incoming L2CAP connection request. Execute this command before an incoming connection request.

#### *Example*

```
L2CAPConnectResponse("Reject_No_Resources");
```
### **L2CAPDeregisterAllPsm()**

L2CAPDeregisterAllPsm()

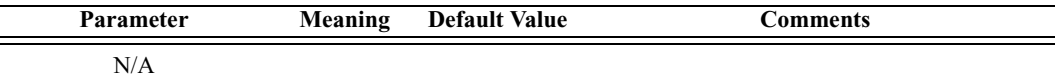

*Return value*

- "Success"
- "Failure"

*Comments*

This command is used to deregister all registered PSMs identifiers with L2CAP

```
result = L2CAPDeregisterAllPsm();
Trace("DeregisterAllPsm : ", result, "\n");
```
### **L2CAPDisconnectRequest()**

L2CAPDisconnectRequest(CID)

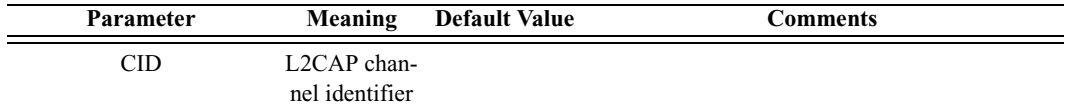

*Return value*

- "Success"
- "Failure"
- "Not connected"

*Comments*

This command is used to disconnect specified L2CAP channel

*Example*

L2CAPDisconnectRequest(0x0040);

### **L2CAPEchoRequest()**

L2CAPEchoRequest(Address, Data)

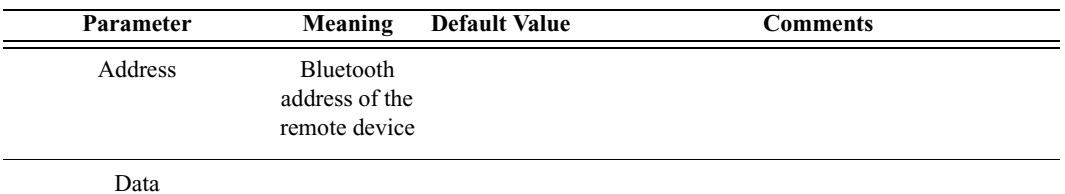

*Return value*

Returns a list with two values: *status* and *data*.

*Status* (element 0) is one of the following:

- "Success"
- "Failure"
- "Not found"
- "Not connected"

*Data* (element 1) is the data returned by the remote device.

#### *Comments*

This command sends an Echo Request to the L2CAP protocol on the specified remote device. The data length should not exceed the default L2CAP signaling MTU (44 bytes).
*Example*

```
result = L2CAPEchoRequest('838010AC0008', "Test");
Trace("L2CAPEchoRequest result : ", result[0], "\n");
if(result[0] == "Success"){
   Trace("Data: ", result[1], "\n");
}
```
### **L2CAPInfoRequest()**

L2CAPInfoRequest(Address)

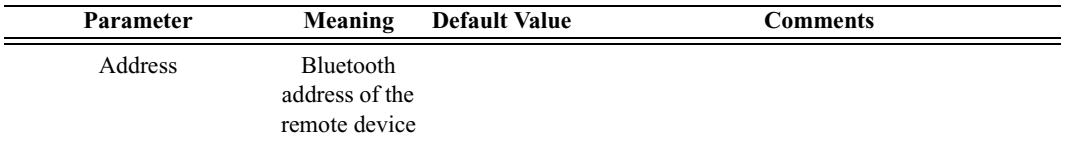

### *Return values*

Returns a list with three values: *status, number of bytes,* and *data*.

*Status* (element 0) is one of the following:

- "Success"
- "Failure"
- "Not found"
- "Not connected"

*Number of bytes* (element 1) is the number of bytes of data that follow.

*Data* (element 2) is the raw data.

### *Comments*

Sends an Info Request to the L2CAP protocol on the specified remote device. Info requests are used to exchange implementation-specific information regarding L2CAP's capabilities.

### *Example*

```
result = L2CAPInfoRequest('838010AC0008');
Trace("L2CAPInfoRequest result : ", result[0], "\n");
if(result[0] == "Success"){
   Trace("Data length : ", result[1], "\n");
   Trace("Data : ", result[2], "\n");
}
```
### **L2CAPRegisterPsm()**

L2CAPRegisterPsm(PSM, ReceiveMTU)

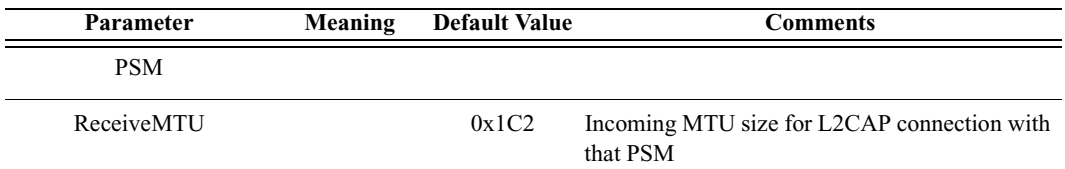

*Return value*

- "Success"
- "Failure"
- $\cdot$  "In use"

#### *Comments*

This command is used to register a PSM identifier with L2CAP.

#### *Example*

```
Trace("Register PSM\n");
result = L2CAPRegisterPsm(0x1001, 0x1C2);
Trace(" Result : ", result, "\n");
```
### **L2CAPSendData()**

L2CAPSendData(ChannelID, Data)

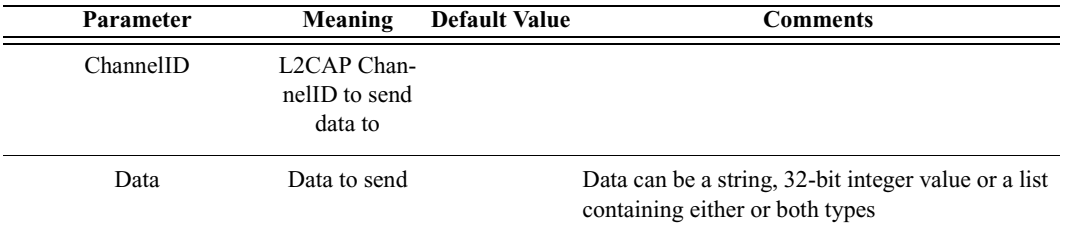

### *Return value*

- "Success"
- "Timed out"
- "Not supported" (invalid data type)
- "Not connected"

### *Comments*

An L2CAP connection must already be established with the device.

*Example*

```
result = L2CAPSendData(0x40, "test data");
Trace("Result : ", result, "\n");
```
### **L2CAPSendDataFromPipe()**

L2CAPSendDataFromPipe(ChannelID, PipeName)

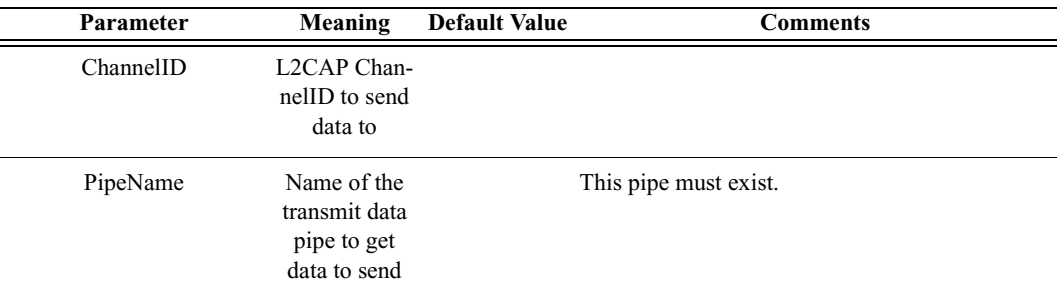

### *Return value*

- "Success"
- "Timed out"
- "Not supported" (invalid data type)
- "Not connected"
- "Pipe not found"

#### *Comments*

An L2CAP connection must already be established with the device. The pipe specified must already be set up in the Data Transfer Manager. The pipe should not be open when L2CAPSendDataFromPipe is called.

#### *Example*

```
L2CAPSendDataFromPipe(0x0040, "Pipe1");
```
### **L2CAPWaitForConnection()**

L2CAPWaitForConnection(Timeout)

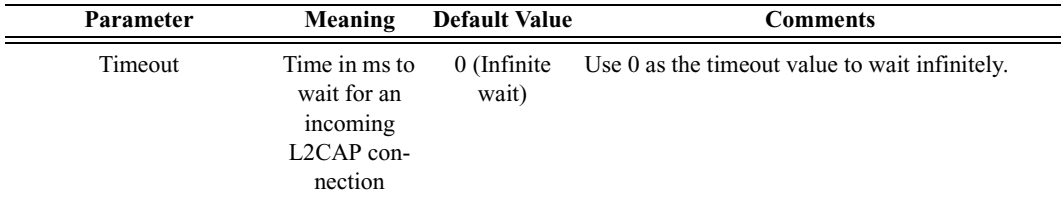

*Return value*

- "Success"
- "Timed out"

### *Comments*

Waits Timeout milliseconds for a device to establish an L2CAP connection with Merlin's Wand. This function will block the specified amount of time (or infinitely if 0 is specified) unless a connection is established.

### *Example*

```
Trace("L2CAPWaitForConnection\n");
result = L2CAPWaitForConnection();
if( result == "Success")
{
   #Do something else
}
```
# C.9 SDP Commands

### **SDPAddProfileServiceRecord()**

SDPAddProfileServiceRecord(ServerChannel, Profile)

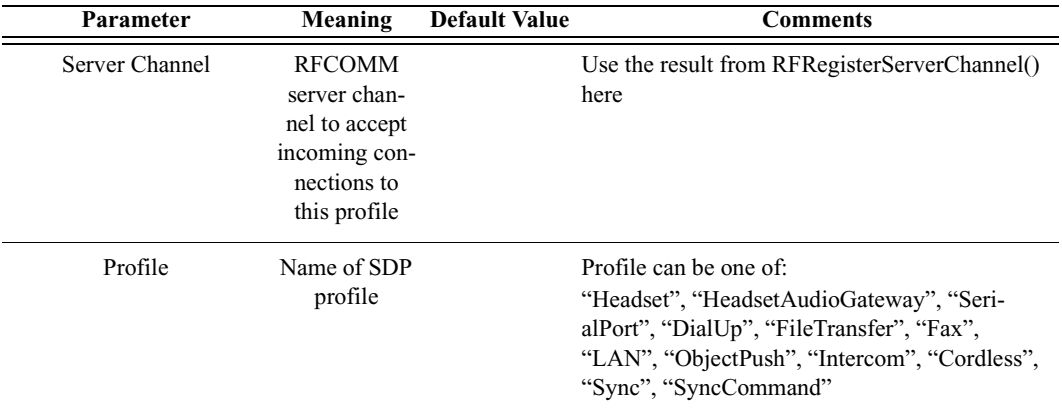

### *Return value*

- "Success"
- "Failure"

### *Comments*

Adds a profile to Merlin's Wand SDP database

*Example*

SDPAddProfileServiceRecord(rfChannel, "ObjectPush");

### **SDPQueryProfile()**

### SDPQueryProfile(Address, Profile)

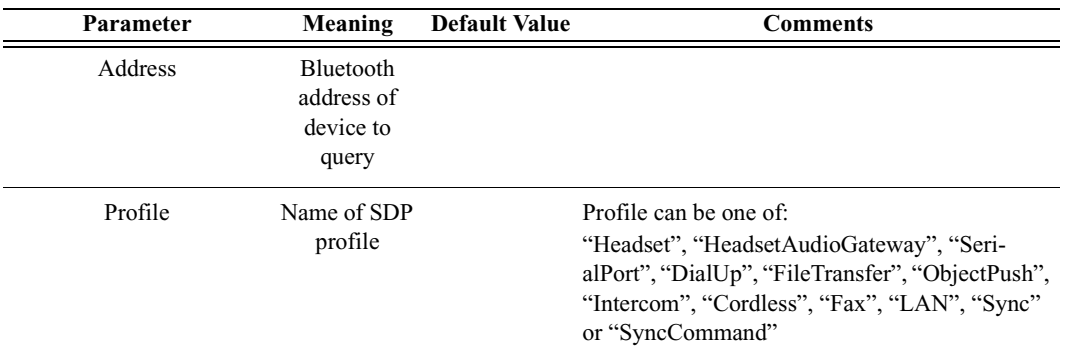

#### *Return value*

- RFCOMM channel of the requested profile (profile is supported)
- "Failure"

#### *Comments*

Queries the specified device to see if a profile is supported.

An ACL connection must already be established with the device.

#### *Example*

```
if((RFCommId = SDPQueryProfile(Devices[0], "SerialPort")) 
!= "Failure")
{
   RFOpenClientChannel(Devices[0], RFCommId);
}
```
### **SDPResetDatabase()**

SDPResetDatabase()

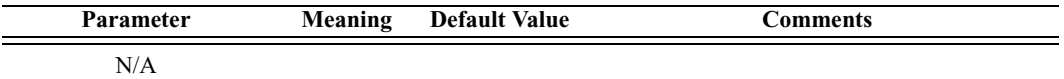

*Return value*

- "Success"
- "Failure"

*Comments*

Clears all records out of the Merlin's Wand SDP profile database.

*Example*

SDPResetDatabase();

### **SDPAddServiceRecord()**

SDPAddServiceRecord(FileName, RecordName, ServerChannel)

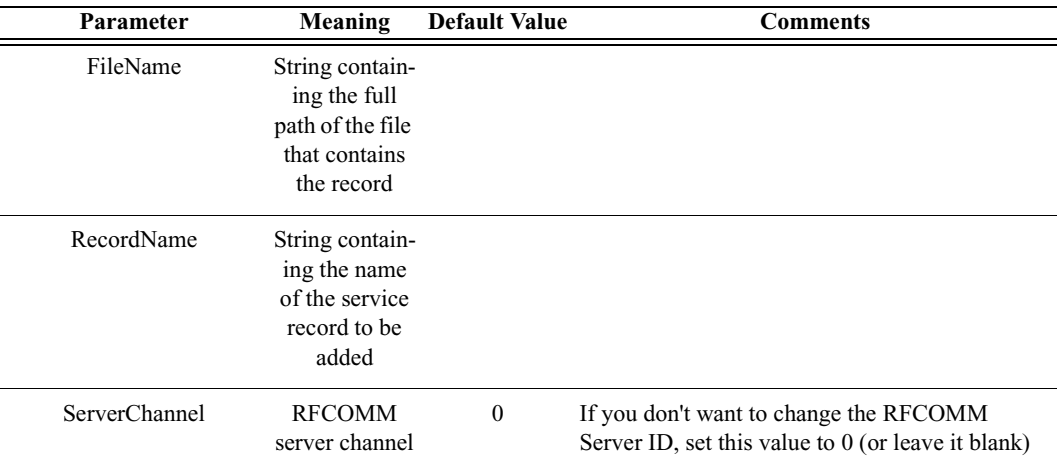

*Return value*

- "Success"
- "Failure"
- "Failure: Could not load file"
- "Failure: Record not found"
- "Failure: Could not set RFCOMM server channel X"

#### *Comments*

If a server channel is specified, tries to set the RFCOMM server channel. If it succeeds, then it parses the file specified by FileName and tries to add the record specified by RecordName.

### *Example*

```
status = SDPAddServiceRecord("C:\Records.sdp", "FTP Test 
Record", 1);
Trace("SDPAddServiceRecord returned: ", status, "\n\n");
```
# C.10 Merlin Commands

### **MerlinResetAllEncryptionOptions()**

MerlinResetAllEncryptionOptions()

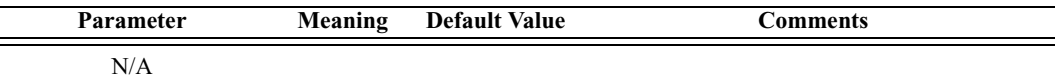

*Return value*

- "Success"
- "Failure"

*Comments*

This command is used to remove all previously associated link keys and PIN numbers.

*Example*

```
MerlinResetAllEncryptionOptions();
```
# **MerlinSetDisplayOptions()**

MerlinSetDisplayOptions(DispOptionsFile)

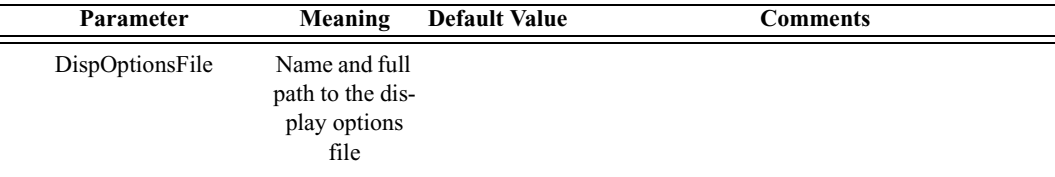

*Return value*

• "Success"

*Comments*

This command is used to set the display options file.

*Example*

```
MerlinSetDisplayOptions("C:\\Program 
Files\\CATC\\Merlin\\default.opt");
```
### **MerlinSetEncryptionLinkKey()**

MerlinSetEncryptionLinkKey(Address, LinkKey)

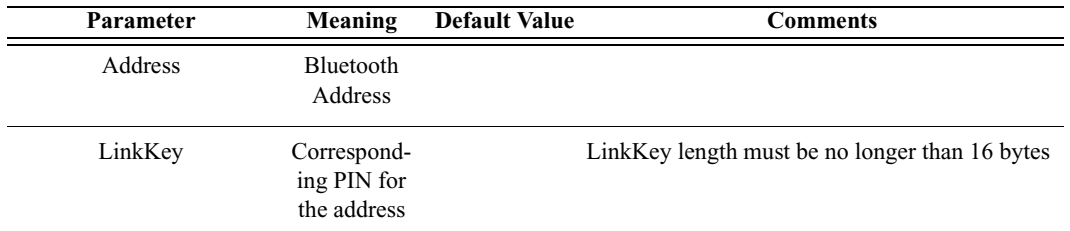

*Return value*

- "Success"
- "Failure"
- "Invalid parameter"

#### *Comments*

This command is used to associate the LinkKey with the device address used to decrypt and display encrypted traffic.

#### *Example*

```
MerlinSetEncryptionLinkKey('008037BB2100', 
"003344121222ACBBEE6172000FF0");
```
### **MerlinSetEncryptionPIN()**

MerlinSetEncryptionPIN(Address, PIN)

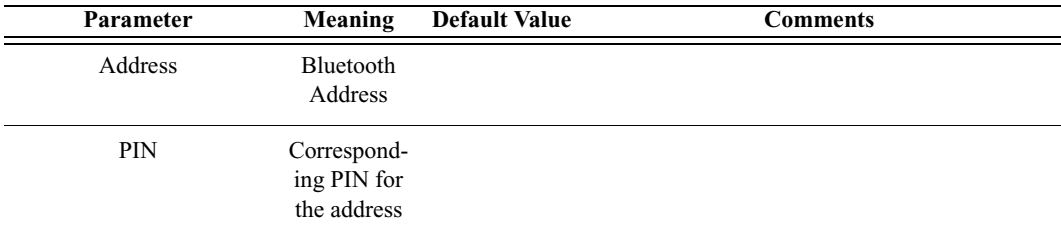

*Return value*

- "Success"
- "Failure"

*Comments*

This command is used to associate the PIN number with the device address used to decrypt and display encrypted traffic.

*Example*

MerlinSetEncryptionPIN('008037BB2100', "1234");

# **MerlinSetRecordingOptions()**

MerlinSetRecordingOptions(RecOptionsFile)

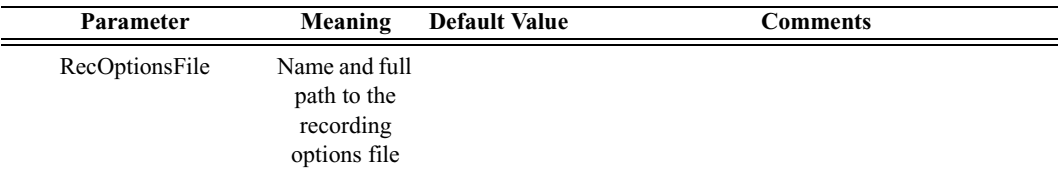

*Return value*

• "Success"

*Comments*

This command is used to set the recording options file to be used for the next recording.

#### *Example*

```
MerlinSetRecordingOptions("C:\\CATC\\Merlin 
\\default.rec");
```
### **MerlinStart()**

MerlinStart(RemoteMachine)

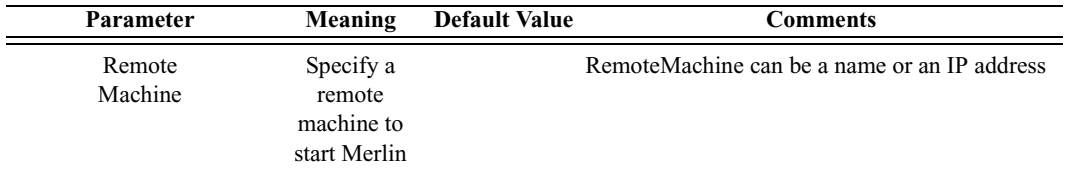

*Return value*

- "Success"
- "Failure"
- "Already connected"

#### *Comments*

This command is used to start Merlin on a specified remote machine or on a local machine by default.

*Example*

```
result = MerlinStart("192.168.2.1");
Trace("Result : ", result, "\n");
```
### **MerlinStartRecording()**

MerlinStartRecording()

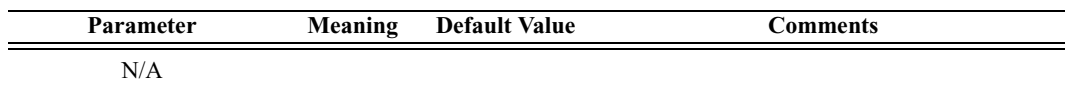

*Return value*

- "Success"
- "Failure"

*Comments*

This command is used to start a Merlin recording.

*Example*

MerlinStartRecording();

### **MerlinStop()**

MerlinStop()

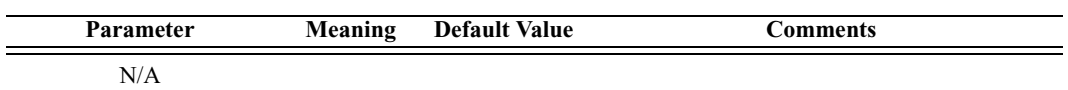

*Return value*

• "Success"

*Comments*

This command is used to close the Merlin application.

*Example*

MerlinStop();

# **MerlinStopRecording()**

MerlinStopRecording()

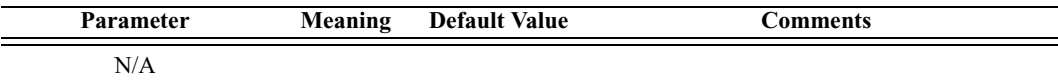

*Return value*

• "Success"

*Comments*

This command is used to stop a Merlin recording.

*Example*

MerlinStopRecording();

254

# Appendix D: CATC Scripting Language

CATC Scripting Language (CSL) was developed to allow users to automate test processes and provide textual output to suit specific needs. CSL is used in Merlin's Wand to write traffic-generating scripts, making it possible to automate some Bluetooth command sequences. Scripts are written, saved, and run using the Script Manager utility. Scripts' output can be viewed in the Script Log.

CSL is based on C language syntax, so anyone with a C programming background will have no trouble learning CSL. The simple, yet powerful, structure of CSL also enables less experienced users to easily acquire the basic knowledge needed to start writing custom scripts.

### *Features of CATC Scripting Language*

- Powerful -- provides a high-level API to the Bluetooth stack while simultaneously allowing implementation of complex algorithms.
- Easy to learn and use -- has a simple but effective syntax.
- Self-contained -- needs no external tools to run scripts.
- Wide range of value types -- provides efficient and easy processing of data.
- Integrated with over 100 commands -- includes commands for HCI, L2CAP, SDP, RFCOMM, TCS, OBEX, data pipes, and the CATC Merlin Analyzer.
- General purpose -- is integrated in a number of CATC products.

# D.1 Values

There are five value types that may be manipulated by a script: **integers**, **strings**, **lists**, **raw bytes**, and null. CSL is not a strongly typed language. Value types need not be pre-declared. Literals, variables and constants can take on any of the five value types, and the types can be reassigned dynamically.

# D.2 Literals

Literals are data that remain unchanged when the program is compiled. Literals are a way of expressing hard-coded data in a script.

### **Integers**

Integer literals represent numeric values with no fractions or decimal points. Hexadecimal, octal, decimal, and binary notation are supported:

Hexadecimal numbers must be preceded by 0x: 0x2A, 0x54, 0xFFFFFF01

Octal numbers must begin with 0: 0775, 017, 0400

Decimal numbers are written as usual: 24, 1256, 2

Binary numbers are denoted with 0b: 0b01101100, 0b01, 0b100000

### **Strings**

String literals are used to represent text. A string consists of zero or more characters and can include numbers, letters, spaces, and punctuation. An *empty string* ("") contains no characters and evaluates to false in an expression, whereas a non-empty string evaluates to true. Double quotes surround a string, and some standard backslash  $(\setminus)$  escape sequences are supported.

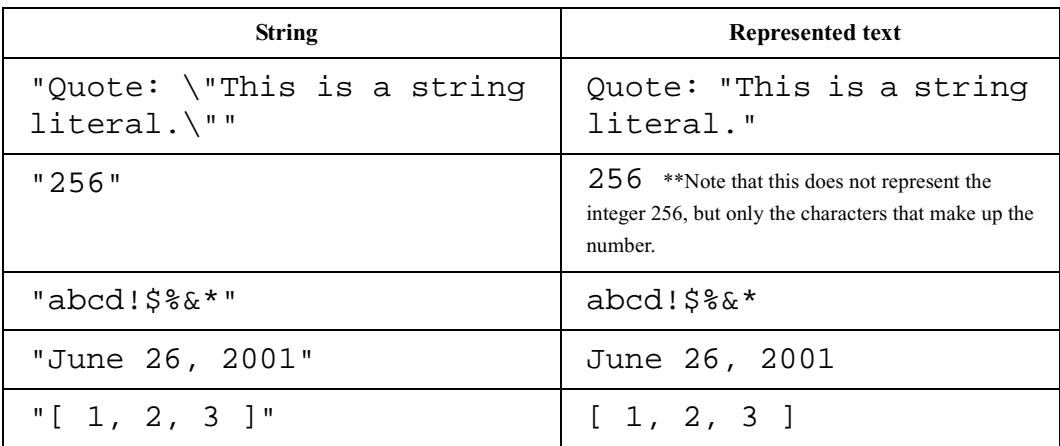

### *Escape Sequences*

These are the available escape sequences in CSL:

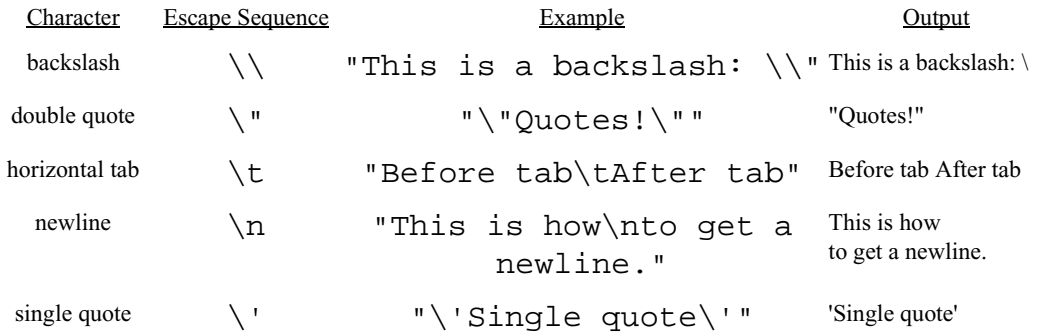

### **Lists**

A list can hold zero or more pieces of data. A list that contains zero pieces of data is called an *empty list*. An empty list evaluates to false when used in an expression, whereas a non-empty list evaluates to true. List literals are expressed using the square bracket ([]) delimiters. List elements can be of any type, including lists.

```
[1, 2, 3, 4]
[]
["one", 2, "three", [4, [5, [6]]]]
```
### **Raw Bytes**

Raw binary values are used primarily for efficient access to packet payloads. A literal notation is supported using single quotes:

'00112233445566778899AABBCCDDEEFF'

This represents an array of 16 bytes with values starting at 00 and ranging up to 0xFF. The values can only be hexadecimal digits. Each digit represents a nybble (four bits), and if there are not an even number of nybbles specified, an implicit zero is added to the first byte. For example:

'FFF'

is interpreted as

'0FFF'

### **Null**

Null indicates an absence of valid data. The keyword null represents a literal null value and evaluates to false when used in expressions.

```
result = null;
```
# D.3 **Variables**

Variables are used to store information, or data, that can be modified. A variable can be thought of as a container that holds a value.

All variables have names. Variable names must contain only alphanumeric characters and the underscore  $($ ) character, and they cannot begin with a number. Some possible variable names are

```
x
_NewValue
name_2
```
A variable is created when it is assigned a value. Variables can be of any value type, and can change type with re-assignment. Values are assigned using the assignment operator  $( = )$ . The name of the variable goes on the left side of the operator, and the value goes on the right:

```
x = [ 1, 2, 3 ]New value = xname2 = "Smith"
```
If a variable is referenced before it is assigned a value, it evaluates to null.

There are two types of variables: global and local.

### **Global Variables**

Global variables are defined outside of the scope of functions. Defining global variables requires the use of the keyword set. Global variables are visible throughout a file (and all files that it includes).

```
set Global = 10;
```
If an assignment in a function has a global as a left-hand value, a variable will not be created, but the global variable will be changed. For example

```
set Global = 10;
Function()
{
  Global = "cat";Local = 20i}
```
will create a local variable called Local, which will only be visible within the function Function. Additionally, it will change the value of Global to "cat", which will be visible to all functions. This will also change its value type from an integer to a string.

### **Local Variables**

Local variables are not declared. Instead, they are created as needed. Local variables are created either by being in a function's parameter list, or simply by being assigned a value in a function body.

```
Function(Parameter)
{
  Local = 20;}
```
This function will create a local variable Parameter and a local variable Local, which has an assigned value of 20.

# D.4 **Constants**

A constant is similar to a variable, except that its value cannot be changed. Like variables, constant names must contain only alphanumeric characters and the underscore  $($   $)$  character, and they cannot begin with a number.

Constants are declared similarly to global variables using the keyword const:

```
const CONSTANT = 20;
```
They can be assigned to any value type, but will generate an error if used in the left-hand side of an assignment statement later on. For instance,

```
const constant 2 = 3;
Function()
\{constant2 = 5;
}
```
will generate an error.

Declaring a constant with the same name as a global, or a global with the same name as a constant, will also generate an error. Like globals, constants can only be declared in the file scope.

# D.5 Expressions

An expression is a statement that calculates a value. The simplest type of expression is assignment:

 $x = 2$ 

The expression  $x = 2$  calculates 2 as the value of x.

All expressions contain operators, which are described in [Section D.6,](#page-126-0)  ["Operators," on page 261.](#page-126-0) The operators indicate how an expression should be evaluated in order to arrive at its value. For example

 $x + 2$ 

says to add 2 to x to find the value of the expression. Another example is

x > 2

which indicates that x is greater than 2. This is a Boolean expression, so it will evaluate to either true or false. Therefore, if  $x = 3$ , then  $x > 2$  will evaluate to true; if  $x = 1$ , it will return false.

True is denoted by a non-zero integer (any integer except 0), and false is a zero integer (0). True and false are also supported for lists (an empty list is false, while all others are true), and strings (an empty string is false, while all others are true), and null is considered false. However, all Boolean operators will result in integer values.

### select **expression**

The select expression selects the value to which it evaluates based on Boolean expressions. This is the format for a select expression:

```
select {
  <expression1> : <statement1>
  <expression2> : <statement2>
   ...
};
```
The expressions are evaluated in order, and the statement that is associated with the first true expression is executed. That value is what the entire expression evaluates to.

```
x = 10Value_of_x = select \{x < 5 : "Less than 5";
  x \geq 5 : "Greater than or equal to 5";
};
```
The above expression will evaluate to "Greater than or equal to 5" because the first true expression is  $x \geq 5$ . Note that a semicolon is required at the end of a select expression because it is not a compound statement and can be used in an expression context.

There is also a keyword default, which in effect always evaluates to true. An example of its use is

```
Astring = select {
  A == 1 : "one";A == 2 : "two"A == 3: "three"A > 3 : "overflow";default : null;
```
};

If none of the first four expressions evaluates to true, then default will be evaluated, returning a value of null for the entire expression.

select expressions can also be used to conditionally execute statements, similar to C switch statements:

```
select {
  A == 1 : DoSomething()A == 2 : DoSomethingElse()default: DoNothing();
};
```
In this case the appropriate function is called depending on the value of A, but the evaluated result of the select expression is ignored.

# <span id="page-126-0"></span>D.6 Operators

An operator is a symbol that represents an action, such as addition or subtraction, that can be performed on data. Operators are used to manipulate data. The data being manipulated are called *operands*. Literals, function calls, constants, and variables can all serve as operands. For example, in the operation

 $x + 2$ 

the variable  $x$  and the integer 2 are both operands, and  $+$  is the operator.

Operations can be performed on any combination of value types, but will result in a null value if the operation is not defined. Defined operations are listed in the Operand Types column of the table on [page 264](#page-129-0). Any binary operation on a null and a non-null value will result in the non-null value. For example, if

 $x = null;$ 

then

 $3 * x$ 

will return a value of 3.

A binary operation is an operation that contains an operand on each side of the operator, as in the preceding examples. An operation with only one operand is called a unary operation, and requires the use of a unary operator. An example of a unary operation is

!1

which uses the logical negation operator. It returns a value of 0.

The unary operators are size of (), head(),  $tail()$ ,  $\sim$  and !.

*Operator Precedence and Associativity*

Operator rules of precedence and associativity determine in what order operands are evaluated in expressions. Expressions with operators of higher precedence are evaluated first. In the expression

 $4 + 9 * 5$ 

the \* operator has the highest precedence, so the multiplication is performed before the addition. Therefore, the expression evaluates to 49.

The associative operator () is used to group parts of the expression, forcing those parts to be evaluated first. In this way, the rules of precedence can be overridden. For example,

 $(4 + 9) * 5$ 

causes the addition to be performed before the multiplication, resulting in a value of 65.

When operators of equal precedence occur in an expression, the operands are evaluated according to the associativity of the operators. This means that if an operator's associativity is left to right, then the operations will be done starting from the left side of the expression. So, the expression

 $4 + 9 - 6 + 5$ 

would evaluate to 12. However, if the associative operator is used to group a part or parts of the expression, those parts are evaluated first. Therefore,

 $(4 + 9) - (6 + 5)$ 

has a value of 2.

In the following table, the operators are listed in order of precedence, from highest to lowest. Operators on the same line have equal precedence, and their associativity is shown in the second column.

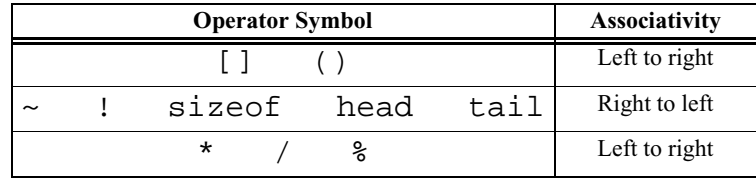

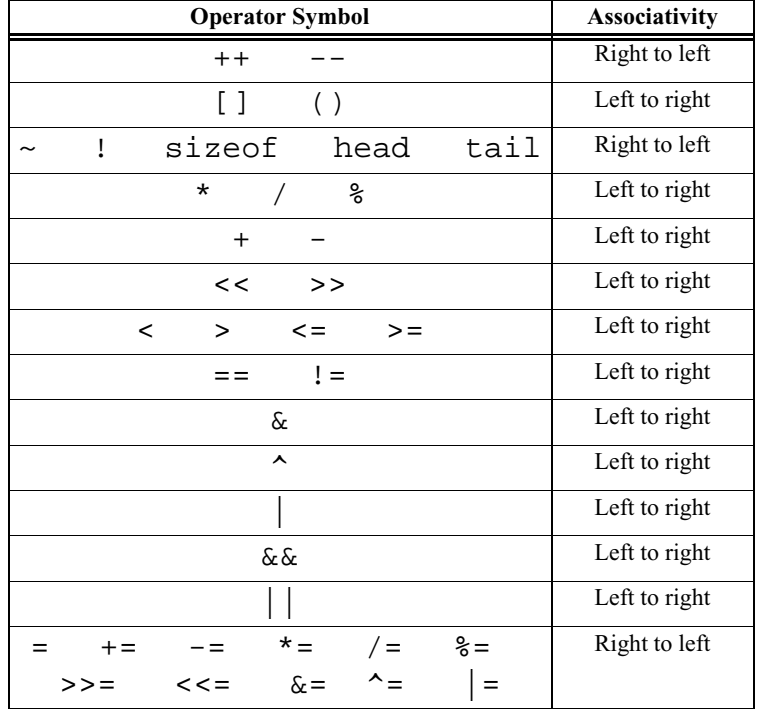

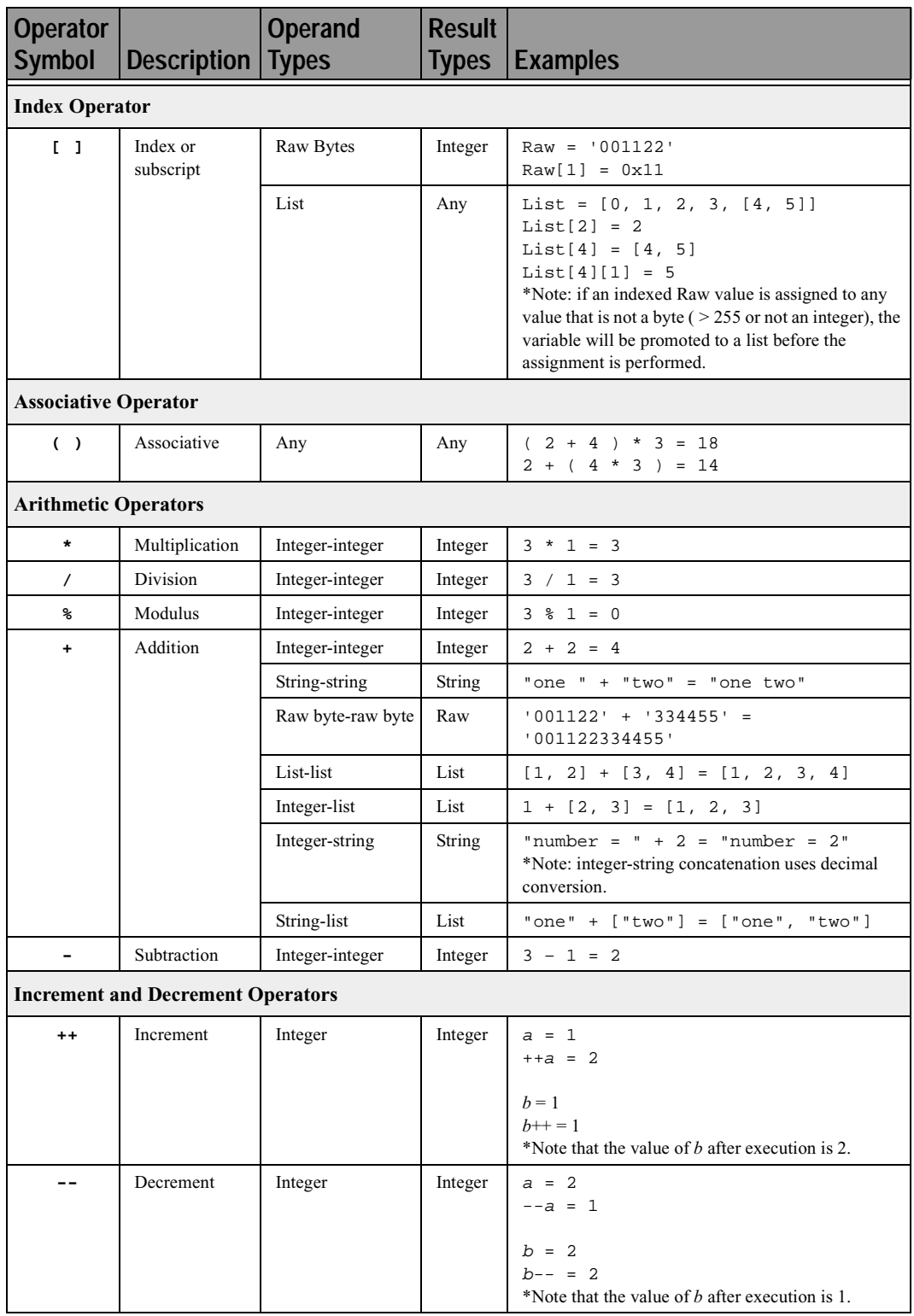

<span id="page-129-0"></span>**Operators**

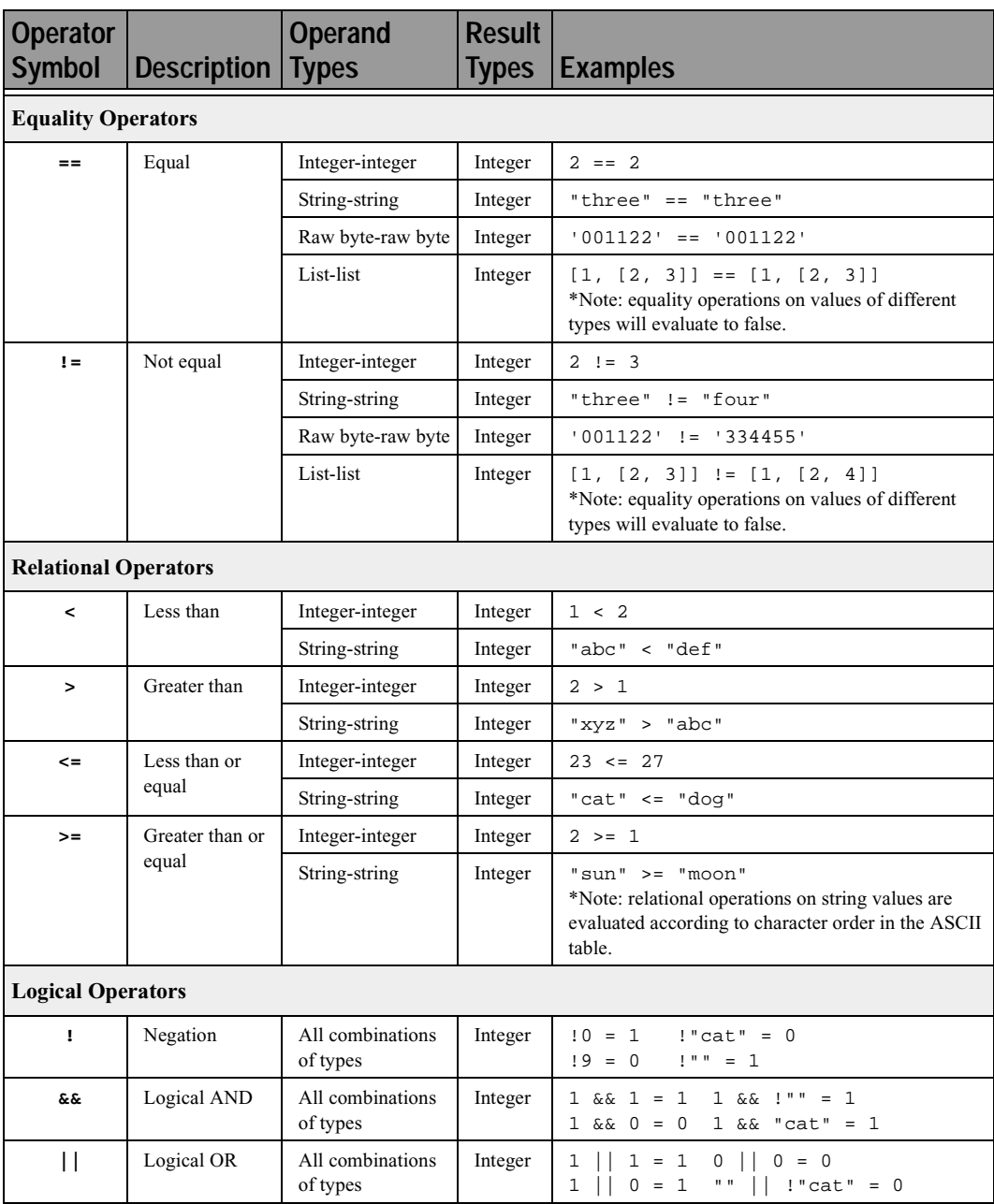

**Operators (Continued)**

| <b>Operator</b><br><b>Symbol</b> | Description                    | <b>Operand</b><br><b>Types</b> | <b>Result</b><br><b>Types</b> | <b>Examples</b>                                                             |
|----------------------------------|--------------------------------|--------------------------------|-------------------------------|-----------------------------------------------------------------------------|
| <b>Bitwise Logical Operators</b> |                                |                                |                               |                                                                             |
|                                  |                                |                                |                               |                                                                             |
| $\ddot{ }$                       | <b>Bitwise</b><br>complement   | Integer-integer                | Integer                       | $~\sim$ 0b111111110 = 0b00000001                                            |
| s.                               | <b>Bitwise AND</b>             | Integer-integer                | Integer                       | 0b11111110 & 0b01010101 =<br>0b01010100                                     |
| $\blacktriangle$                 | <b>Bitwise</b><br>exclusive OR | Integer-integer                | Integer                       | $0b11111110 \land 0b01010101 =$<br>0b10101011                               |
|                                  | <b>Bitwise</b><br>inclusive OR | Integer-integer                | Integer                       | 0b11111111                                                                  |
| <b>Shift Operators</b>           |                                |                                |                               |                                                                             |
| $\prec$                          | Left shift                     | Integer-integer                | Integer                       | $0b11111110 \leq 3 = 0b11110000$                                            |
| >>                               | Right shift                    | Integer-integer                | Integer                       | $0b11111110 \rightarrow 1 = 0b011111111$                                    |
| <b>Assignment Operators</b>      |                                |                                |                               |                                                                             |
| $=$                              | Assignment                     | Any                            | Any                           | $A = 1$<br>$B = C = A$                                                      |
| $+=$                             | Addition<br>assignment         | Integer-integer                | Integer                       | $x = 1$<br>$x \neq 1 = 2$                                                   |
|                                  |                                | String-string                  | <b>String</b>                 | $a = "one"$<br>$a == "two" = "one two"$                                     |
|                                  |                                | Raw byte-raw byte              | Raw                           | $z = 001122'$<br>$z$ += $'334455'$ = $'001122334455'$                       |
|                                  |                                | List-list                      | List                          | $x = [1, 2]$<br>$x == [3, 4] = [1, 2, 3, 4]$                                |
|                                  |                                | Integer-list                   | List                          | $y = 1$<br>$y == [2, 3] = [1, 2, 3]$                                        |
|                                  |                                | Integer-string                 | <b>String</b>                 | $a = "number = "$                                                           |
|                                  |                                |                                |                               | $a == 2 = "number = 2"$<br>*Note: integer-string concatenation uses decimal |
|                                  |                                |                                |                               | conversion.                                                                 |
|                                  |                                | String-list                    | List                          | $s = "one"$<br>$s + [ "two"] = [ "one", "two"]$                             |
| $- =$                            | Subtraction<br>assignment      | Integer-integer                | Integer                       | $y = 3$<br>$y = 1 = 2$                                                      |
| $* =$                            | Multiplication<br>assignment   | Integer-integer                | Integer                       | $x = 3$<br>$x * = 1 = 3$                                                    |
| $/ =$                            | Division<br>assignment         | Integer-integer                | Integer                       | $s = 3$<br>$s$ /= 1 = 3                                                     |
| %=                               | Modulus<br>assignment          | Integer-integer                | Integer                       | $y = 3$<br>$y \approx 1 = 0$                                                |
| $>>=$                            | Right shift<br>assignment      | Integer-integer                | Integer                       | $b = 0b11111110$<br>$b \gg = 1 = 0b01111111$                                |
| $<<=$                            | Left shift<br>assignment       | Integer-integer                | Integer                       | $a = 0b11111110$<br>$a \leq 3 = 0$ b11111110000                             |

**Operators (Continued)**

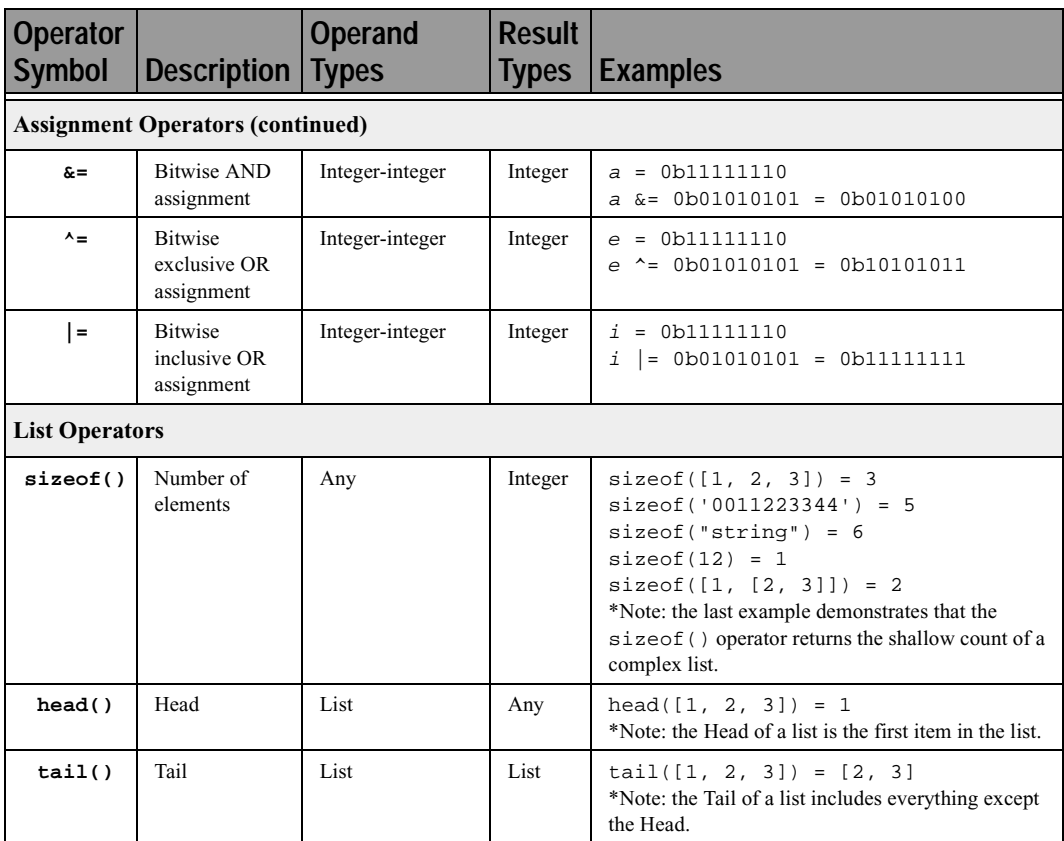

**Operators (Continued)**

# D.7 Comments

Comments may be inserted into scripts as a way of documenting what the script does and how it does it. Comments are useful as a way to help others understand how a particular script works. Additionally, comments can be used as an aid in structuring the program.

Comments in CSL begin with a hash mark (#) and finish at the end of the line. The end of the line is indicated by pressing the Return or Enter key. Anything contained inside the comment delimiters is ignored by the compiler. Thus,

 $# x = 2;$ 

is not considered part of the program. CSL supports only end-of-line comments, which means that comments can be used only at the end of a line or on their own line. It's not possible to place a comment in the middle of a line.

Writing a multi-line comment requires surrounding each line with the comment delimiters

```
# otherwise the compiler would try to interpret
# anything outside of the delimiters
# as part of the code.
```
The most common use of comments is to explain the purpose of the code immediately following the comment. For example:

```
# Add a profile if we got a server channel
if(rfChannel != "Failure")
{
  result = 
SDPAddProfileServiceRecord(rfChannel, 
"ObjectPush");
  Trace("SDPAddProfileServiceRecord returned ", 
result, "\n\n'\n');
}
```
# D.8 Keywords

Keywords are reserved words that have special meanings within the language. They cannot be used as names for variables, constants or functions.

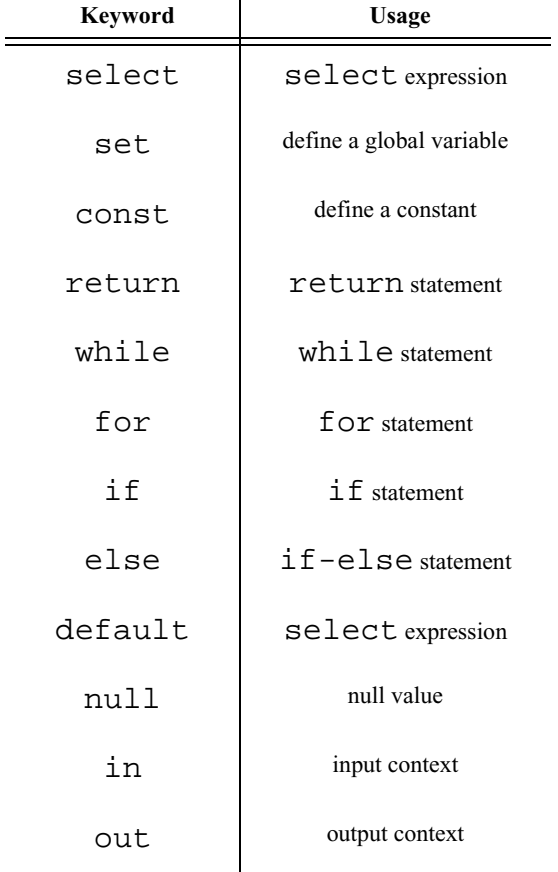

In addition to the operators, the following are keywords in CSL:

### D.9 Statements

Statements are the building blocks of a program. A program is made up of list of statements.

Seven kinds of statements are used in CSL: expression statements, if statements, if-else statements, while statements, for statements, return statements, and compound statements.

### **Expression Statements**

An expression statement describes a value, variable, or function.

<expression>

Here are some examples of the different kinds of expression statements:

```
Value: x + 3;
Variable: x = 3;
Function: Trace (x + 3);
```
The variable expression statement is also called an *assignment statement*, because it assigns a value to a variable.

### if **Statements**

An if statement follows the form

if <expression> <statement>

For example,

if (3 && 3) Trace("True!");

will cause the program to evaluate whether the expression  $3 \&& 3$  is nonzero, or True. It is, so the expression evaluates to True and the Trace statement will be executed. On the other hand, the expression  $3 \&6$  0 is not nonzero, so it would evaluate to False, and the statement wouldn't be executed.

### if-else **Statements**

The form for an if-else statement is

```
if <expression> <statement1>
else <statement2>
```
The following code

```
if ( 3 - 3 || 2 - 2 ) Trace ( "Yes" );
else Trace ( "No" );
```
will cause "No" to be printed, because  $3 - 3 \mid |2 - 2 \text{ will evaluate to}$ False (neither  $3 - 3$  nor  $2 - 2$  is nonzero).

### while **Statements**

A while statement is written as

while <expression> <statement>

An example of this is

```
x = 2iwhile (x < 5){ 
  Trace ( x, ", " );
  x = x + 1;}
```
The result of this would be

2, 3, 4,

### for **Statements**

A for statement takes the form

```
for (<expression1>; <expression2>; 
<expression3>) <statement>
```
The first expression initializes, or sets, the starting value for *x*. It is executed one time, before the loop begins. The second expression is a conditional expression. It determines whether the loop will continue -- if it evaluates true, the function keeps executing and proceeds to the statement; if it evaluates false, the loop ends. The third expression is executed after every iteration of the statement.

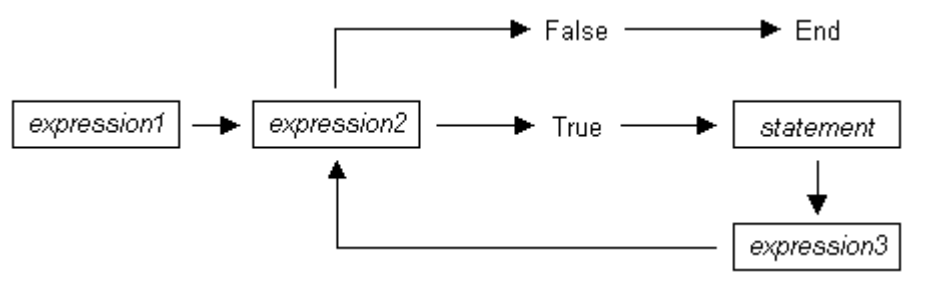

The example

for (  $x = 2$ ;  $x < 5$ ;  $x = x + 1$  ) Trace (  $x$ , "\n" );

would output

$$
\begin{array}{c} 2 \\ 3 \\ 4 \end{array}
$$

The example above works out like this: the expression  $x = 2$  is executed. The value of *x* is passed to  $x < 5$ , resulting in 2 < 5. This evaluates to true, so the statement  $Trace(x, \dots, \dots)$  is performed, causing 2 and a new line to print. Next, the third expression is executed, and the value of *x* is increased to 3. Now,  $x < 5$  is executed again, and is again true, so the Trace statement is executed, causing 3 and a new line to print. The third expression increases the value of *x* to 4;  $4 \lt 5$  is true, so 4 and a new line are printed by the Trace statement. Next, the value of *x* increases to 5. 5<5 is *not* true, so the loop ends.

### return **Statements**

Every function returns a value, which is usually designated in a return statement. A return statement returns the value of an expression to the calling environment. It uses the following form:

return <expression>

An example of a return statement and its calling environment is

```
Trace ( HiThere() );
...
HiThere()
{
  return "Hi there";
}
```
The call to the primitive function Trace causes the function HiThere() to be executed. HiThere() returns the string "Hi there" as its value. This value is passed to the calling environment (Trace), resulting in this output:

```
Hi there
```
A return statement also causes a function to stop executing. Any statements that come after the return statement are ignored, because return transfers control of the program back to the calling environment. As a result,

```
Trace ( HiThere() );
...
HiThere()
\{a = "Hi there"return a;
  b = "Goodbye";
  return b;
}
```
will output only

Hi there

because when  $return a$ ; is encountered, execution of the function terminates, and the second return statement (return b;) is never processed. However,

```
Trace ( HiThere() );
```

```
...
HiThere()
{
  a = "Hi there"b = "Goodbye";
  if (3 != 3) return a;
  else return b;
}
```
will output

Goodbye

because the if statement evaluates to false. This causes the first return statement to be skipped. The function continues executing with the else statement, thereby returning the value of b to be used as an argument to Trace.

### **Compound Statements**

A compound statement, or *statement block*, is a group of one or more statements that is treated as a single statement. A compound statement is always enclosed in curly braces  $\left( \{ \} \right)$ . Each statement within the curly braces is followed by a semicolon; however, a semicolon is not used following the closing curly brace.

The syntax for a compound statement is

```
{
  <first_statement>;
  <second_statement>;
  ...
  <last_statement>;
}
```
An example of a compound statement is

```
{
  x = 2ix + 3;
}
```
It's also possible to nest compound statements, like so:

$$
\begin{cases} x = 2i \\ 1 \end{cases}
$$

```
y = 3;}
  x + 3;
}
```
Compound statements can be used anywhere that any other kind of statement can be used.

```
if (3 && 3)
{
  result = "True!";
  Trace(result);
}
```
Compound statements are required for function declarations and are commonly used in if, if-else, while, and for statements.

# D.10 Preprocessing

The preprocessing command %include can be used to insert the contents of a file into a script. It has the effect of copying and pasting the file into the code. Using %include allows the user to create modular script files that can then be incorporated into a script. This way, commands can easily be located and reused.

The syntax for %include is this:

%include "includefile.inc"

The quotation marks around the filename are required, and by convention, the included file has a .inc extension.

The filenames given in the include directive are always treated as being relative to the current file being parsed. So, if a file is referenced via the preprocessing command in a .script file, and no path information is provided (%include "file.inc"), the application will try to load the file from the current directory. Files that are in a directory one level up from the current file can be referenced using "..\file.inc", and likewise, files one level down can be referenced using the relative pathname ("directory\file.inc"). Last but not least, files can also be referred to using a full pathname, such as "C:\global\_scripts\include\file.inc".

# D.11 Functions

A function is a named statement or a group of statements that are executed as one unit. All functions have names. Function names must contain only alphanumeric characters and the underscore ( \_ ) character, and they cannot begin with a number.

A function can have zero or more *parameters*, which are values that are passed to the function statement(s). Parameters are also known as *arguments*. Value types are not specified for the arguments or return values. Named arguments are local to the function body, and functions can be called recursively.

The syntax for a function declaration is

```
name(<parameter1>, <parameter2>, ...)
{
  <statements>
}
```
The syntax to call a function is

```
name(<parameter1>, <parameter2>, ...)
```
So, for example, a function named add can be declared like this:

```
add(x, y){
  return x + y;
}
```
and called this way:

 $add(5, 6);$ 

This would result in a return value of 11.

Every function returns a value. The return value is usually specified using a return statement, but if no return statement is specified, the return value will be the value of the last statement executed.

Arguments are not checked for appropriate value types or number of arguments when a function is called. If a function is called with fewer arguments than were defined, the specified arguments are assigned, and the remaining arguments are assigned to null. If a function is called with more arguments than were defined, the extra arguments are ignored. For example, if the function add is called with just one argument

 $add(1);$ 

the parameter  $x$  will be assigned to 1, and the parameter  $y$  will be assigned to null, resulting in a return value of 1. But if add is called with more than two arguments

```
add(1, 2, 3);
```
x will be assigned to 1, y to 2, and 3 will be ignored, resulting in a return value of 3.

All parameters are passed by value, not by reference, and can be changed in the function body without affecting the values that were passed in. For instance, the function

```
add_1(x, y)\{x = 2iy = 3;return x + y;
}
```
reassigns parameter values within the statements. So,

 $a = 10;$  $b = 20;$  $add_1(a, b);$ 

will have a return value of 5, but the values of a and b won't be changed.

The scope of a function is the file in which it is defined (as well as included files), with the exception of primitive functions, whose scopes are global.

Calls to undefined functions are legal, but will always evaluate to null and result in a compiler warning.

# D.12 Primitives

Primitive functions are called similarly to regular functions, but they are implemented outside of the language. Some primitives support multiple types for certain arguments, but in general, if an argument of the wrong type is supplied, the function will return null.

### **Call()**

Call( <function name string>, <arg\_list list> )

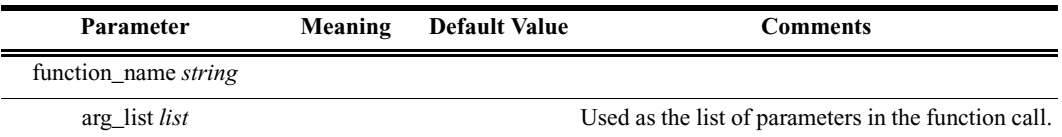

*Return value*

Same as that of the function that is called.

*Comments*

Calls a function whose name matches the function\_name parameter. All scope rules apply normally. Spaces in the function\_name parameter are interpreted as the '\_' (underscore) character since function names cannot contain spaces.

#### *Example*

Call("Format", ["the number is %d", 10]);

is equivalent to:

Format("the number is %d", 10);

#### **Format()**

Format (<format string>, <value string or integer>)

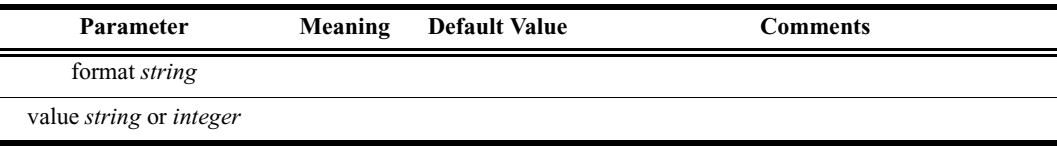

*Return value*

None.

#### *Comments*

Format is used to control the way that arguments will print out. The format string may contain conversion specifications that affect the way in which the arguments in the value string are returned. Format conversion characters, flag characters, and field width modifiers are used to define the conversion specifications.

#### *Example*

Format("0x%02X", 20);

would yield the string 0x14.

Format can only handle one value at a time, so

Format("%d %d", 20, 30);

would not work properly. Furthermore, types that do not match what is specified in the format string will yield unpredictable results.

### *Format Conversion Characters*

These are the format conversion characters used in CSL:

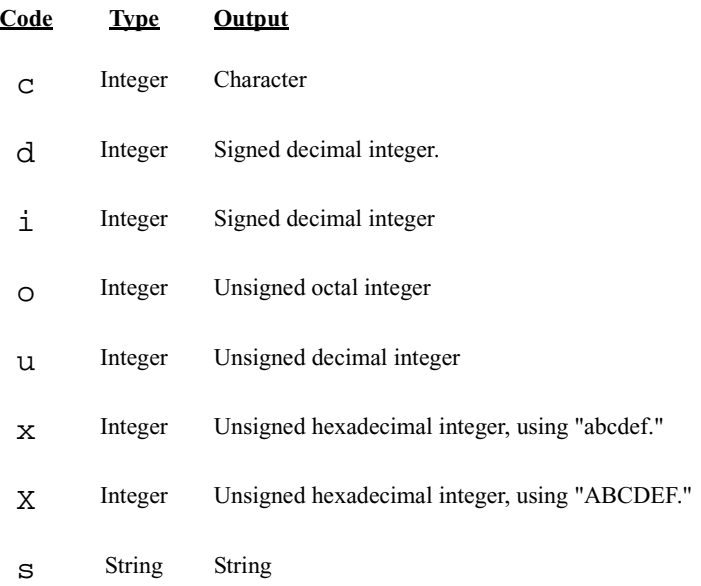

A conversion specification begins with a percent sign (%) and ends with a conversion character. The following optional items can be included, in order, between the % and the conversion character to further control argument formatting:

- Flag characters are used to further specify the formatting. There are five flag characters:
	- A minus sign  $(-)$  will cause an argument to be left-aligned in its field. Without the minus sign, the default position of the argument is right-aligned.
	- **•** A plus sign will insert a plus sign (+) before a positive signed integer. This only works with the conversion characters d and i.
	- **•** A space will insert a space before a positive signed integer. This only works with the conversion characters  $d$  and  $\dot{\textbf{i}}$ . If both a space and a plus sign are used, the space flag will be ignored.
	- **•** A hash mark (#) will prepend a 0 to an octal number when used with the conversion character  $\circ$ . If # is used with x or X, it will prepend  $0x$  or  $0x$ to a hexadecimal number.
	- **•** A zero (0) will pad the field with zeros instead of with spaces.
• Field width specification is a positive integer that defines the field width, in spaces, of the converted argument. If the number of characters in the argument is smaller than the field width, then the field is padded with spaces. If the argument has more characters than the field width has spaces, then the field will expand to accommodate the argument.

### **GetNBits()**

```
GetNBits (<br />bit_source list or raw>, <br />bit_offset
integer>, <br />bit count integer>)
```
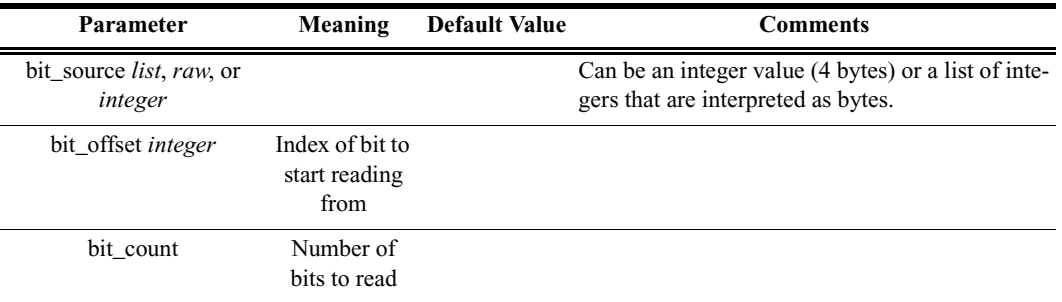

#### *Return value*

None.

*Comments*

Reads bit count bits from bit source starting at bit offset. Will return null if bit  $offset + bit$  count exceeds the number of bits in bit\_source. If bit\_count is 32 or less, the result will be returned as an integer. Otherwise, the result will be returned in a list format that is the same as the input format. GetNBits also sets up the bit data source and global bit offset used by NextNBits. Note that bits are indexed starting at bit 0.

#### *Example*

```
raw = 'F0F0'; # 1111000011110000 binary
result = GetNBits (raw, 2, 4);
Trace ( "result = ", result );
```
The output would be

 $result = C$  # The result is given in hexadecimal. The result in binary is 1100

In the call to GetNBits: starting at bit 2, reads 4 bits (1100) and returns the value 0xC.

# **NextNBits()**

NextNBits (<br />bit count integer>)

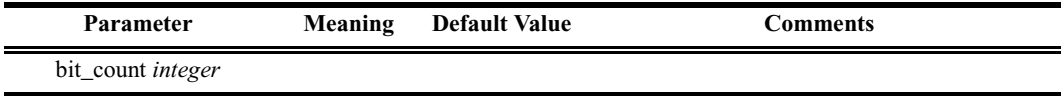

*Return value* None.

*Comments*

Reads bit\_count bits from the data source specified in the last call to GetNBits, starting after the last bit that the previous call to GetNBits or NextNbits returned. If called without a previous call to GetNBits, the result is undefined. Note that bits are indexed starting at bit 0.

## *Example*

```
raw = 'F0F0'; # 1111000011110000 binary
  result1 = GetNBits ( raw, 2, 4);result2 = NextNBits(5);result3 = NextNBits(2);Trace ( "result1 = ", result1 " result2 = ", result2 " 
result3 = ", result3 );
```
This will generate this trace output:

 $result1 = C result2 = 7 result3 = 2$ 

In the call to GetNBits: starting at bit 2, reads 4 bits (1100), and returns the value 0xC.

In the first call to NextNBits: starting at bit 6, reads 5 bits (00111), and returns the value 0x7.

In the second call to NextNBits: starting at bit 11  $(=6+5)$ , reads 2 bits (10), and returns the value 0x2.

# **Resolve()**

Resolve( <symbol\_name string> )

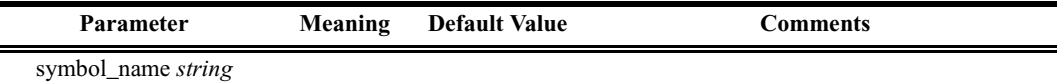

*Return value*

The value of the symbol. Returns null if the symbol is not found.

# *Comments*

Attempts to resolve the value of a symbol. Can resolve global, constant, and local symbols. Spaces in the symbol\_name parameter are interpreted as the '\_' (underscore) character since function names cannot contain spaces.

## *Example*

a = Resolve( "symbol" );

is equivalent to:

a = symbol;

# **Trace()**

Trace(  $\langle \text{arg1 any} \rangle$ ,  $\langle \text{arg2 any} \rangle$ , ... )

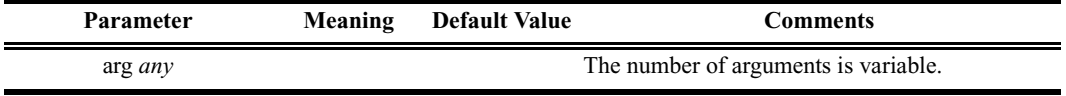

*Return value*

None.

*Comments*

The values given to this function are given to the debug console.

#### *Example*

```
list = ["cat", "dog", "cow"];
Trace("List = ", list, "\n\times");
```
would result in the output

List = [cat, dog, cow]